# **Komunikační sběrnice Communication Buses**

Nikola Semrádová

Bakalářská práce 2020

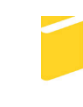

Univerzita Tomáše Bati ve Zlíně Fakulta aplikované informatiky

# Univerzita Tomáše Bati ve Zlíně Fakulta aplikované informatiky Ústav počítačových a komunikačních systémů

Akademický rok: 2019/2020

# ZADÁNÍ BAKALÁŘSKÉ PRÁCE

(projektu, uměleckého díla, uměleckého výkonu)

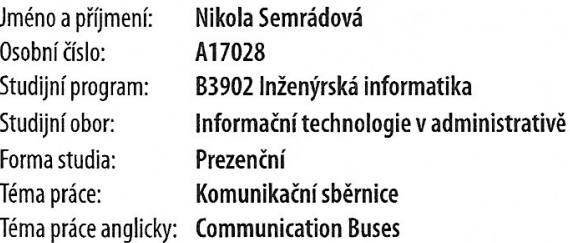

# Zásady pro vypracování

- 1. Popište principy komunikace po sběrnici.
- 2. Proved'te rozdělení sběrnic podle různých kritérií.
- 3. Zaměřte se na komunikační sběrnice dostupné v osobním počítači.
- 4. Srovnejte jejich parametry a u vybrané sběrnice provedte měření vybraných parametrů.

Rozsah bakalářské práce: Rozsah příloh: Forma zpracování bakalářské práce: tištěná/elektronická

Seznam doporučené literatury:

- 1. GOOK, Michael. Hardwarová rozhraní: průvodce programátora. Brno: Computer Press, 2006. Hardware (Computer Press). ISBN 80-251-1019-2.
- 2. MUELLER, Scott. Upgrading and Repairing PCs. 21st Edition. Pearson Education, Inc. / Que Publishing. ISBN 978-0-7897-5000-6.
- 3. PCI-SIG. Specifications Library [online]. PCI-SIG, 2019 [cit. 2019-11-11]. Dostupné z: https://pcisiq.com/specifications
- 4. USB Implementers Forum. Document Library [online]. USB-IF, 2019 [cit. 2019-11-11]. Dostupné z: https://www.usb.org/documents
- 5. INTEL CORPORATION. Thunderbolt [online]. 2019 [cit. 2019-11-11]. Dostupné z: https://thunderbolttechnology.net/

Vedoucí bakalářské práce:

doc. Ing. Martin Sysel, Ph.D. Ústav počítačových a komunikačních systémů Datum zadání bakalářské práce: Termín odevzdání bakalářské práce:

19. prosince 2019 27. května 2020

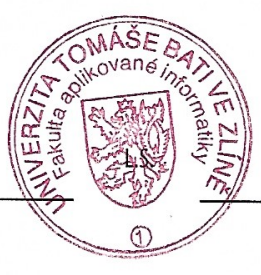

doc. Mgr. Milan Adámek, Ph.D. děkan

doc. Ing. Martin Sysel, Ph.D.<br>garant oboru

Ve Zlíně dne 19. prosince 2019

# **Prohlašuji, že**

- beru na vědomí, že odevzdáním bakalářské práce souhlasím se zveřejněním své práce podle zákona č. 111/1998 Sb. o vysokých školách a o změně a doplnění dalších zákonů (zákon o vysokých školách), ve znění pozdějších právních předpisů, bez ohledu na výsledek obhajoby;
- beru na vědomí, že bakalářská práce bude uložena v elektronické podobě v univerzitním informačním systému dostupná k prezenčnímu nahlédnutí, že jeden výtisk diplomové/bakalářské práce bude uložen v příruční knihovně Fakulty aplikované informatiky Univerzity Tomáše Bati ve Zlíně a jeden výtisk bude uložen u vedoucího práce;
- byl/a jsem seznámen/a s tím, že na moji bakalářskou práci se plně vztahuje zákon č. 121/2000 Sb. o právu autorském, o právech souvisejících s právem autorským a o změně některých zákonů (autorský zákon) ve znění pozdějších právních předpisů, zejm. § 35 odst. 3;
- beru na vědomí, že podle § 60 odst. 1 autorského zákona má UTB ve Zlíně právo na uzavření licenční smlouvy o užití školního díla v rozsahu § 12 odst. 4 autorského zákona;
- beru na vědomí, že podle § 60 odst. 2 a 3 autorského zákona mohu užít své dílo diplomovou/bakalářskou práci nebo poskytnout licenci k jejímu využití jen připouští-li tak licenční smlouva uzavřená mezi mnou a Univerzitou Tomáše Bati ve Zlíně s tím, že vyrovnání případného přiměřeného příspěvku na úhradu nákladů, které byly Univerzitou Tomáše Bati ve Zlíně na vytvoření díla vynaloženy (až do jejich skutečné výše) bude rovněž předmětem této licenční smlouvy;
- beru na vědomí, že pokud bylo k vypracování bakalářské práce využito softwaru poskytnutého Univerzitou Tomáše Bati ve Zlíně nebo jinými subjekty pouze ke studijním a výzkumným účelům (tedy pouze k nekomerčnímu využití), nelze výsledky bakalářské práce využít ke komerčním účelům;
- beru na vědomí, že pokud je výstupem bakalářské práce jakýkoliv softwarový produkt, považují se za součást práce rovněž i zdrojové kódy, popř. soubory, ze kterých se projekt skládá. Neodevzdání této součásti může být důvodem k neobhájení práce.

### **Prohlašuji,**

- že jsem na bakalářské práci pracoval samostatně a použitou literaturu jsem citoval. V případě publikace výsledků budu uveden jako spoluautor.
- že odevzdaná verze bakalářské práce a verze elektronická nahraná do IS/STAG jsou totožné.

Ve Zlíně, dne 4. 8. 2020 ve zahladová, v. r.

## **ABSTRAKT**

Tato bakalářská práce na téma "Komunikační sběrnice" má za cíl uvést čtenáře do problematiky komunikačních sběrnic, jejich typů, vývoje a detailněji přiblížit jednu z nejpoužívanějších sběrnic USB. Také se v této práci čtenář může dozvědět o způsobu komunikace sběrnic v počítači nebo mezi sebou. První část pojednává o samotných komunikačních sběrnicích a jejich obecném rozdělení a vývoje společně s vysvětlením problematiky IRQ a dalších funkcí. Dále je rozebírána již zmíněna komunikace a poté tato práce pojednává o specifických vybraných sběrnicích, u kterých je uveden jejich vývoj, specifikace a důležité parametry. Na konci teoretické části jsou všechny tyto sběrnice shrnuty v přehledné tabulce. Praktická část se zaměřuje na sběrnici USB a její komunikace se systémem. Rozebírá, jaké pakety se posílají a jaké data jsou posílány do systému, aby se zařízení mohla správně identifikovat a nakonfigurovat.

Klíčová slova: Sběrnice, komunikace, přenos, USB, plug&play, IRQ, Thunderbolt, PCI, PCI-E, ATA, SATA, ISA, VL BUS, SCSI, AGP, IEEE 1394

## **ABSTRACT**

This bachelor's thesis "Communication Buses" aims to introduce the reader into the problematics of communication buses and their types, history and to focus more into detail on one of the most used buses USB. The reader can also learn about the communication of buses with computer and with each other. The first part consists of information about the buses themselves in general and about topics like IRQ etc. In the next part the communication of specific buses with their types, history and parametres is mentioned. In the end of the theoretical part everything is summarized in detail in table to simplify the readers understanding of this topic. The practical part mentiones specifics of USB and the communication of this bus with system. It also analyzes which packets and data are sent to system so that the device can be identified and configured without any problems.

Keywords: Bus, communication, transmission, USB, plug&play, IRQ, Thunderbolt, PCI, PCI-E, ATA, SATA, ISA, VL BUS, SCSI, AGP, IEEE 1394

Poděkování patří vedoucímu práce panu doc. Ing. Martinu Syslovi, Ph.D., za užitečné rady a přínosné konzultace, které mi pomohly dokončit tuto bakalářskou práci.

Prohlašuji, že odevzdaná verze bakalářské práce a verze elektronická nahraná do IS/STAG jsou totožné.

# **OBSAH**

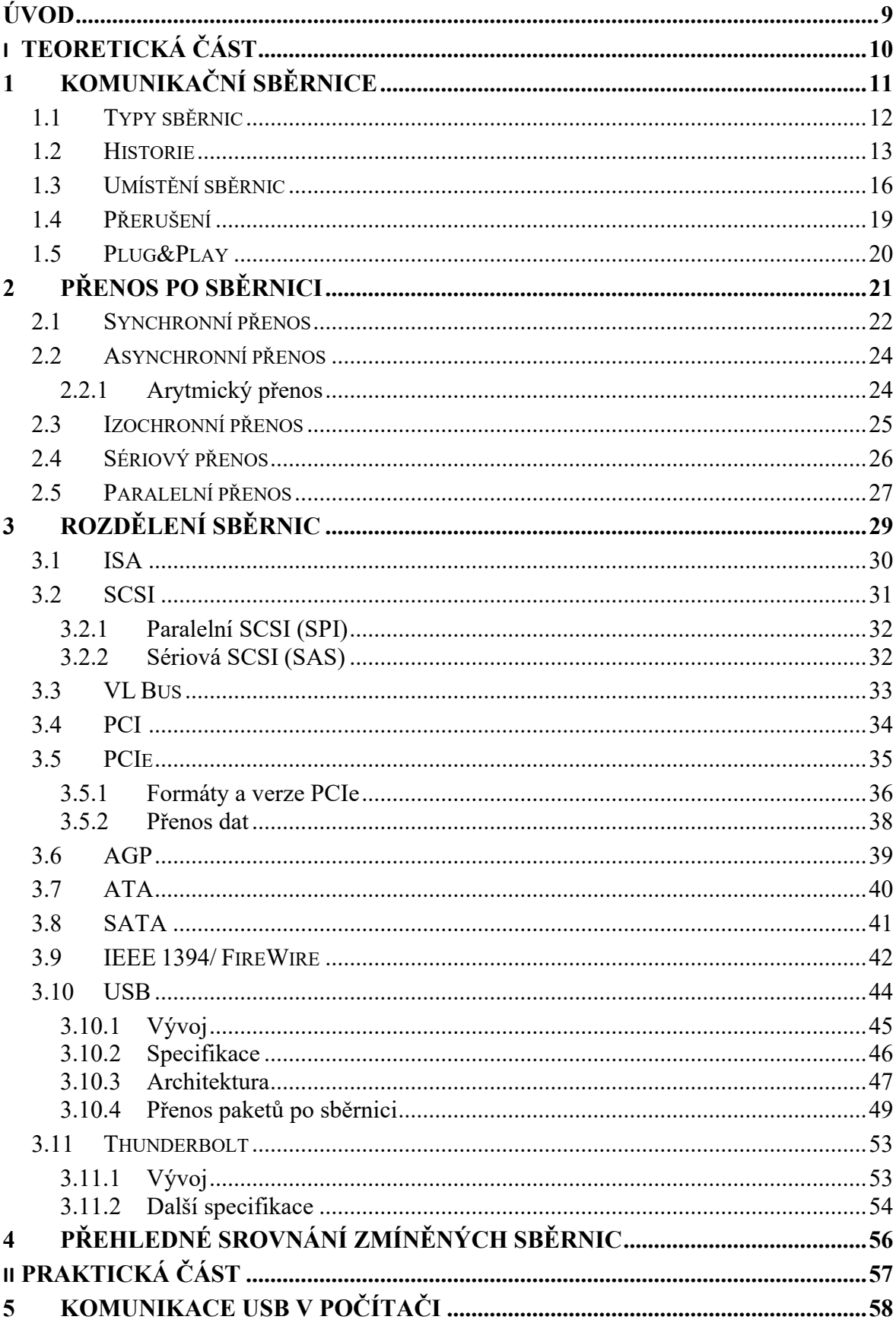

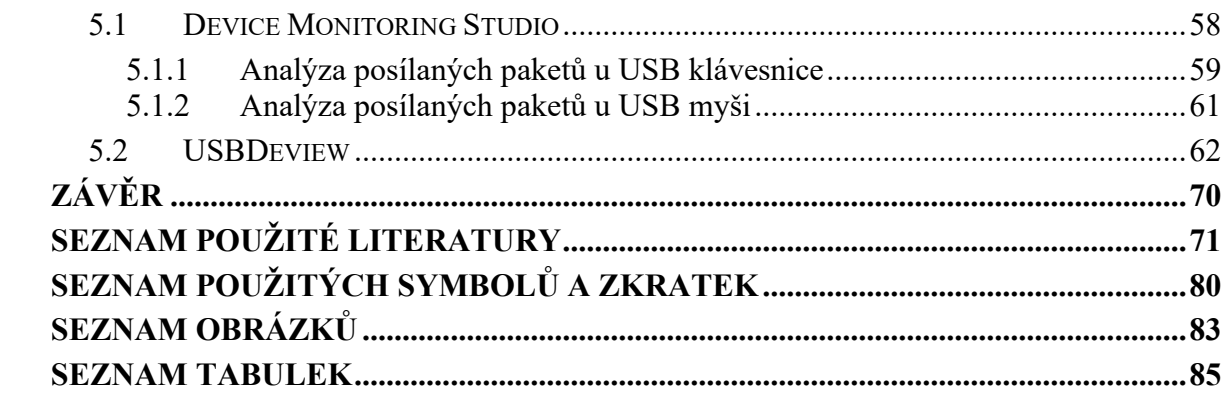

# <span id="page-8-0"></span>**ÚVOD**

Komunikační sběrnice se staly určitým standardem v našich životech a mnoho lidí si ani neuvědomuje, že je denně používá. Od nabíjení mobilů, přenášení dat z jednoho zařízení na druhé až po samotné fungování na počítačích, kde je nutné používat periferie, které jsou běžně vybaveny USB sběrnicemi. Aby počítač jako takový mohl fungovat, je potřeba k jeho chodu spousta dalších sběrnic, které budou postupně popsány společně s jejich parametry a funkcemi v této bakalářské práci. Sběrnice se samozřejmě nevyskytují jen ve světě počítačů, ale i v průmyslu a jiných odvětvích. Jelikož je ale takových sběrnic velmi velké množství, tato bakalářská práce se bude zabývat pouze komunikačními sběrnicemi, které se vyskytují nebo používají v běžných osobních počítačích, laptopech, mobilech či tabletech.

Je samozřejmostí, že všechny technologie (obzvlášť ve světě počítačů a techniky) se neustále vyvíjejí a zlepšují. U komunikačních sběrnic tomu není jinak. Proto bude v této práci onen vývoj sběrnic také nastíněn společně se zmíněním těch sběrnic, které ty staré nahradily z technologických či jiných důvodů.

Jak již z názvu vyplývá, jedná se o komunikační sběrnice. Je tedy nutné stanovit způsoby, jakými se budou tyto sběrnice mezi sebou nebo s různými zařízenými dorozumívat. Proto budou tyto typy přenosů signálů, které slouží ke komunikaci, rozebrány, aby čtenáři měli obecné znalosti o tom, jak se přenáší signál u sběrnic, a jak se liší tento způsob přenosu u různých sběrnic.

Jestliže chceme mluvit o komunikačních sběrnicích, je nutné zmínit i jejich parametry, mezi které patří například jejich maximální rychlost, frekvence, na kterých běží, způsob přenosu signálů nebo třeba pokud se bavíme o paralelních sběrnicích, tak jejich datová šířka v bitech. Všechny tyto parametry budou u zmíněných sběrnic uvedeny společně s přehlednou tabulkou na konci teoretické části.

Aktuálně nejvíce zastoupenou, nejznámější a nejpoužívanější sběrnicí je bez pochyby USB. Proto bude této sběrnici věnována větší část práce. V praktické části bude také rozebrán způsob, jakým zařízení s USB komunikují v počítači pomocí paketů, a jaké všechny informace se o daných zařízeních uchovávají k identifikaci a konfiguraci v systému.

# <span id="page-9-0"></span>**I. TEORETICKÁ ČÁST**

# <span id="page-10-0"></span>**1 KOMUNIKAČNÍ SBĚRNICE**

Komunikační sběrnicí se ve světě informačních technologií myslí soustava několika vodičů (minimálně dvou, ale většinou se mluví o několika desítkách), které přenášejí data mezi elektronickými zařízeními nebo komponenty uvnitř počítače pomocí různých komunikačních protokolů. Samotné vodiče, které jsou součástí sběrnice, se rozdělují na tři hlavní skupiny (liší se podle typu sběrnice.) U paralelních sběrnic mluvíme o tzv. řídících, adresových a datových vodičích. Sériové sběrnice přenášejí tyto řídící, adresové a datové vodiče po jednom vodiči pomocí sériového protokolu. Tyto vodiče tvoří systémovou sběrnici, která je společná pro procesor, paměti a I/O zařízení, jak lze vidět na obrázku č. 1. [1], [4], [30]

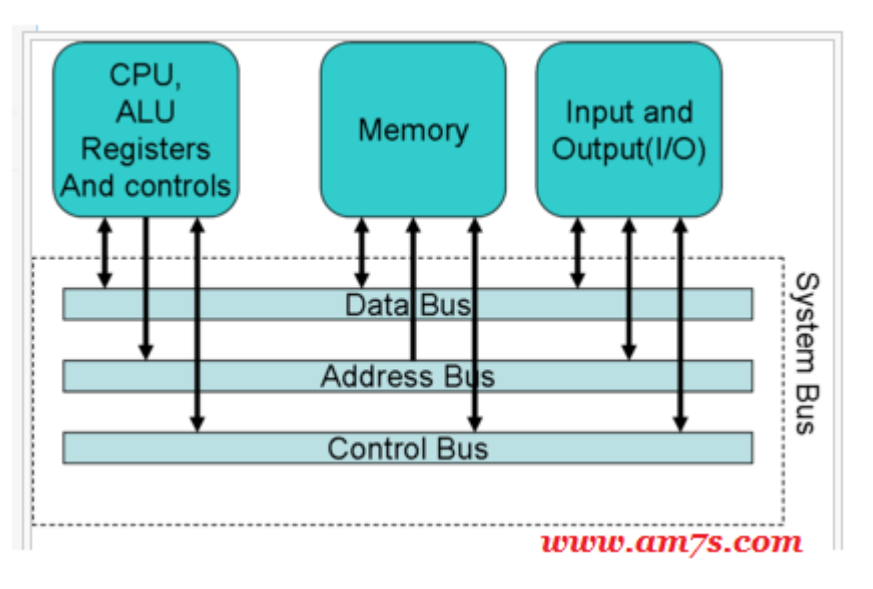

Obrázek 1 – Systémová sběrnice z řídících, adresových a datových vodičů [20]

Jak již z názvu lze vyvodit, řídící sběrnice má za úkol přenášet řídicí a synchronizační signály, kterými poté dále ovládá jednotlivé komponenty počítače nebo elektronické zařízení. Jeden signál je poté přiřazen k přenosu určitému vodiči v řídící části (tedy jednomu vodiči je přiřazen jeden určitý signál.) Těmito signály se dají chápat například zápisy dat z a do paměti nebo čtení dat z paměti. U řídících sběrnic je nejdůležitější její přenosová rychlost. Samotný přenos je poté proveden, pokud je na daný vodič nastavena hodnota 1. [5], [6]

Co se týče sběrnic adresových, vodiče zde přenášejí fyzické adresy. Tyto fyzické adresy se využívají k označení místa v paměti, ze kterých se načítají nebo zapisují data. Zařízení, které chce poté číst z tohoto místa v paměti, nastaví danou hodnotu do adresového vodiče. Samotná šířka adresové vodiče poté ovlivňuje maximální velikost přenášené adresy a s tím

spojenou i maximální kapacitu paměti, která se může adresovat. Tato velikost se dá vypočítat jako 2<sup>n</sup> bajtů (n je šířka adresové části sběrnice.) Pokud je tedy systém, který má například 24 bitovou adresní sběrnice, maximální kapacita paměti je  $2^{24}$  bajtů. [5]

Datové vodiče, jak již lze z názvu vyplývá, mají za úkol samotný přenos dat. Velikost tohoto vodiče poté určuje množství dat, které tato sběrnice dokáže naráz přenést. [5]

Mezi nejzákladnější parametry, které nás u sběrnic zajímají, jsou: přenosová rychlost, šířka sběrnice a taktovací kmitočet. Přenosovou rychlostí můžeme chápat počet přenesených bitů za 1 sekundu (b/s). Šířka sběrnice určuje velikost dané sběrnice, tedy počet paralelních vodičů na sběrnici. Většinou se pohybujeme v hodnotách 1, 8, 16, 32, 64 bitů. Co se týče kmitočtu, můžeme tento parametr definovat jako počet hodinových impulsů za 1 sekundu (přenos dat po sběrnici je právě řízen těmito impulsy). Tento počet poté udává základní frekvenci sběrnice pohybující se v kHz, MHz nebo GHz. [8]

#### <span id="page-11-0"></span>**1.1 Typy sběrnic**

V samotném počítači i mimo něj je mnoho sběrnic, které mají za úkol komunikaci mezi jednotlivými komponenty. Nejčastěji se vyskytujícími sběrnicemi v novějších počítačích jsou PCIe, SATA, USB a Thunderbolt.

SATA se využívá pro harddisky nebo CD/DVD mechaniky, PCIe se vyskytuje nejčastěji u grafických karet nebo jiných rozšiřujících karet jako jsou síťové, zvukové či video karty. PCIe nahradil v počítačích AGP a PCI, které už byly zastaralé. USB je sběrnice, která se využívá hlavně pro externí zařízení, jako jsou klávesnice, myši, kamery, externí disky, tiskárny, scannery, ovladače, joysticky nebo třeba mikrofony. Osobní počítače mají obvykle mezi dvěma až čtyřmi USB porty zepředu a dva až deset portů zezadu (obrázek č. 2). Některé tyto porty můžou být verze 2.0 nebo 3.0/3.1. Rozdíl mezi těmito verzemi je popsán níže v kapitole o USB. Notebooky a laptopy mají většinou po bocích jeden až 4 porty. Tablety a mobily většinou disponují jedním USB portem, který je většinou typu micro USB (dříve i mini USB) nebo USB Type C. Tyto typy jsou také popsány níže. Největší výhodou USB je podpora Plug&Play, která nám dovoluje připojit naše zařízení kdykoliv bez nutnosti manuální konfigurace. [7], [9]

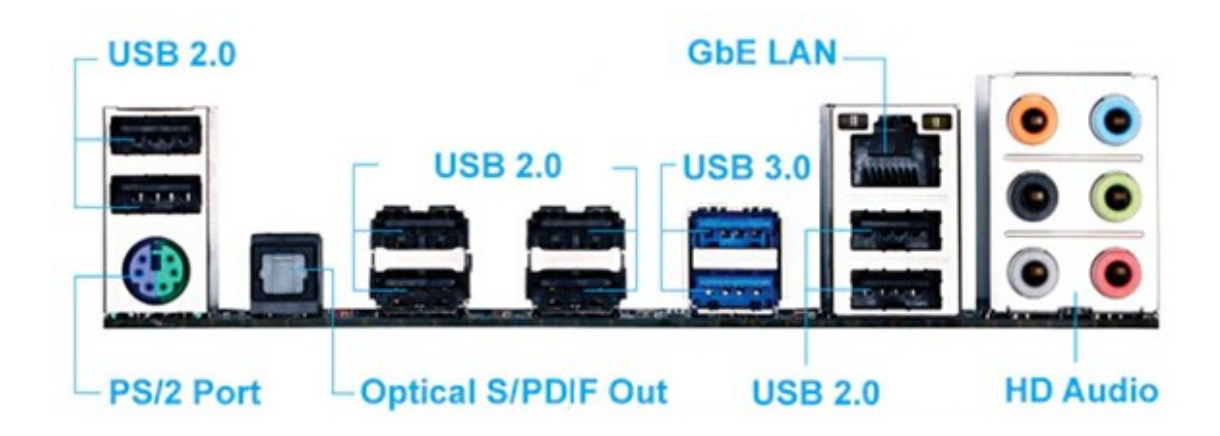

Obrázek 2 - I/O panel základní desky (USB porty) [3]

Mimo PCIe, SATA a USB samozřejmě nesmíme zapomenout na sběrnici jako je například FSB (Front Side Bus), která měla na starosti komunikaci mezi procesorem a severním můstkem. Mezi další sběrnice, které jsme mohli najít u počítačů či laptopů/notebooků, byl IEEE 1394 (FireWire u Apple produktů). Tato sběrnice se využívala podobně jako USB pro připojování periferií, jako jsou kamery, externí hard disky apod. Jako další sběrnici můžeme zmínit Thunderbolt, což je další produkt Applu (vyvinuta byla ale Intelem), která spojuje PCIe a DisplayPort do jedné sběrnice. Další sběrnicí od Applu je Lightning, která se používá pro připojování iPhonů, iPadů a iPodů. [7]

# <span id="page-12-0"></span>**1.2 Historie**

Celý vývoj sběrnic v průběhu let můžeme rozdělit do tří generací, kde v každé došlo k důležitému vývoji, který vedl sběrnice do takového vzhledu a fungování, jak je známe dnes. Samotný začátek vývoje sběrnic se datuje do druhé poloviny 20. století.

První počítačové sběrnice byly pouze několik vodičů propojených spolu, které měly na starost spojovat periferie a paměti. Tyto sběrnice nazýváme sběrnice první generace. Pro paměť a periferie byla odlišná sběrnice s jinými instrukcemi, časováním a protokoly. Velkým problémem u sběrnic první generace bylo přerušení, kdy dřívější počítače čekaly na tyto periferie pomocí tzv. aktivního čekání, a pokud v ten daný moment periferie nebyla připravená, pokračoval dál v cyklu. Z tohoto systému je jasné, že některé programy místo toho, aby dělaly jiné činnosti, musely čekat na tyto periferie, a to způsobovalo ztrátu času. Mohlo se také stát, že pokud program i přesto se snažil danou činnost provést, čekání mohlo být tak dlouhé, až došlo ke ztrátě dat. Vývojáři proto přišli s tím, že řadiče na sběrnici přerušovaly procesor, pokud byly připraveny. Tyto přerušení tedy musely být nastaveny s vysokou prioritou. O něco později se u lepších počítačů začaly objevovat zařízení, které měly na starost input a output sběrnic. Tato zařízení se později staly standardem počítačů od IBM (od roku 1958). Později byly paměti a I/O přeneseny do jedné systémové sběrnice (zde se již vyskytovaly známé řídící, adresové a datové vodiče, které jsou sdíleny mezi procesorem, pamětí a I/O). Tento systém sběrnic již dovoloval propojit několik komponentů v počítači bez problémů. Pro snadnější prioritizování přerušení a pro přístup ke sběrnicím byla použita tzv. daisy chain metoda (obrázek č. 3). Jedná se vlastně o zřetězení všech sběrnic u zařízení, kterým se poté přiřazují hodnoty "volno" nebo "zákaz". Pokud sběrnice má hodnotu "volno" může vysílat svoji žádost, ale zároveň musí signalizovat svému následníkovi, že on má "zákaz". Jak již je asi zřejmé, největší prioritu v řetězci má ten žadatel, který je nejblíže začátku řetězce. [4], [10], [11]

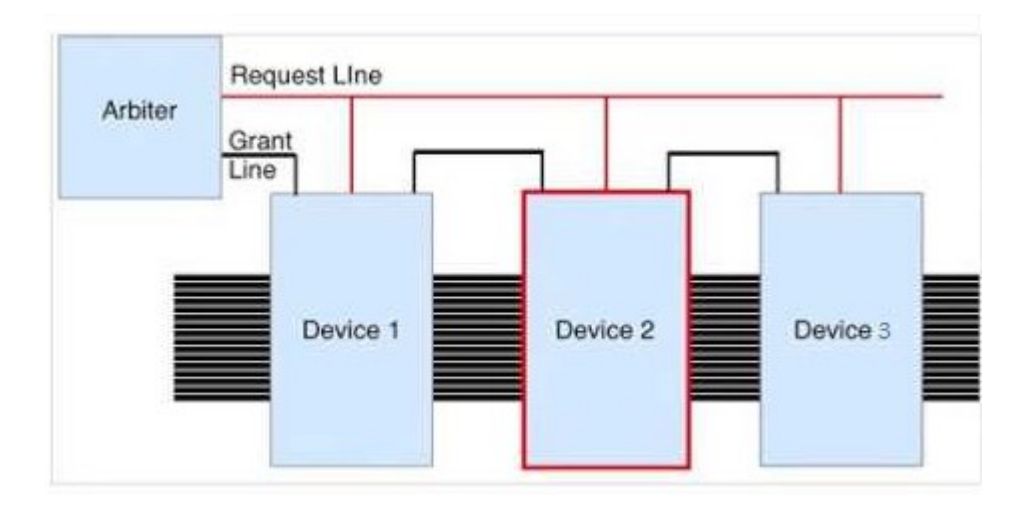

Obrázek 3 – Daisy chain, druhé zařízení si žádá o "volno" [16]

Se vzrůstající popularitou mini počítačů a zaváděním technologie "memory mapped  $IO^{\prime\prime}$ , kde procesor a I/O zařízení sdílely jednu a tu samou paměť (používají stejný adresový vodič), se vývojáři stále snažili zjednodušit způsob přerušování. První sběrnice u micro počítačů byly přímo připojeny do pinů od procesoru. Ostatní zařízení a paměť byla připojena k této sběrnici pomocí stejné adresy a data pinů jako měl procesor. Všechno toto bylo připojeno paralelně. Veškerá komunikace byla ovládána procesorem, který zapisoval a četl data ze zařízení jako bloky v paměti. K této komunikaci používal stejné instrukce a stejné časování. Pokud zařízení chtělo komunikovat, muselo přerušit procesor pomocí signálů na pinech u procesoru. Tyto systémy byly velmi pomalé na dnešní standardy, jelikož vše bylo připojené k procesoru, který je ovládal všechny pomocí stejné rychlosti a jednoho jediného

časování. Pokud bychom chtěli zvýšit rychlost procesoru, museli bychom zvýšit rychlosti všem zařízení k němu připojeným. Pokud bychom tak neudělali, procesor by pokaždé musel zpomalit, aby mohl komunikovat s ostatními zařízeními. Tato metoda nebyla v normálních počítačích akceptována. [4]

S druhou generací sběrnic přišly tzv. NuBus sběrnice (toto označení používal Apple), které řešily některé problémy sběrnic předešlé generace. Tyto sběrnice totiž rozdělily počítač na dvě části, kde jedna část byla samotný procesor a paměť, a druhá část byly jednotlivé zařízení. Díky tomuto rozdělení už procesor nemusel řešit veškerou komunikaci u zařízení, a také to dovolilo vyvíjet procesory a paměti dále mezitím, co ostatní zařízení mohla zůstat na stejné rychlosti. Samotná zařízení mohla mezi sebou komunikovat, aniž by musela prvně komunikovat s procesorem. Tyto změny vedly k celkovému zrychlení systémů, ale také to kladlo nároky na komplexnost sběrnic u daných zařízení. Jestliže dané zařízení chtělo být rychlejší, bylo nutné přejít z 8 bitových paralelních sběrnic (jako tomu bylo u sběrnic první generace) k 16 až 32 bitovým sběrnicím. Později k těmto sběrnicím také přidali standard Plug&Play, aby došlo k redukci nutných jumperů. Problém, který stále u sběrnic druhé generace přetrvával, byl, že stále musely spolu komunikovat na stejné rychlosti. To začalo být velký problém, jelikož procesory a paměti se oproti první generaci hodně zrychlily a pokud chtěly komunikovat se zařízeními, došlo k velkému zpomalení systému. Tyto velké skoky v rychlosti způsobily nahrazení některých sběrnic sběrnicemi novějšími, které již podporovaly vyšší rychlosti (například sběrnice u grafických karet PCI byla nahrazena AGP, kterou později nahradilo PCIe). V letech 1980 – 1990 spatřily světlo světa systémy SCSI a IDE, které vyřešily hned několik problémů spojených s nutností mít zapojenou další kartu ve sběrnici, pokud jsme třeba chtěli mít připojený harddisk. Díky těmto systémům se počet nutných slotů na sběrnice v základních deskách omezil na minimum. [4], [10]

O sběrnicích třetí generace se začalo mluvit někdy kolem roku 2001, kdy byly světu představeny technologie HyperTransport a InfiBand. Tyto technologie dovolovaly vysoké přenosové rychlosti s malou latencí. V těchto letech se už nejednalo až tak o samotný vývoj sběrnic, ale spíše na přechod ke sběrnicím sériovým. [4], [10]

Mluví se také o čtvrté generaci, kdy v roce 2019 vznikl tzv. Compute Express Link. Jedná se o standard, který má zrychlit komunikaci procesoru se zařízeními a procesoru s pamětí. Tento standard je založen na rozhraní PCIe. Na vývoji se podílí takové společnosti, jako jsou: Cisco, Facebook, Google, Microsoft, HP, Huawei či Intel. [4], [15]

#### <span id="page-15-0"></span>**1.3 Umístění sběrnic**

Během vývoje se do základních desek osazovaly různé typy sběrnic podle toho, co v daný moment bylo aktuální a používané. Starší základní desky tvoří northbridge (severní můstek), který má na starosti komunikaci mezi procesorem, pamětmi RAM a grafickou kartou (resp. PCI-E nebo AGP portem), a southbridge (jižní můstek), který má na starosti I/O zařízení, které jsou připojeny do USB, Thunderbolt, ATA/SATA, FireWire, PCI, Ethernet atd… Tyto dvě části dohromady tvoří tzv. čipset. Procesor je na severní můstek připojen pomocí FSB sběrnice. Některé northbridge můžou obsahovat i integrované grafické karty. [35]

Na obrázku č. 4 lze vidět schéma základní desky, která podporovala procesory, které byly vyvíjeny někdy okolo roku 2006. Na první pohled jde vidět northbridge, na který je napojený procesor (typy Yonah, Celeron-M a Merom), paměti RAM (DDR2), grafická karta (DDR3) a vstup pro starší CRT monitory (jedná se tedy nejspíše o laptop). S northbridgem je propojený southbridge, který má na starosti sběrnice jako jsou: PCI, PCI-E, USB 2.0, ATA, SATA a LPC (Low Pin Count). K PCI-E je připojen Ethernet, Mini-Card WLAN (Wi-Fi) a ExpressCard. LPC sběrnice má na starosti připojení flash paměti, na který se ukládá BIOS. K LPC je připojené tzv. Super I/O, což je vlastně soubor komunikačních zařízení, mezi které patří disketové mechaniky, porty pro tiskárnu a PS/2 porty (pro připojení myši a klávesnice) a senzory pro ventilátor procesoru. Dále je na southbridge připojené i audio rozhraní. [36]

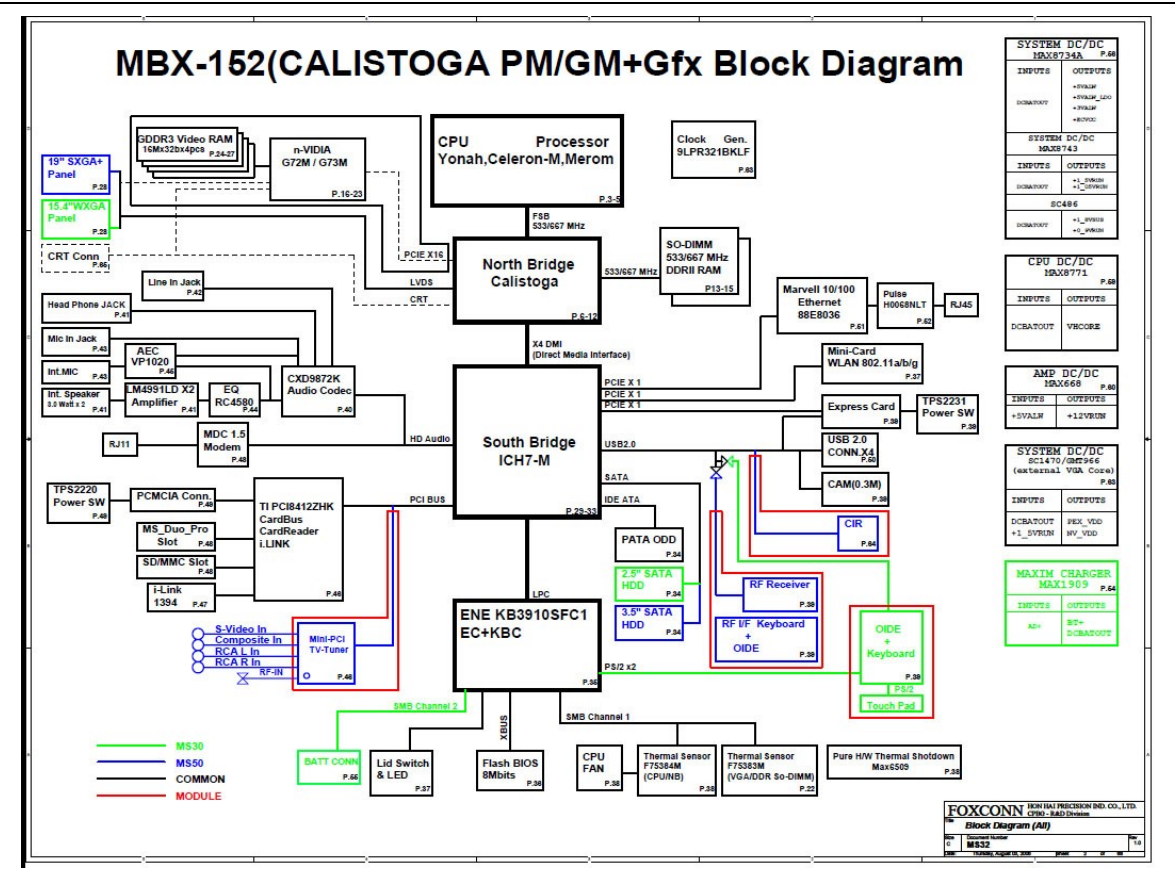

Obrázek 4 – Schéma základní desky (1) [34]

U novějších základních desek zaniká existence northbridge (byl integrován do CPU) a southbridge jako dvou odlišných celků. Místo toho Intel vyvinul tzv. Platform Controller Hub. Komponenty jako grafická karta a paměti jsou přímo napojené na procesor, který sám řídí komunikaci. Již zmíněný PCH (kterému můžeme říkat čipset, i když už je to vlastně jen jeden čip) je napojený na procesor pomocí DMI (Direct Media Interface). Tento čipset má na starosti to, co měl v minulosti southbridge, tedy například SATA, USB porty, síť a audio rozhraní. Co se týče AMD čipsetů, mají víceméně stejnou funkcionalitu jako ty od Intelu s tím rozdílem, že AMD čipset se jmenuje Fusion Controller Hub a procesor společně s FCH je propojen pomocí UMI (Unified Media Interface). Díky této změně v architektuře mohou I/O zařízení, síťové řadiče a datové řadiče místo dvou skoků (přes southbridge do northbridge a tam k CPU) udělat jen jeden, proto mohou být tyto zařízení rychlejší, s menší latencí a také levnější. [37]

Na obrázku č. 5 lze vidět modernější schéma základní desky, kde jsou paměti (DDR4) a PCI-E pro grafickou kartu napojeny přímo na procesor. K procesoru je připojen již dříve zmíněný PCH, na který jsou napojeny sběrnice, jako jsou SATA, USB (2.0 i 3.1) a PCI-E společně s dříve zmíněným Super I/O, Ethernetem a audio rozhraním. Tato základní deska podporuje i připojení M. 2 SSD disků.

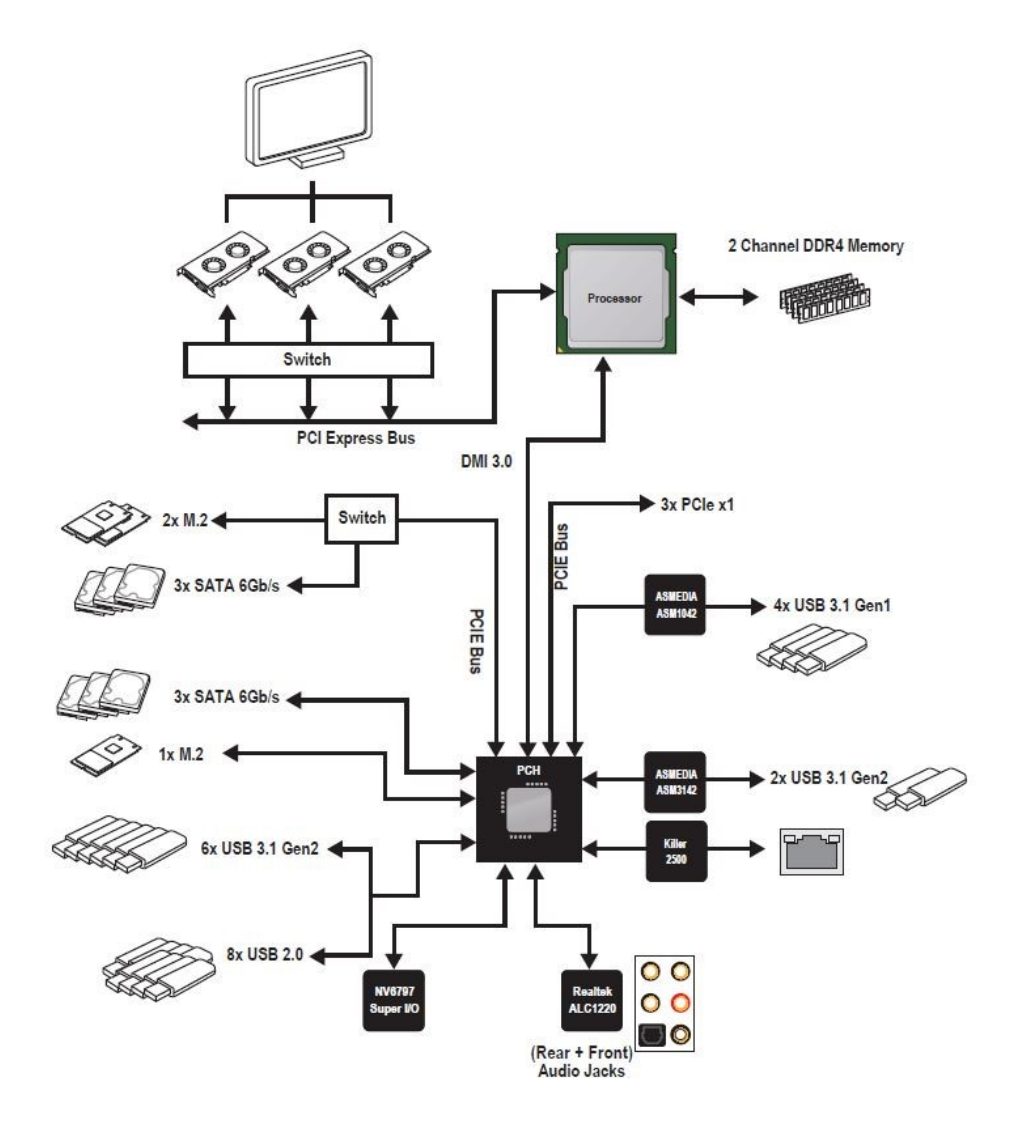

Obrázek 5 – Schéma základní desky (2) [38]

### <span id="page-18-0"></span>**1.4 Přerušení**

Přerušení, zkráceně IRQ (Interrupt Request Levels), je signál, který zařízení vyšle směrem k procesoru, aby mu dalo vědět, že potřebuje okamžitě obsloužit. Procesor v ten moment přeruší aktuální činnost a obslouží toto zařízení, které vyslalo daný signál. Tento signál má u procesoru totiž vysokou prioritu. Tyto přerušení má u I/O zařízení na starosti tzv. obsluha přerušení neboli zkráceně ISR (interrupt service routine/interrupt handler). V tomto ISR jsou dány instrukce pro procesor, které musí provést. ISR má na starosti hladký průběh celé této události včetně uvedení procesoru do stavu, kde předtím skončil. Ještě před tím, než procesor začne obsluhovat ono zařízení, uloží si kontext, aby se k tomu potom mohl vrátit. Jakmile tedy ukončí obsloužení přerušení, procesor načte uložené registry a pokračuje v činnosti. V dnešní době jsou tyto IRQ signály posílány formou zprávy (dříve po přiřazeném vodiči). [40]

Tyto přerušení mají určitou hierarchii, kde některé přerušení mají vyšší prioritu než jiné. Dává tedy i smysl, že klávesnice využívá IRQ1, protože je nutné, aby procesor reagoval okamžitě na stisk dané klávesy. V tabulce níže jsou vypsány některé IRQ. [41]

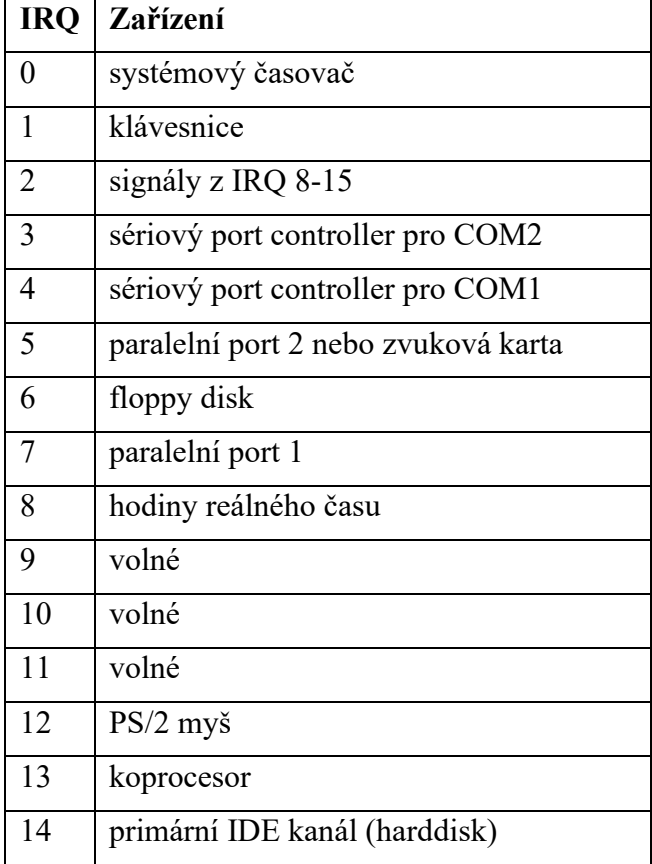

Tabulka  $1 - \text{IRQ}$  [41]

### <span id="page-19-0"></span>**1.5 Plug&Play**

Jedná se o technologii, díky kterým se zařízení mohou připojit do počítače (většinou přes root hub, ale může se jednat i o grafické karty nebo harddisky), aniž by uživatel musel toto zařízení konfigurovat. Počítač je schopný sám toto zařízení rozpoznat. Počítač by také měl být schopný sám přiřadit tomuto zařízení číslo pro přerušení, I/O adresu, rozsahy sdílené paměti a další. Mezi sběrnice, které Plug&Play podporují, patří:

- IEEE 1394 (FireWire)
- PCI, Mini PCI
- PCIe, Thunderbolt
- PCMCIA, PC Card, Express Card
- USB

Před existencí Plug&Play bylo nutné nastavit daný hardware tak, aby nekolidoval s ostatními zařízeními, které již byly do počítače připojené. Samotné připojení se provádělo pomocí tzv. jumperů, což byla vlastně mechanická spojka vodičů, která propojovala kontakty. Toto zařízení se zasunulo do příslušné sběrnice v počítači a poté v systému bylo nutné toto zařízení využívat pomocí ovladače zařízení. Tento software musel s připojeným hardwarem souhlasit, jinak nebyla možná komunikace. S příchodem sběrnic jako byly PCI, PCMCIA a USB se tato automatická konfigurace zařízení v počítačích velmi zjednodušila, jelikož se s touto technologií počítalo již od samotného vývoje těchto sběrnic. [12], [13], [14]

# <span id="page-20-0"></span>**2 PŘENOS PO SBĚRNICI**

Jestliže sběrnice propojuje vícero zařízení, je možné, aby pouze jedno zařízení mohlo v daný moment vkládat na sběrnici data. Tyto data pak dále mohou číst všechna zařízení, které jsou připojené ke sběrnici současně. V případě, že by po sběrnici vysílalo více než jedno zařízení naráz, signály by se navzájem smíchaly a došlo by ke ztrátě dat. Aby takový systém fungoval, je nutné při přenosu signálu určit nějaká pravidla. Zařízení na sběrnicích dostávají různé role, podle toho, co aktuálně dělají. Před samotným zahájením přenosu dat po sběrnici, je nutná tzv. inicializace. Jestliže je nějaké zařízení, které chce aktuálně řídit přenos a vysílat data, je mu přiřazena role "bus master". Tuto roli může mít v jeden okamžik pouze jedno zařízení. Všechny ostatní zařízení dostávají roli "slave". Jestliže je na sběrnici řadičů (masterů) několik, je nutná přítomnost tzv. arbitra, který poté přiděluje práva. Poté dochází k tzv. adresování, kde každé zařízení dostane svoji adresu, což představuje většinou 4 až 64bitové číslo, které si uloží do své paměti nebo si nastaví pomocí přepínačů. Všechny tyto data jsou poté vyslány vysílačem dat na začátku zprávy, a to zařízení, které má tento kód nastavený, přijímá data mezitím, co ostatní zařízení zůstávají v klidu. Začátek zprávy se obvykle označuje jako tzv. start bit a ukončení zprávy jako stop bit. Jakmile dojde k ukončení přenosu, přijímač může potvrdit přijetí zprávy. Vysílající zařízení a přijímač musí ze sběrnice číst data ve stejných intervalech, proto je nutné určit, kdy končí hodnota jednoho bitu a začíná vysílání hodnoty další. Tato doba vysílání jednoho bitu se nazývá tzv. bitový interval. Jedná se vlastně o časový úsek, kdy vysílající zařízení mění přenášený signál tak, aby vyjadřoval hodnotu přenášeného bitu. Měnění přenášeného signálu se dosahuje udržováním napětí na jedné ze dvou hodnot (0 nebo 1), nebo měněním jedné úrovně na druhou, pokud bit je reprezentován změnou signálu. Tyto metody přenášení signálu musí být mezi příjemce a vysílajícím zařízením dohodnuty předem. [5], [17], [29]

Sběrnice můžeme rozdělit do kategorií podle určitých kritérií. Nejzákladnějším dělením je dělení sběrnic na paralelní a sériové, které se liší podle toho, kolik má vodičů, které přenášejí data. Tento počet vodičů se poté udává jako šířka sběrnice. U sériového přenosu dochází k veškerému přenosu dat po jedné přenosové cestě bit po bitu (má tedy pouze jeden vodič a zem) a u paralelního přenosu můžeme mluvit o 8, 16, 32 nebo 64bitech, které jsou současně přenášeny. [5], [17]

Další dělení přenosů po sběrnici můžeme rozdělit podle toho, jak je daný přenos synchronizován (resp. jak dochází k synchronizaci na úrovni jednotlivých bitů). Podle tohoto kritéria můžeme rozdělit přenos na asynchronní, synchronní a arytmický přenos [18]. Arytmický přenos je kompromisní řešení mezi ostatními dvěma [18]. Každé zařízení může mít k dispozici vlastní generátor pravidelně se měnícího signálu neboli tzv. hodinového signálu, který funguje něco jako hodiny. Při přenosu je tedy nutné tyto hodiny synchronizovat mezi odesílatelem a příjemcem, aby došlo k bezproblémovému přenosu. U zařízení, které mají vysoké přenosové rychlosti, je tato časová přesnost velmi důležitá, jelikož i velmi malé odchylky můžou způsobovat problémy. Jestliže by tedy došlo k určité desynchronizaci těchto hodin, příjemce si při přenosu signálu může myslet, že přenášený signál představuje jiný bit, než za který doopravdy je. [5], [18]

#### <span id="page-21-0"></span>**2.1 Synchronní přenos**

U synchronního přenosu dochází mezi vysílajícím zařízením a příjemcem k synchronizaci daných hodin. Dochází tedy u nich k trvalému udržování synchronizace, kde tento hodinový signál je většinou v konstantní frekvenci. Tato plná synchronizace je nutná k úspěšnému přesouvání signálu za co nejkratší dobu. Díky této synchronizaci je možné přenášet jakkoliv dlouhé sekvence bitů. U paralelních sběrnic zde dochází k přenosu bajtů (slov) a u sériových sběrnic k přenosu bitů. Slovo může mít různou délku, většinou se pohybuje v rámci 16, 32 nebo 64 bitů. Způsobů, jak zkoordinovat hodiny mezi vysílajícím zařízením a příjemcem je hned několik. [2], [18]

Jedním z nejjednodušších možností je, že vysílající zařízení bude s přenosem signálu posílat i taktovací signál jeho hodin. Pokud by byla zvolena tato metoda, je nutné mít další samostatný přenosový kanál, po kterém se tento signál bude posílat. Problémem je, že často tento kanál není k dispozici, a pokud je, jedná se většinou o dražší zařízení. Výjimkou jsou přenosy na malé vzdálenosti, kde můžeme využít vícevodičových kabelů. [2], [18]

Jestliže tento přenosový kanál není k dispozici, je zde možnost posílat daný signál přes stejný kanál jako samotná data. Při přenosu tak bude docházet ke dvěma změnám signálu, kdy jedna změna budou samotná data, a druhý bude ono časování. Při tomto způsobu přenosu je ale nutné zvýšit potřebnou šířku přenosového pásma a modulační rychlost na dvojnásobek, pokud tedy chceme dosáhnout stejné přenosové rychlosti. [2], [18]

Dalším způsobem, jak udržet stejné časování, je dovolit příjemci synchronizovat se ze samotných přijímaných dat. V případě, že se signál přenáší změnou signálu neboli změnou z jedné úrovně na druhou, není problém využít tuto změnu k seřízení hodin u příjemce. Problém nastává ale tehdy, jestliže u přenášených dat jsou dlouhé posloupnosti nul nebo jedniček. Tomuto problému se dá předejít tehdy, když mezi tyto posloupnosti uměle vložíme vhodný bit navíc, který nám zaručí správné časování. [2], [18]

Synchronní přenos můžeme chápat jako přenos s konstantní okamžitou rychlosti, tedy s rychlostí, která je v daném časovém okamžiku vždy stejná. Při přenosu multimediálních dat je tento typ přenosu nutný zejména tehdy, když dochází k digitalizaci zvuku, kde se přenáší vzorky signálu ve stejných intervalech. Jestliže by došlo ke ztrátě synchronizace hodin mezi vysílajícím zařízením a příjemcem, dojde ke ztrátě dat (buď k částečné, nebo úplné). [2]

Na obrázku číslo 6 jde vidět přenos signálu pomocí synchronního přenosu, kde znaky na sebe navazují bez nutnosti oddělovače, jelikož příjemce s vysílajícím zařízením mají synchronizované časování.

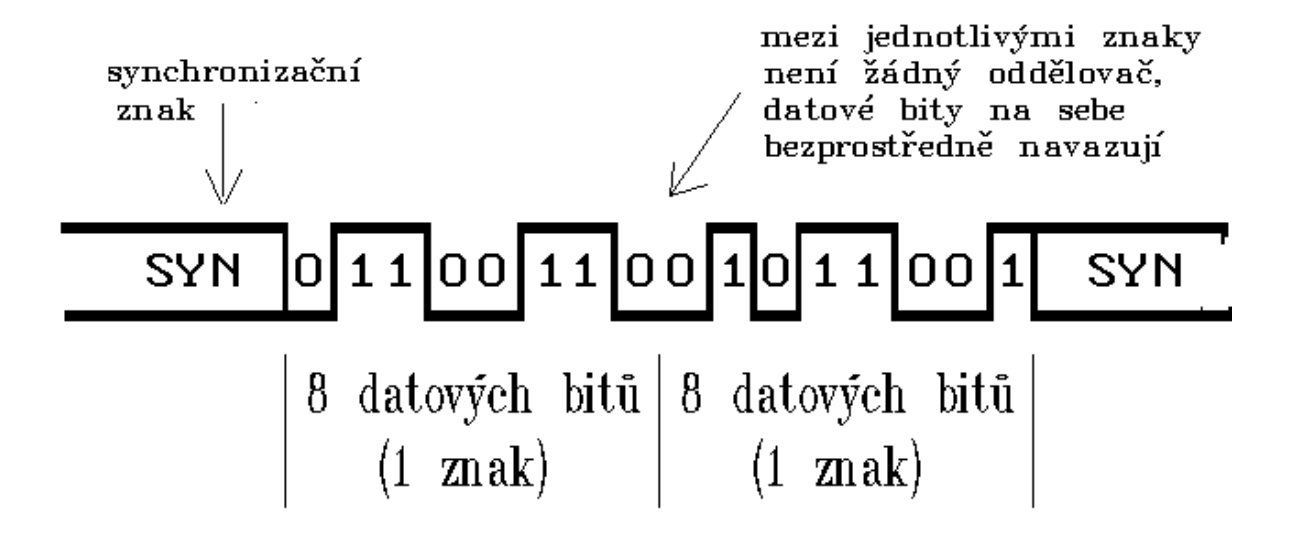

Obrázek 6 - Synchronní přenos [21]

#### <span id="page-23-0"></span>**2.2 Asynchronní přenos**

Jak již bylo zmíněno výše, tyto přenosy se liší podle toho, jak u nich dochází k synchronizaci na úrovni jednotlivých bitů. Asynchronním přenosem chápeme to nejjednodušší řešení, kdy vysílající zařízení jasně řekne příjemci, kdy začíná a kdy končí každý bitový interval. Je také možné předem říct, že jednotlivé bitové intervaly budou trvat různě dlouho, díky čemu se poté může lišit jeho přenosová rychlost. U tohoto přenosu vlastně nedochází k synchronizaci, ale pouze vysílající zařízení diktuje příjemci hodnotu daných intervalů. Jak již bylo zmíněno výše, celá komunikace začíná start bitem a ukončuje se stop bitem. Mluví se tedy o tzv. start-stop přenosu. Asynchronní přenos se v dnešní době moc nepoužívá z důvodu, že pro realizaci je nutné mít nejméně tři stavy přenášeného signálu (tzv. tří hodnotová logika), kde jeden stav určuje začátek a konec bitového intervalu a zbylé dva stavy vyjadřují samotnou přenášenou binární hodnotu. Výhodou asynchronního přenosu ale je, že již zmíněný generátor pravidelně se měnícího signálu nemusí být u příjemce vůbec kvalitní, jelikož mu to vše vysílající zařízení nadiktuje. Pro zařízení, které nepracují v reálném čase, je možné asynchronního přenosu využít. Těmito zařízeními můžeme považovat tiskárny, skenery nebo zařízení na ukládání dat. Ukázku takového asynchronního přenosu lze vidět na obrázku č. 7, který se skládá z oddělovačů, které oddělují dané bitové intervaly. Lze také vidět, že velikosti těchto intervalů se mohou lišit. [2], [18]

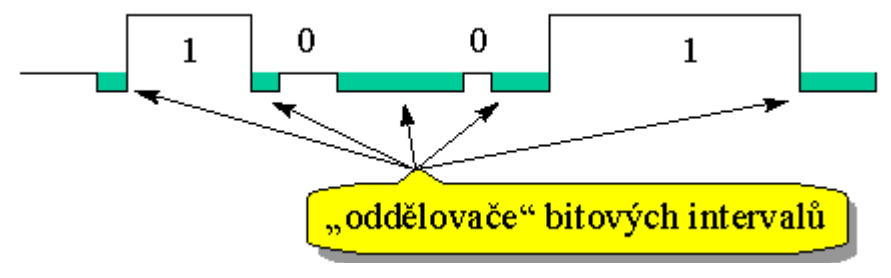

Obrázek 7 – Asynchronní přenos [19]

#### <span id="page-23-1"></span>**2.2.1 Arytmický přenos**

Pan Peterka ve svých publikacích [18] zmiňuje i tzv. arytmický přenos. Bohužel tento pojem se nepodařilo nikde jinde ověřit. Všude jako arytmický přenos nazývají přenos asynchronní. Arytmický přenos by měl být podle pana Peterky [18] víceméně kompromis mezi již zmíněními dvěma přenosy. Podobnost se synchronním přenosem má arytmický přenos v tom, že si přijímač seřizuje hodiny podle vysílajícího zařízení ale s tím rozdílem, že vysílající zařízení vyšle předem část po sobě jdoucích bitů, které obsahují tuto informaci o časování. Přijímač si podle této posloupnosti bitů seřídí své vlastní hodiny. Dá se tedy říct, že se vysílající zařízení spoléhá na hodiny přijímače, kterému jeho hodiny musí jít dostatečně dlouhou dobu na přenesení předem určené posloupnosti několika bitů. Tyto posloupnosti bitů mají pevně danou velikost (například 4 bity, 8 bitů atd.). Podobností s asynchronním přenosem je taková, že tato posloupnost bitů obsahuje start bit a stop bit, který určuje začátek a konec dané sekvence. Tato metoda přenosu je oblíbená hlavně tam, kde přenášená data mají charakter znaků, tedy jeden znak je ohraničen start a stop bitem. Arytmický přenos se často nazývá asynchronním přenosem, jelikož s ním sdílí mnoho podobností. [18]

Na obrázku č. 6 lze vidět dva přenášené bajty, který se každý skládá z 8 datových bitů, start bitu a stop bitu, což dohromady dává 10 bitovou posloupnost. Poslední datový bit se někdy používá jako tzv. paritní bit, což je vlastně redundantní bit, který je přidaný k celé posloupnosti a obsahuje informace o tom, zdali je celkový počet bitů v řetězci sudý nebo lichý. Tyto paritní bity jsou určeny k detekci chyb v dané posloupnosti. Může existovat tzv. lichá a sudá parita, kde lichá parita znamená lichý počet jedničkových bitů ve slově a sudá parita znamená sudý počet jedničkových bitů ve slově. Přítomnost paritního bitu v takové posloupnosti musí být dohodnut předem společně s tím, zdali se bude jednat o sudou nebo lichou paritu. [22], [23]

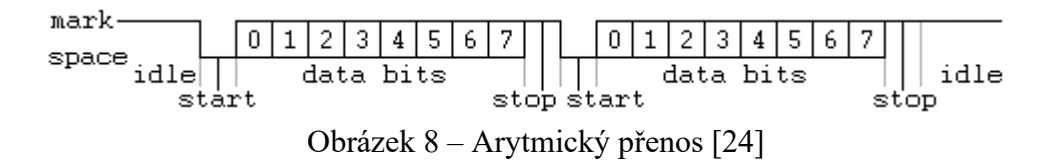

#### <span id="page-24-0"></span>**2.3 Izochronní přenos**

Dalším typem je přenos izochronní. U tohoto přenosu se data přenášejí s konstantní průměrnou rychlostí, kde je nutné za pevně stanovený časový interval přenést pevně stanovený objem dat. U tohoto typu přenosu není pevně dána okamžitá rychlost, ale většinou se využívá té nejvyšší, jakou daná sběrnice povoluje. Tato okamžitá rychlost bývá většinou vyšší než průměrná rychlost. Zařízení, které využívají izochronního přenosu, musí mít své vlastní hodiny, jelikož mezi vysílajícím zařízením a přijímačem není žádná synchronizace. U izochronního přenosu je možné připojit více zařízení naráz. Přenos při více zařízeních má na starosti řadič izochronních prostředků, který musí správně přidělit šířky pásma daným zařízením. Tohoto přenosu se využívá u multimediálních zařízení (zvuk a video). Tyto zařízení mají vyrovnávací paměť, která ukládá příchozí pakety. Izochronní přenos podporují sběrnice, jako jsou: USB, PCI-E, AGP nebo FireWire. [2]

#### <span id="page-25-0"></span>**2.4 Sériový přenos**

U sériového přenosu jsou data přenášena jednou přenosovou cestou postupně bit po bitu pomocí jednoho vodiče. Mluvíme o tzv. signalizaci se společnou zemí, kde se využívá dvou vodičů. Jeden slouží k přenosu samotného signálu a druhý nese referenční napětí (viz. Obr. 11). Více o tomto způsobu je v kapitole níže. Každému tomuto bitu je přiřazen jeho bitový interval. Využívá se většinou změny elektrického napětí nebo změnou elektrického proudu. Pomocí elektrického napětí je přenos jednodušší, ale při změně elektrického proudu dochází k menšímu rušení. Existuje ještě diferenciální signalizace, kde se využívá dvou vodičů, které nesou opačné hodnoty, a finální signál se dopočítá podle jejich rozdílu (viz. Obr. 12). Všechna data jsou teda přenesena postupně za sebou, aniž by se navzájem nějak ovlivňovala. Díky tomuto může být daný přenos rychlejší. Tato rychlost se projeví hlavně u přenosu na dlouhé vzdálenosti, protože nedochází ke vzájemnému rušení, jako tomu je u paralelních přenosů. Z tohoto způsobu přenosu také vyplývá, že je úspornější vzhledem k počtu nutných vodičů na přenos, kde je potřeba pouze kroucená dvojlinka a jednodušší konektory. Díky této jednoduchosti můžeme snížit vzniknuté problémy kvůli špatnému zapojení. Proto je také sériový přenos spolehlivější. Sériový přenos může být synchronní či asynchronní, kde musí být ale definována předem přenosová rychlost. Časování mají poté na starosti již několikrát zmíněné hodiny u vysílajícího zařízení a u příjemce. Celý přenos je poté synchronizován pomocí start bitu. Když dochází k sériovému přenosu na delší vzdálenosti s velkou přenosovou rychlostí, je nutné synchronizovat data mezi vysílajícím zařízením a přijímačem pomocí obnovy hodinové frekvence na straně přijímače. Tyto zprávy také obsahují paritní bity a další pomůcky, které zajišťují spolehlivý a bezchybný přenos. [2], [17], [25]

Sběrnicemi, které využívají sériového přenosu, jsou například:

- $\bullet$  I<sup>2</sup>C FireWire
- USB Thunderbolt
- PCIe Lightning
- SATA RS-485 v průmyslu
- DMI SPI v průmyslu

Některé z těchto sběrnic jsou rozebrány níže v další kapitole.

Ukázku sériového přenosu lze vidět na obrázku níže. Kde na pravé straně je vysílající zařízení a vlevo je přijímač. Vysílající strana posílá nejvýznamnější bit (MSB) jako první a nejméně významný bit (LSB) jako poslední.

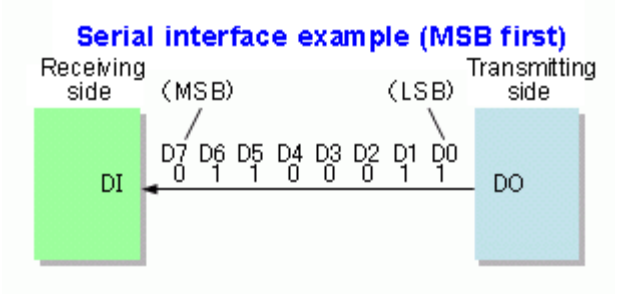

Obrázek 9 – Sériový přenos [26]

### <span id="page-26-0"></span>**2.5 Paralelní přenos**

Na rozdíl od přenosu sériového se u paralelního přenosu využívá vícero vodičů, které jsou ve vícežilovém kabelu, který má bohužel vzájemnou kapacitu a indukčnost. Tyto vlastnosti mohou způsobovat při přenosu pomocí paralelního přenosu určité rušení, které pokud se dostane do určité úrovně, může způsobovat v přenášeném signálu chyby. Pokud používáme delší kabel, je nutné před samotným čtením dat chvilku počkat, až dozní ono rušení. Proto je pro delší vzdálenosti využívanější sériový přenos. U paralelního přenosu dochází k přenosu celého slova (8 - 64 bitů) na rozdíl od sériového, kde šlo vše postupně bit po bitu. Kvůli nutnosti mít vícero vodičů v jednom kabelu, jsou tyto kabely pro paralelní rozhraní o dost dražší a komplikovanější společně s konektory, které jsou také složitější. Díky těmto vlastnostem se paralelní přenos využívá na krátké vzdálenosti kvůli přenosovým rychlostem a sériový přenos na delší vzdálenosti kvůli jednoduchosti a absenci rušení. Často se paralelního přenosu využíval u tiskáren. Stejně jako u sériového přenosu, lze využívat

při přenosu paritního bitu, který dokáže upozornit na chyby v přenosu signálu. Taktéž paralelní přenos může být synchronní nebo asynchronní. Dnes se stále paralelního přenosu využívá u paměťových sběrnic (SRAM, EEPROM…) [2], [17]

U asynchronního paralelního přenosu se vysílající zařízení prvně ujistí, že přijímač je připraven přijímat data (v případě tiskárny, zdali je v ní papír/je zapnutá/nedošla barva atd.). Jestliže je, přijímač vyšle zpátky jedno datové slovo. Pro tento přenos se využívá tzv. "Ready For Data" vodič. Po odeslání také za nějakou chvíli pošle po dalším vodiči tzv. signál DAV (data valid), kterým určí, že poslaná data jsou platná. Po vyslání tohoto signál přijímač začne číst data a nazpátek dá vysílajícímu zařízení vědět, že data úspěšně přijal pomocí vodiče "Data Accepted". Lze tedy vydedukovat, že pro samotný přenos je potřeba vícero podpůrných vodičů a nestačí pouze datové vodiče. [17]

Při synchronním paralelním přenosu se nejčastěji používá vnitřní sběrnice PC, která určuje časování vysílajícího zařízení a přijímače (nastavuje tedy jejich hodiny). [17]

Sběrnice, které používají paralelní přenos, jsou například:

- ISA PCI
- ATA FSB
- SCSI (SPI) VESA Local Bus

Některé z těchto sběrnic jsou popsány v kapitole níže.

Na obrázku níže lze vidět způsob paralelního přenosu, kde na pravé straně je vysílající zařízení a na levé je přijímač. Na přenos je použito 8 datových vodičů (u 8bitové sběrnice).

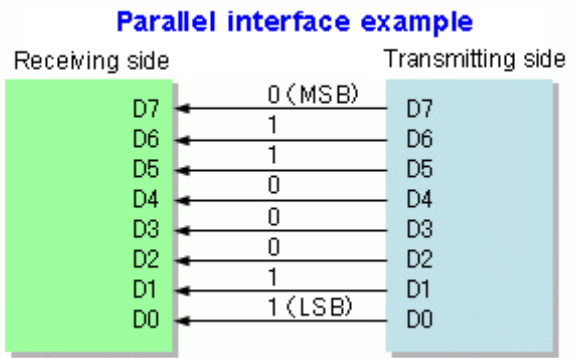

Obrázek 10 – Paralelní přenos [26]

# <span id="page-28-0"></span>**3 ROZDĚLENÍ SBĚRNIC**

Jak již bylo zmíněno, rozlišujeme sériové a paralelní sběrnice, které se od sebe liší počtem vodičů. Sběrnice se ale také dají rozdělit na interní a externí, kde interní sběrnice mají za úkol komunikaci komponentů uvnitř počítače (grafická karta, procesor…). Externí sběrnici najdeme u externích zařízení, které jsou vybaveny například USB sběrnicemi.

Dalším dělením je dělení sběrnic na napěťové a proudové, kde rozlišujeme, jakým způsobem je prováděn přenos po dané sběrnici. Pokud je přenos pomocí elektrického napětí, mluvíme o tzv. diferenciální signalizaci nebo o signalizaci se společnou zemí. Co se týče signalizace se společnou zemí (obrázek č. 11), jedná se o jednu z nejjednodušších možností přenosu elektrického signálu, jelikož se využívá pouze dvou vodičů, kde jeden vodič nese samotný signál (pomocí elektrického napětí), a druhý je připojen na referenční napětí, čímž je obvykle zem (jelikož má 0 V a můžeme od něho dopočítat původní signál). Jak již bylo zmíněno, jedná se o jednu z nejjednodušších metod a také méně nákladných, které si ale nese i své nevýhody. Největší nevýhodou je malá odolnost proti rušení. U diferenciální signalizace (obrázek č. 12) využíváme pro přenos informací dvou vodičů, po kterých posíláme stejný elektrický signál opačné hodnoty. Přijímač poté reaguje na elektrický rozdíl mezi těmito dvěma signály. Díky této metodě je minimalizováno elektromagnetické rušení a elektronické přeslechy jelikož je při tomto přenosu nijak neomezuje země, jelikož výsledek je vyhodnocován pouze jako rozdíl dvou signálů. Proudové sběrnice se využívají převážně jen v průmyslu. Všechny sběrnice v PC jsou napěťové. [39]

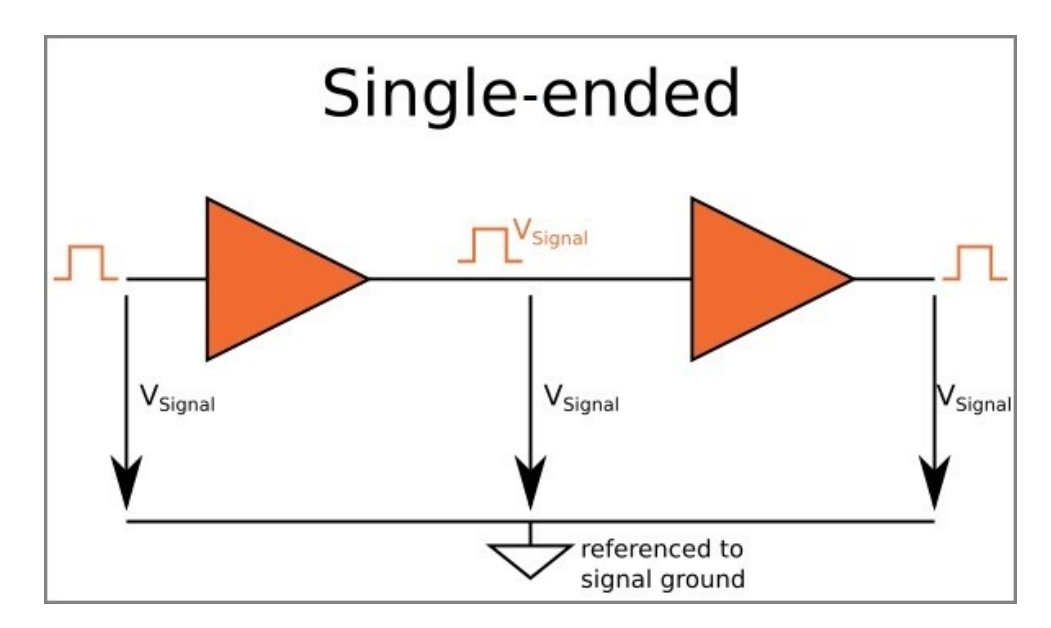

Obrázek 11 – Signalizace se společnou zemí [39]

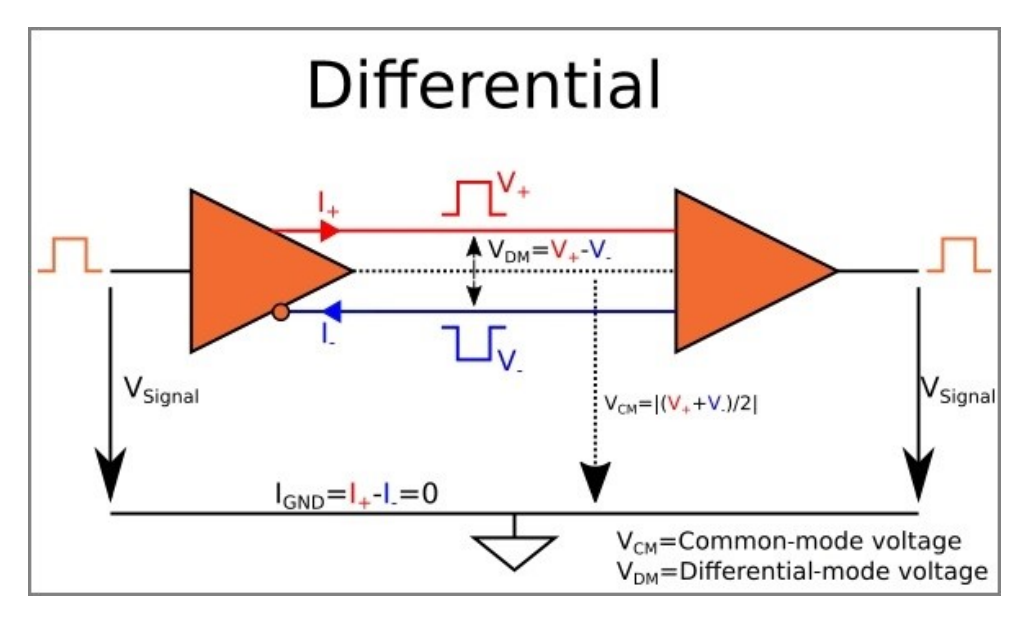

Obrázek 12 – Diferenciální signalizace [39]

Podle druhu přenášených signálů můžeme sběrnice rozdělit na datové, adresové a řídicí/stavové. U sběrnic se také rozlišuje jejich přenos, kde můžeme mluvit o přenosu jednosměrném nebo obousměrném (tedy podle směru přenosu) nebo o synchronním a asynchronním, příp. izochronním (podle synchronizace přenosu). U sériových sběrnic dochází k přenosu dát po paketech. Sběrnice se dají rozlišit také podle toho, kde jsou zapojeny na základní desce. Komponenty jako jsou procesor, cache paměť, operační paměť a grafická karta komunikují pomocí systémové sběrnice. Mezi systémové sběrnice patří například FSB (Front Side Bus), který propojuje procesor se severním mostem, nebo sběrnice propojující grafickou kartu se severním mostem. Před asi 20 lety se jednalo o AGP, který ale nahradil PCI-Express. Již zmíněná cache paměť komunikovala pomocí BSB (Back Side Bus), který měl na starosti rychlý přenos informací mezi procesorem a vyrovnávací pamětí. [7], [8]

#### <span id="page-29-0"></span>**3.1 ISA**

Také známá jako Industry Standard Architecture, je 16bitová paralelní sběrnice od IBM, která byla vyvinuta v roce 1981. Ze začátku byla ISA sběrnicí, která dovolovala připojit jen specifické zařízení od IBM. Toto se změnilo s příchodem nových výrobců. ISA byla původně 8bitová sběrnice, ale v roce 1984 byla rozšířena na 16bitovou. Její 8bitová verze se nazývala XT a 16bitová verze se jmenovala AT. Oficiální název ISA se začal používat až od roku 1990. Toto rozšíření bylo nutné z důvodu existence nových zařízení, které po-

třebovali 16 bitů. V té době u sběrnice ISA byla frekvence 8.33 MHz, i když většinou jejich průměrná frekvence byla 7 MHz. Intel s Microsoftem v roce 1993 představili možnost Plug&Play u ISA sběrnice, které dovolalo automatickou detekcí a adresaci ISA zařízení v počítačích. [42], [43], [44]

S vývojem techniky začalo být 16bitové rozhraní hodně málo, proto byl ne moc úspěšný pokus vyvinout 32bitovou sběrnici s názvem EISA. Tento pokus byl neúspěšný hlavně z toho důvodu, že v té době se vyvíjely sběrnice, jako byly PCI a AGP, které tuto sběrnici ve většině překonávaly. Největšími problémy, se kterými se tato sběrnice potkávala, a díky kterým byla po určité době nahrazena jinými sběrnicemi, byly hlavně samotná rychlost a problémy s kompatibilitou kvůli designu této sběrnice, jelikož IRQ a adresování na této sběrnici bylo řešeno velmi nešťastně. Na obrázku níže lze vidět slot a samotná karta 8bitové a 16bitové verze ISA sběrnice. [42], [43], [44]

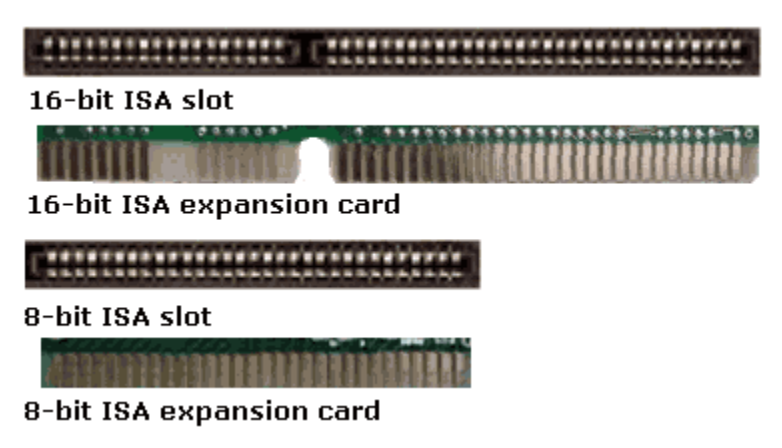

Obrázek 13 – 8bitová a 16bitová ISA [45]

### <span id="page-30-0"></span>**3.2 SCSI**

SCSI neboli Small Computer System Interface, je rozhraní, které bylo a je používáno v počítačích k připojení různých zařízení, jako jsou například harddisky, scannery, tiskárny nebo mechaniky. Toto rozhraní je založené na starší sběrnici, která se jmenovala Shugart Associates System Interface (SASI), vyvíjené v roce 1981. Co se týká rozdělení, rozlišujeme hostitelský adaptér, který je určen k připojení sběrnice k interní sběrnici PC, a cílový řadič, který má za úkol připojit zařízení ke sběrnici. Jak již tomu bylo u dalších sběrnic, které byly vyvíjeny v těchto letech, jako první existovala paralelní verze SCSI (tzv. SPI), ale později spatřila světlo světa i její sériová verze s označením SAS. Na obrázku níže lze vidět příklad několika typů konektorů, které se využívají u rozhraní SCSI. [50], [51], [52], [2]

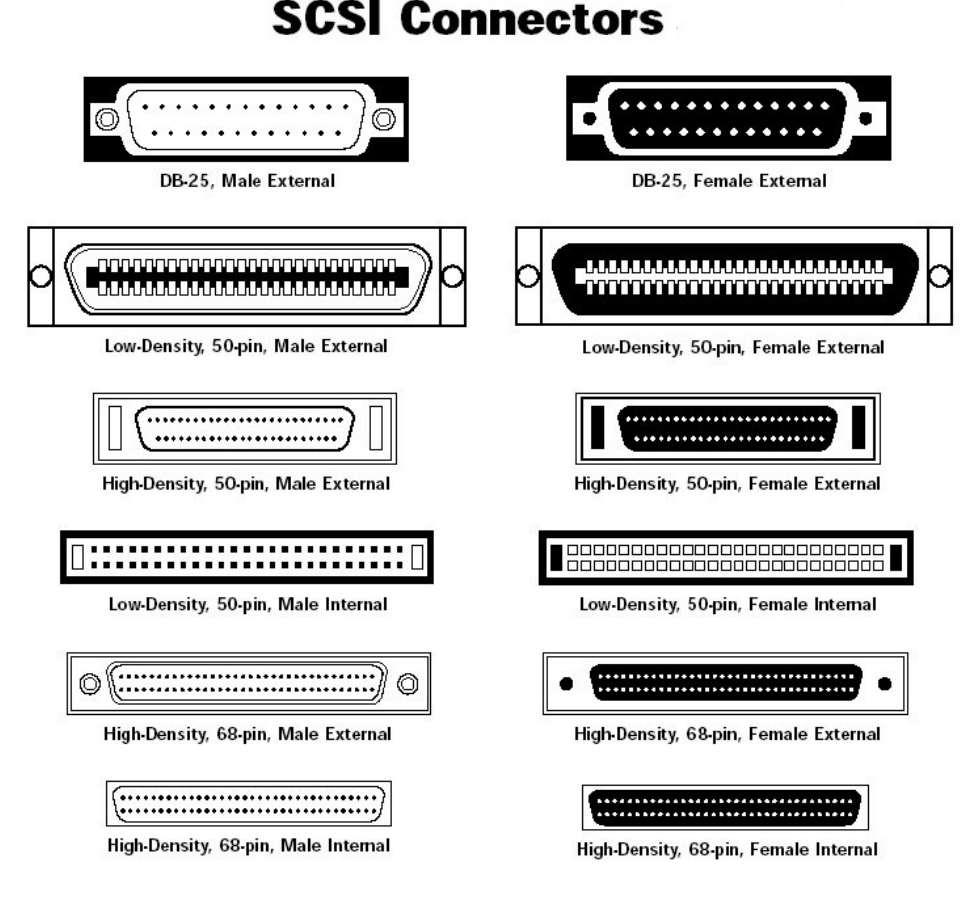

Obrázek 14 – SCSI konektory [53]

#### <span id="page-31-0"></span>**3.2.1 Paralelní SCSI (SPI)**

Jak již tomu bylo i u jiných sběrnic, i tato verze paralelní SCSI si prošla určitým vývojem, kdy její nejvyšší verze, označovaná jako Ultra-640 dovolovala rychlosti až 640 MB/s (pro srovnání první verze SCSI-1 zvládala maximálně 5 MB/s). Tato nejvyšší verze, označovaná jako wide, je 16bitová, i když některé předešlé verze měly verzi pouze 8bitovou. Konektor pro nejnovější verzi má buď 50, 68 nebo 80 pinů. Paralelní sběrnice si bohužel s sebou berou hodně nevýhod, a proto vznikla její sériová verze nesoucí název SAS. [50], [51], [52], [2]

#### <span id="page-31-1"></span>**3.2.2 Sériová SCSI (SAS)**

I sériová verze SCSI si prošla vývojem. První verze vydaná v roce 2004 nesla název SAS-1 a zvládala rychlosti okolo 3.0 Gbit/s (375 MB/s). Poslední a nejaktuálnější verze SAS-4 z roku 2017 zvládá už rychlosti 22.5 Gbit/s (2.8 GB/s), což je obrovský skok dopředu. Tato sběrnice podporuje připojení až 128 zařízení nebo rozšíření, kde každá tato entita musí mít svůj vlastní identifikátor pro správnou identifikaci a adresování. Tyto zařízení jsou poté propojeny pomocí daisy chain. Stejně jako tomu bylo u SPI, konektory u SAS mají 50, 68 nebo 80 pinů. Jako konektor je používaná modifikovaná verze SATA kabelu. [50], [51], [52], [2]

### <span id="page-32-0"></span>**3.3 VL Bus**

VL Bus, neboli VESA Local Bus, je paralelní sběrnice, která vznikla v roce 1992 pod konscorciem VESA (Video Electronic Standards Association). Byla navržena jako pokračovatel po předešlé sběrnici ISA, která už přestala stačit na různé operace v počítači. VL Bus je tzv. lokální sběrnice, což znamená, že přímo sdílí datovou a adresovou část s mikroprocesorem v počítači. Jedná se o 32 bitovou sběrnici, která podporovala maximálně 3 přídavné sloty, jelikož větší počet slotů by způsobil zahlcení procesorové sběrnice (protože VL Bus je lokální sběrnicí). Čím více bylo na této sběrnici připojených karet, tím nižší byla její maximální frekvence. Teoretická frekvence u této sběrnice se uváděla 50 MHz, ale prakticky při třech osazených kartách dosahovala maximální frekvence 33 MHz. Tato sběrnice měla tzv. burst režim, ve kterém přenášela data vždy ve formě: jedna adresa a čtyři datová slova. Díky této metodě bylo možné poslat 4x32 bitů v pěti cyklech místo osmi cyklů při normálním režimu. Tuto sběrnici později překonala sběrnice PCI. Velkou nevýhodou této sběrnice byla nekompatibilnost s jinými procesory než od Intelu a také potřeby vyššího napětí 5V (novější procesory používali 3,3V a nižší). [85], [86]

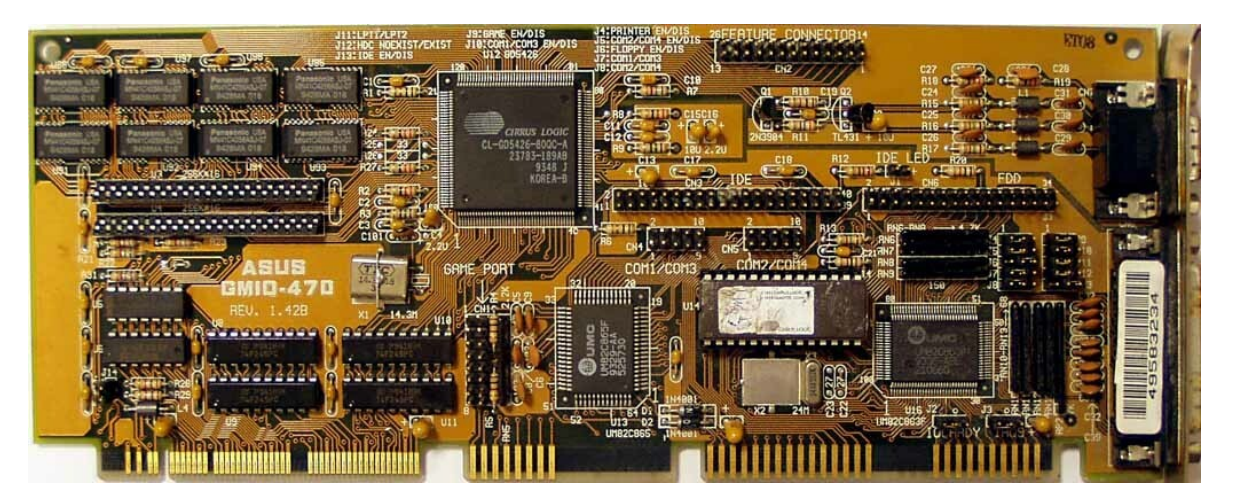

Obrázek 15 – Grafická karta se sběrnicí VESA Local Bus [86]

### <span id="page-33-0"></span>**3.4 PCI**

Jedná se o systémovou sběrnici, která se používala pro připojování různých rozšiřujících karet do základní desky, jako byly například grafické, síťové nebo zvukové karty. PCI je paralelní sběrnice, která se vyskytovala buď jako 32 nebo 64bitová. Vyvinuta byla v roce 1992 Intelem a v té době nahrazovala sběrnice, jako byly ISA, EISA nebo MCA. Tato sběrnice jako první mezi systémovými sběrnicemi podporovala Plug&Play již od roku 1995, o kterém byla zmínka v kapitole výše. Uměla také bus mastering. Díky těmto novým vlastnostem se prosadila a začala se preferovat před ISA. Na PCI kartě je 94 (47\*2) pinů a podporuje zařízení, které má napětí 5 nebo 3.3V. Parametry týkající se frekvencí, šířky a rychlostí se různě lišily. Hodnoty těchto parametrů jsou detailněji ukázány v tabulce níže: [2], [8], [31], [54]

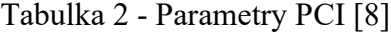

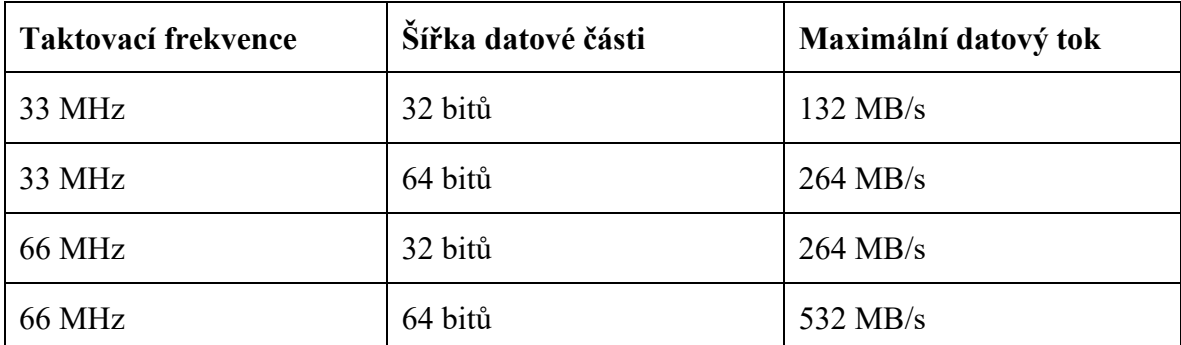

Co se týče samotné architektury této sběrnice, je založena na tzv. bus masteringu, o kterém byla také řeč už dříve. Jedná se vlastně o způsob, jakým si dané zařízení říká o možnost vysílat po sběrnici. Jak již lze vyčíst z tabulky výše, maximální rychlosti, která PCI sběrnice dokázala dosáhnout, byla 532 MB/s při frekvenci 66 MHz s 64bitovou šířkou pásma. [2], [8], [31], [54], [62]

Nástupcem PCI byla sběrnice nazývaná jako PCI-X, což byla sběrnice s podobnou, ale trošku vylepšenou technologií. Jednalo se o 64bitovou sběrnici s frekvencemi 66 a 133 MHz u verze 1 a poté 266 a 533 MHz u verze PCI-X 2.0, která dovolovala rychlosti až 4266 MB/s. Tato sběrnice byla zpětně kompatibilní s PCI sběrnici, která podporovala 3.3V. [2], [8], [31], [54]

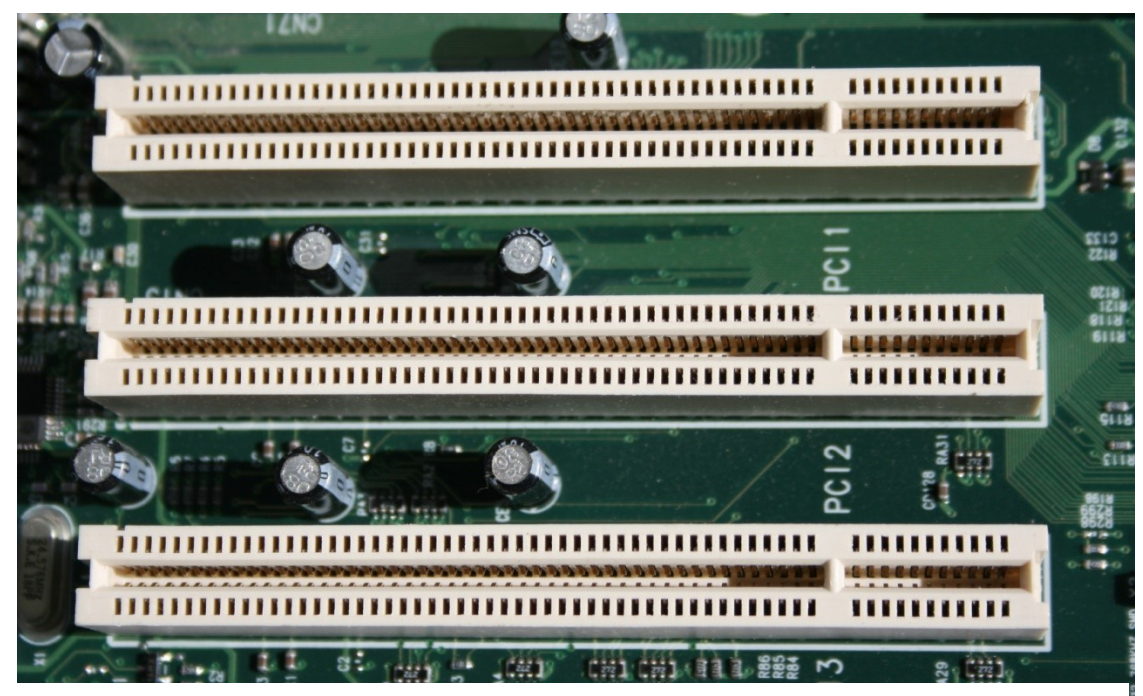

Obrázek 16 – PCI sloty na základní desce [55]

# <span id="page-34-0"></span>**3.5 PCIe**

PCIe, neboli Peripheral Component Interconnect Express, je sériová sběrnice, která vznikla v roce 2003 jako další krok ve vývoji po jeho předchůdcích AGP, PCI a PCI-X firmou Intel, kde samotným vývojářem je skupina s názvem PCI-SIG. Tato sběrnice je také označována jako 3GIO (3rd Generation Input-Output). Touto třetí generací je myšleno třetí v pořadí po sběrnicích ISA a PCI. Největším rozdílem oproti jejím předchůdcům je samotná architektura, kde oproti AGP a PCI, které byly paralelní, je PCIe sériová sběrnice. PCIe si ale zachovala spoustu softwarových funkcí, které měly PCI a PCI-X, což umožnilo snadnou migraci z právě těchto sběrnic. Tato sběrnice si s sebou přinesla několik nových funkcí, jako byly například QoS (neboli Quality of Service, přeloženo jako řízení kvality služby), které má na starosti řízení datových toků tak, aby docházelo k co nejmenšímu zahlcování sítě a aby byl přenos co nejrychlejší a bezproblémový (tedy aby kvalita dané služby byla co největší). PCIe je tzv. point-to-point sběrnicí, což znamená, že spoj mezi 2 zařízeními je uskutečňován jako dva jednosměrné spoje (tzv. Full Duplex). Dochází tedy

k přenosu dat současně oběma směry maximální možnou rychlostí. Existuje také externí verze PCIe, označovaná jako ePCIe, která se ale často nevidí a moc se nevyužívá. Zařízení, které mají ePCIe, potřebují k připojení daného zařízení s počítačem či jiným zařízením s ePCIe slotem speciální kabel na toto určený. [2], [8], [31], [62], [69], [70], [71]

Dnešní počítače obsahují několik sběrnic, které se liší od výrobce, ale PCIe se dnes považuje za určitý standard, který nechybí v žádné základní desce a dokonce existují i základní desky, které mají pouze PCIe sloty. Dá se tedy říct, že PCIe se považuje za univerzální vstupně-výstupní sběrnici, která má na starosti připojování takových zařízení, jako jsou grafické, síťové a zvukové karty, SSD a další rozšiřující karty. [2], [70]

#### <span id="page-35-0"></span>**3.5.1 Formáty a verze PCIe**

PCIe lze najít v několika formátech, které jsou označované jako PCI Express x1/x2/x4/x8/x12/x16/x32 nebo PCI Express 1.0/2.0/3.0/4.0/5.0/6.0. První toto označování znázorňuje samotnou fyzickou velikost (mluvíme často pouze o x1, x4, x8 a x16). Mluvíme o počtu linií (lanes) a linek. Každá linie má 4 signálové vodiče, které poté dohromady zvládají určitou přenosovou rychlost. Linie a tím pádem linky se skládají z diferenciálních párů (viz diferenciální signalizace). Propojení několika PCIe zařízení se poté nazývá link (spoj), který se tedy skládá z několika linií. Každý link poté musí podporovat minimálně jednu (x1) a maximálně 32 linií (x32). Vše je znázorněno pro lepší pochopení na obrázku níže. U typu x1 poté mluvíme tedy o jednom linku oběma směry, u typu x16 mluvíme o šestnácti sériových liniích, kde každý jde oběma směry. Samotné počty linků, linií, linek, pinů a velikostí jsou přehledně znázorněny v tabulce níže. Je také nutné dodat, že PCIe má piny po obou stranách, proto se tedy dané počty násobí x2. [8], [71]

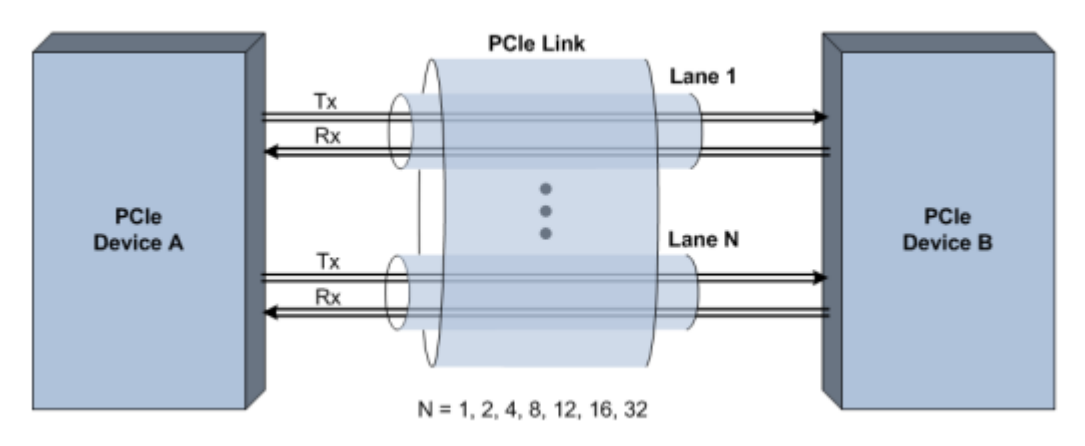

Obrázek 17 – Linie a spoje u PCIe [71]
| Link           | Linie | Linky | Piny | Fyzická délka [mm] |
|----------------|-------|-------|------|--------------------|
| x1             |       | 4     | 2x18 | 25                 |
| x <sub>4</sub> | 4     | 16    | 2x32 | 39                 |
| x8             | 8     | 32    | 2x49 | 56                 |
| x16            | 16    | 64    | 2x82 | 89                 |

Tabulka 3 - Počty linků, linií, linek, pinů a délka u PCIe [62], [72]

U samotných verzí je největší rozdíl u rychlostí, které se podle verzí a počtu linií markantně odlišují. Přehlednou tabulku s verzemi a liniemi lze najít níže. Je také vhodné zmínit, že všechny verze jsou zpětně kompatibilní. Na verzi 5.0 se aktuálně pracuje a u verze 6.0 byly zatím jen zveřejněny specifikace. Šířka pásma se u těchto verzí také samozřejmě liší:

- PCI Express 1.0 má šířku pásma 250 MB/s na jednu linii
- PCI Express 2.0 má šířku pásma 500 MB/s na jednu linii
- PCI Express 3.0 má šířku pásma 984.6 MB/s na jednu linii
- PCI Express 4.0 má šířku pásma 1969 MB/s na jednu linii
- PCI Express 5.0 má šířku pásma 3939 MB/s na jednu linii
- PCI Express 6.0 má šířku pásma 7877 MB/s na jednu linii [72]

Tabulka 4 - Rychlosti podle verzí a linků u PCIe [72]

| Verze | $\mathbf{x}$ 1 | x4           | $\mathbf{x8}$ | x16           |
|-------|----------------|--------------|---------------|---------------|
| 1.0   | $250$ MB/s     | $1.00$ GB/s  | $2.00$ GB/s   | $4.00$ GB/s   |
| 2.0   | 500 MB/s       | $2.00$ GB/s  | $4.00$ GB/s   | $8.00$ GB/s   |
| 3.0   | 984.6 MB/s     | $3.94$ GB/s  | $7.88$ GB/s   | $15.75$ GB/s  |
| 4.0   | 1969 MB/s      | $7.88$ GB/s  | $15.75$ GB/s  | $31.51$ GB/s  |
| 5.0   | 3938 MB/s      | $15.75$ GB/s | $31.51$ GB/s  | $63.02$ GB/s  |
| 6.0   | 7877 MB/s      | $31.51$ GB/s | $63.02$ GB/s  | $126.03$ GB/s |

Tato velikost 250 MB/s u verze 1.0 se vypočítala z její frekvence, která činí 2.5 GHz. Tato frekvence poté odpovídá přenosové rychlosti 2.5 GT/s. Jelikož bylo u verze 1.0 použito kódování 8/10, vyžaduje se 20% režie. Vyjde nám tedy 2.0 Gb/s, což činí 250 MB/s. Stejné logiky a kódování bylo použito u verze 2.0. Jelikož se ale od verze 3.0 používá kódování 128/130, což odpovídá asi 1,5% režii, vyjde z původních 8 GT/s rychlost 7.88 GB/s, které se dá dále přepočítat na 985 MB/s.

# **3.5.2 Přenos dat**

Samotný přenos dat je poté stejně jako u USB a jiných sběrnic po paketech pomocí vrstveného modelu. U PCIe verze 1.0 a 2.0 se používá základní kódování tzv. 8b/10b a u zbylých verzí kódování 128b/130b. Toto kódování znamená, že se 8bitové/128bitové slovo mapuje do 10bitového/130bitového symbolu. Kódování 128b/130b se také používá u USB 3.1 (i když ve verzi 128b/132b) a DisplayPort 2.0. Důvodem, proč se toto dělá je, aby mohlo dojít k efektivnější korekci chyb a synchronizaci dat pomocí taktu. [62]

Zatím to nevypadá, že by PCIe sběrnice měla v nejbližší době z počítačů zmizet a být nahrazena jinou a lepší, ale jednou s konkurencí se dá zmínit sběrnice s názvem HyperTransport. HyperTransport (dříve znám také jako Lightning Data Transport=LDT) je pokus AMD, vyvíjen od roku 2001, konkurovat Intelu s jejich PCIe. Jedná se také o rychlou point-to-point sběrnici, která se využívá u některých AMD procesorů a některých Nvidia čipsetů. Rozdílem mezi těmito sběrnicemi ale je, že PCIe se používá spíše na připojování I/O zařízení a HyperTransport byl spíše určen na připojení procesorů (náhrada FSB). [62], [73]

Na obrázku níže lze vidět několik slotů na základní desce. Nejvíce nahoře je PCI Express x4 slot, pod ním je PCI Express x16, poté PCI Express x1, znovu PCI Express x16 a úplně dole je starý PCI slot pro srovnání.

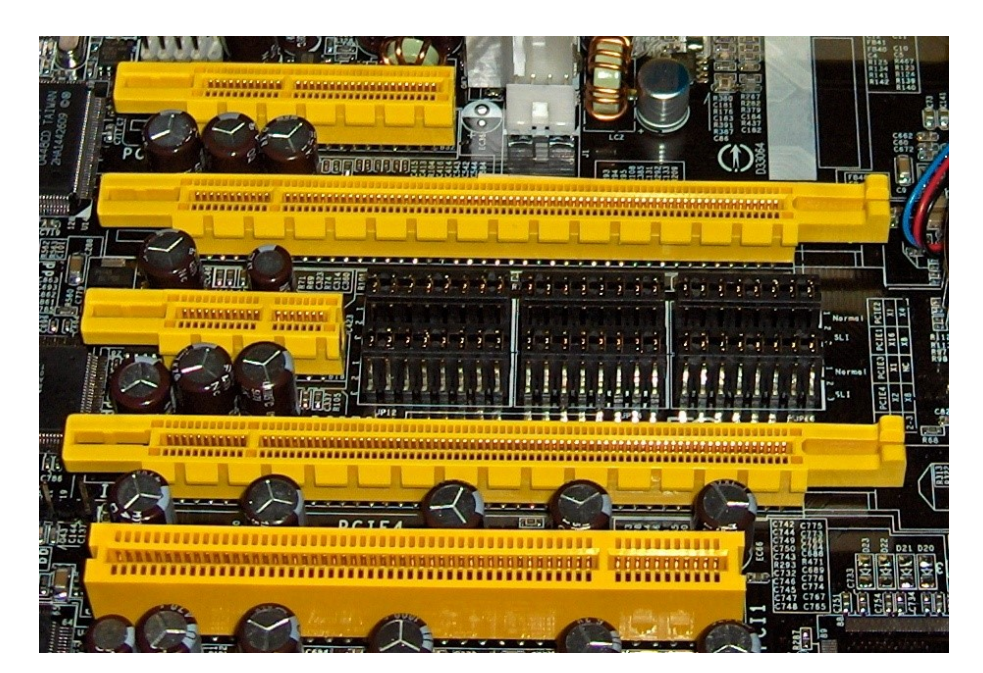

Obrázek 18 – PCIe sloty a 1 PCI slot [72]

## **3.6 AGP**

Accelerated Graphics Port (zkráceně tedy AGP) je rozhraní, které vzniklo z důvodu připojování grafických karet s 3D akcelerátory do základních desek. Ve své době to bylo zejména vylepšení a rozšíření PCI sběrnice. Nesdílí ale stejný slot a není elektricky ani mechanicky kompatibilní s PCI slotem. Slot u AGP je i o něco menší. Později bylo toto rozhraní nahrazeno PCIe. Akcelerátorem, kterým byly dané grafické karty vybaveny, můžeme chápat jako specializovaný grafický procesor, který mohl přistupovat k místní a hlavní paměti, kde ukládal data, které se nevešly do paměti místní. Tyto data byly většinou textury o vysoké velikosti. AGP nemůžeme chápat jako sběrnici, jelikož se jedná pouze o point-topoint připojení grafické karty a procesoru. [2], [62], [82], [83]

Jedná se o 32bitovou paralelní sběrnici vyvinutou v roce 1996 Intelem. Její první verze podporovala frekvence 66 MHz (PCI v té době mělo 33 MHz) ve dvou režimech označovaných jako 1x a 2x (1 a 2 přenosy dat během jednoho cyklu). Toto označení znamenalo vlastně násobnost rychlosti přenosu dat vzhledem k hodinové frekvenci rozhraní. Verze 1.0 tedy v režimu 1x podporovala maximálně 266 MB/s a v režimu 2x 532 MB/s. Tato verze podporovala také maximální napětí 3.3 V. U verze 2.0 z roku 1998 přišel režim 4x, což znamenalo až 1 066 MB/s a s verzí 3.0 v roce 2002 režim 8x, což odpovídá rychlosti 2 132 MB/s. U verze 2.0 bylo maximální podporované napětí 1.5 V a u verze 3.0 bylo toto napětí 0.8 V. Původně měla verze 3.0 přejít k 64bitovému kanálu, ale v konečném stavu se verze 3.0 této změny nedočkala. [2], [62], [82], [83]

AGP můžeme nalézt také ve verzi AGP Pro, což bylo rozhraní navržené speciálně pro profesionální grafické karty u počítačů, kde bylo u tohoto slotu vyžadováno větší napájení než u standardního AGP. [2], [62], [82], [83]

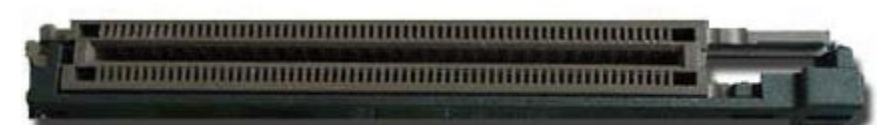

Obrázek 19 – AGP slot [84]

# **3.7 ATA**

ATA, celým názvem AT Attachment, je rozhraní, o kterém se mluví od roku 1986. Bylo vyvinuto firmou Western Digital. Toto rozhraní bylo využíváno v IBM počítačích pro připojení diskových jednotek, jako jsou pevné disky (HDD), floppy disky (diskety) nebo mechaniky. Tyto pevné disky byly založeny na sběrnici ISA. Rozhraní ATA si prošlo dlouhým vývojem, kdy zezačátku se toto rozhraní nazývalo IDE, později také EIDE nebo UATA s tím, že při příchodu SATA se pro lepší přehlednost přejmenovalo na PATA (neboli Parallel ATA). Je tedy jasné, že se jedná o paralelní sběrnici. ATA může mít tři zařízení, kde rozlišujeme hostitelský adaptér, vedoucí zařízení (tzv. master) a podřízené zařízení (tzv. slave). Hostitelský adaptér má na starosti samotné propojení rozhraní ATA s počítačovou sběrnicí. Z tohoto tedy vyplývá, že na jednu ATA je možné připojit dvě zařízení, jedno master (označované jako Device-0) a druhé slave (Device-1). U rozhraní ATA se můžeme také setkat s označením ATAPI, což vyjadřuje rozšířenou verzi ATA, která dovoluje po této sběrnici přenášet SCSI příkazy.

Toto rozhraní během svého vývoje mělo několik verzí. Jeho nejvyšší verze, označovaná také jako ATA/ATAPI8, zvládá rychlosti až 133 MB/s. První verze byly schopné maximální rychlosti okolo 8.3 MB/s. Stejně jako u ISA, jedná o 16bitovou sběrnici. Jak již bylo několikrát zmíněno výše, postupem času se přecházelo spíše na sériové sběrnice, a proto toto rozhraní ATA bylo nahrazeno sběrnicí SATA, tedy její sériovou verzí. PATA kabely mají 40 pinů a jejich největší délka může mít 457 mm. Jako napájecí kabel je používán tzv. MOLEX. Oproti SATA má PATA hodně nevýhod, mezi které patří například samotný návrh kabelu, který oproti SATA je větší, dražší a ztěžuje proudění vzduchu v počítači. Další nevýhodou může být chybějící možnost tzv. hot-swappingu, kdy je možné dané zařízení připojit rovnou, aniž by bylo nutné vypnutí PC. Jedinou velkou výhodou PATA kabelu je již zmíněná možnost připojení dvou zařízení naráz (master a slave). SATA kabel většinou podporuje pouze jedno zařízení. [2], [46], [47], [48], [49]

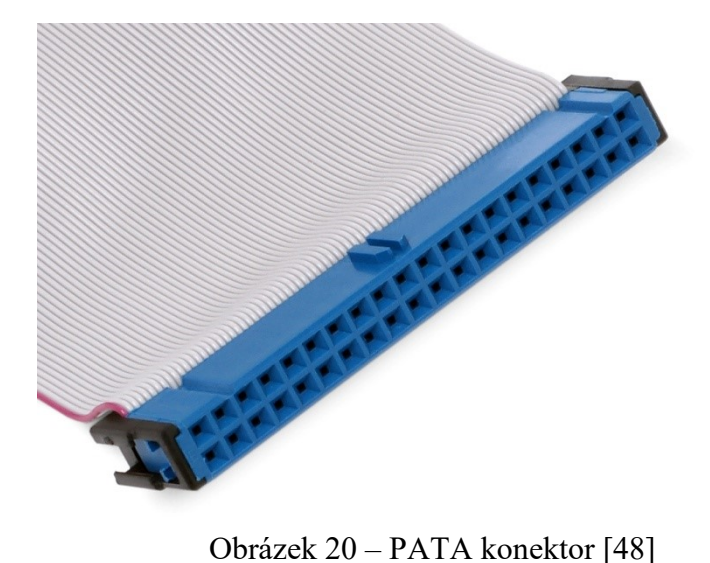

#### **3.8 SATA**

SATA byla vyvinuta v roce 2000 firmou Serial ATA Working Group. Toto rozhraní nahradilo předtím používanou PATA, což byla paralelní sběrnice. Hned první verze SATA dokázala přenášet data rychlostí 1.5 Gbit/s (150 MB/s), odpovídající frekvenci 1500 MHz, což bylo víc, než nejvyšší verze PATA, která dokázala pouze 133 MB/s. Na této hodnotě se samozřejmě vývoj nezastavil a později byla tato sběrnice schopna přenášet data rychlostí 3 Gbit/s (300 MB/s) s frekvencí 3000 MHz a později s verzí 3 i 6 Gbit/s (600 MB/s) a tedy frekvencí 6000 MHz. Tato sběrnice se převážně využívá na propojení HDD, SSD nebo mechanik se základní deskou. SATA také podporuje hot-swapping, o kterém již byla zmínka výše. [56], [57], [58]

Jako tomu je snad u každé sběrnice, i SATA si prošla určitým vývojem, kdy první verze z roku 2000 byla v roce 2003 nahrazena SATA revision 1.0 (tzv. 1.5 Gbit/s), která dovolala rychlejší přenosové rychlosti. V roce 2004 přišla SATA revision 2.0 (tzv. 3 Gbit/s), u které opět došlo ke zvýšení rychlosti (již dříve zmíněné 300 MB/s) a v roce 2008 spatřilo světla světa SATA revision 3.0 (tzv. 6 Gbit/s), které zvládalo rychlosti 600 MB/s. SATA v těchto letech byla tak populární, že jí používalo přes 99% zařízení na trhu. Vývoj se samozřejmě nezastavil a SATA dostala verze 3.1, 3.2, 3.3 a nejnovější z roku 2018 3.4, která dovolila monitorování stavů zařízení bez dopadu na výkon. Pro notebooky existuje SATA také ve verzi mSATA, která podporuje i M.2 disky. SATA existuje také ve verzi eSATA, což je vlastně externí verze této sběrnice, která se používá na připojování externích zařízení. Největší výhodou této verze je její vysoká rychlost, která přesahuje i rychlosti USB 2.0 (stejně jako verze 3.0 má tato verze rychlost 600 MB/s, mezitím co USB 2.0 má pouze 60 MB/s). Dalšími výhodami je například robustnost samotného kabelu, který díky tomu vydrží déle časté zapojování a odpojování, nebo například možnosti delšího kabelu (z 1 metru na 2). Bohužel nemá ale napájecí kabel, a proto není tak výrobci podporována. [56], [57], [58]

V dnešních počítačích se SATA stále používá na připojování disků, ale často se také sahá po rychlejších sběrnicích, jako je PCIe nebo u M.2 disků, které sdružují USB, PCI a SATA. [56], [57], [58]

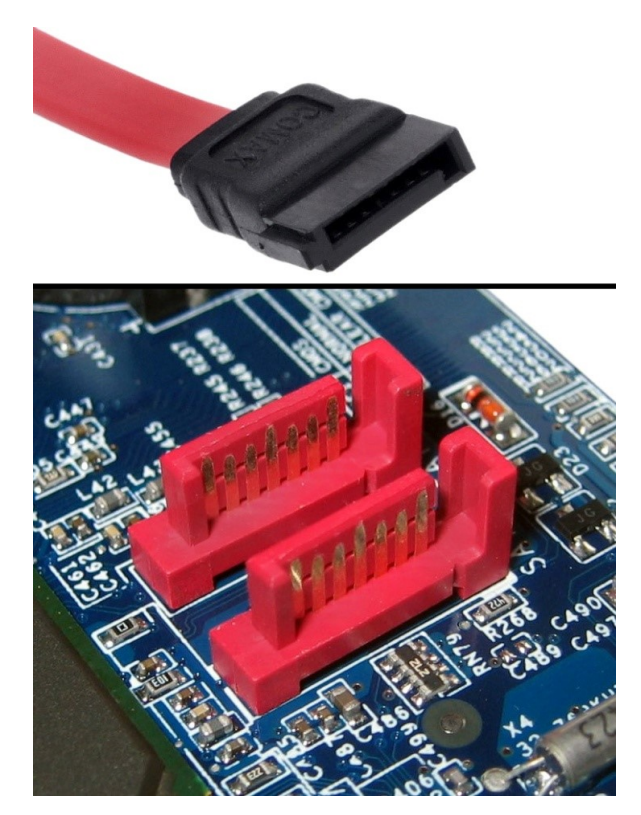

Obrázek 21 – Slot a datová kabel SATA [58]

### **3.9 IEEE 1394/ FireWire**

IEEE 1394 je název standardu, který udává pravidla pro sériové sběrnice, které se používají například pro kamery, tiskárny, scannery, externí harddisky a jiné periférie. FireWire je vlastně další označení pro IEEE 1394 licencované pod značkou Apple, která použila tento standard u svých konektorů. Sony si tento standard nazvalo i.LINK a firma Texas Instruments Lynx. Samotné standardy IEEE byly zavedeny v roce 1995, i když design začal již v roce 1986. Cílem těchto standardů bylo vytvoření takové sběrnice, která se vyrovná v té době paralelním sběrnicím, ale bude levnější a jednodušší na připojování do PC. Mezi další vlastnosti, které tato sběrnice má, je podpora Plug&Play a hot-swapping. Tyto vlastnosti již byly vysvětleny v kapitolách výše. [2], [59], [60], [61], [62]

Tento standard se vyskytuje jako všechny ostatní sběrnice v několika verzích. První verze nesla název FireWire 400 (IEEE 1394), která dovolovala rychlosti zaokrouhleně 100, 200 a 400 Mbit/s (12, 24 a 49 MB/s). Podle rychlostí se poté označovali jako S100, S200 a S400. Tyto verze měly 6 pinový konektor, který se s pozdějším příchodem vylepšené verze IEEE 1394a změnil na 4 pinový, protože neměl konektory pro napájení. Další verze FireWire 800 (IEEE 1394b) z roku 2002 přinesla rychlosti 800 – 3200 Mbit/s (100 - 400 MB/s) a byla zpětně kompatibilní s předešlou verzí. U tohoto typu byl také zaveden nový 9 pinový konektor, který měl měděný nebo optický kabel. V červnu 2007 vyšla vylepšená verze FireWire S800T (IEE 1394c), která umožnila díky velkých technickým vylepšením až 800 Mbit/s Ethernet připojení. Další verzí z prosince 2007 nesoucí název FireWire S1600 a S3200 přinesl vývojář 1394 Trade Association ještě větší rychlosti, které se pohybovali od 1.5 Gbit/s po 3.14 Gbit/s. Tato verze používala ten stejný konektor jako předešlá verze S800 a byla také zpětně kompatibilní. [2], [59], [60], [61], [62]

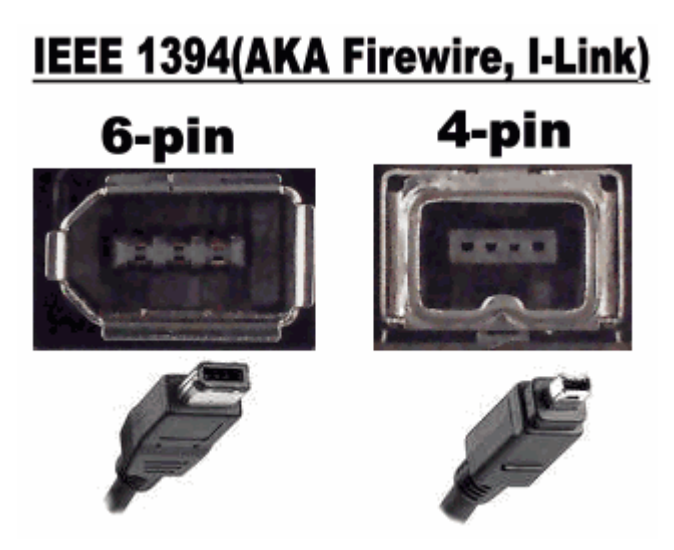

Obrázek 22 – Slot a konektor FireWire (4 a 6 pinový) [63]

Jak šel vývoj stále dopředu, návrh FireWire přestával stačit a Apple začal tuto sběrnici vyměňovat od roku 2011 za Thunderbolt mezitím co u ostatních počítačů a laptopů bylo používané převážně USB 2.0/3.1. Aktuálně najít zařízení, které podporuje připojení Fire-Wire je velice vzácné. [59]

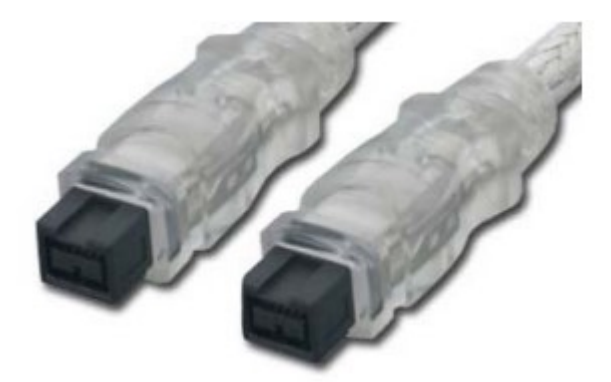

Obrázek 23 – Konektor FireWire (9 pinový) [61]

#### **3.10 USB**

USB je, jak již z názvu lze odvodit, univerzální sériová sběrnice, která vznikla v roce 1996 ve spolupráci společností, jako jsou Compaq, DEC, IBM, Intel, Microsoft a další. Pod USB se také schovává samotný soubor standardů pro kabely, konektory a protokoly pro přenos dat, komunikaci a napájení mezi počítači, periferiemi a ostatními zařízeními. Tyto standardy aktuálně zprostředkovává USB Implementers Forum. Nahradilo například Fire-Wire (IEEE 1394) nebo PS/2 porty. Mezi zařízení, které mají USB, patří například klávesnice, myši, externí HDD, kamery, flash disky, scannery, tiskárny a spousta dalších. Dá se tedy říct, že USB se ve většině vyskytuje u periférií. Velké zastoupení má i u samotných desktopů, notebooků, tabletu apod. U mobilů, tabletů, čteček a dalších se USB konektor používá většinou pro nabíjení a přenos dat mezi zařízeními. Samozřejmě se nesmí zapomenout zmínit, že USB podporuje Plug&Play. [2], [32], [62], [74], [75], [76]

USB také existuje ve verzi zvané WUSB (neboli Wireless USB), což je technologie, která dovoluje propojit bezdrátově dvě či více zařízení s maximálním počtem 127 zařízení. Tato technologie funguje ve frekvenčním rozsahu od 3,1 GHz do 10,6 GHz. První verze 1.0 z roku 2005 zvládala rychlosti 480 Mbit/s (60 MB/s) ve vzdálenosti 3m a na vzdálenost 10m zvládala přenosovou rychlost 110 Mbit/s (13.75 MB/s). V září roku 2010 vydali specifikace ohledně verze 1.1, která podporovala až 1 Gbit/s (125 MB/s). [81]

#### **3.10.1 Vývoj**

Jak již tomu bylo u ostatních sběrnic, i USB si prošlo určitým vývojem. Jak již bylo zmíněno, USB 1.0 vzniklo v roce 1996 a dva roky na to byla vydána verze 1.1, která opravovala chyby z minulé verze. Tehdy se rychlost této sběrnice pohybovala okolo 1,5 Mbit/s (187,5 kB/s) u pomalých zařízení (nazýván také jako Low Bandwith nebo Low Speed) a 12 Mbit/s (1,5 MB/s) u rychlých zařízení (nazýván také jako Full Speed). V této době USB používalo nejvíce konektory typu A a B. Micro a mini verze tehdy ještě nebyly.

V roce 2000 spatřilo světlo světa USB 2.0, která s sebou přinesla 480 Mbit/s (60 MB/s) rychlosti v tzv. režimu High Speed. Tento režim byl kompatibilní s režimy z minulé verze. V této verzi se začaly objevovat konektory, jako byly například Mini-A a Mini-B a Micro-USB. U této verze se také hodně zlepšily vlastnosti USB při nabíjení zařízení.

Další verze nesla název USB 3.0. Specifikace této verze byly uvedeny už v listopadu 2008. Na trh se u počítačů začala objevovat ale až kolem roku 2010. Tato verze byla také poté přejmenována na USB 3.2 Gen 1. Přinášela spolu velké zvýšení rychlost, které dosahovalo až 5 Gbit/s (625 MB/s) a také komunikaci v obou směrech najednou. U této verze se už také používalo kódování 8b/10b, které se již objevilo u PCIe. U této verze se jejich režim nazýval SuperSpeed. USB také začalo vizuálně rozlišovat, o jakou verzi se jedná. U této verze se objevovalo u konektorů typické logo USB a jejich modrá barva (obrázek číslo 24). Další vylepšená verze vznikla v červenci 2013 a nesla název USB 3.2 Gen 2 (původně označovaná jako USB 3.1), u které se rychlosti oproti minulé verze zdvojnásobily na 10 Gbit/s (1.25 GB/s) s režimem SuperSpeed+. Kódování u této verze bylo změněno na 128b/132b. U verzí 3.0 a 3.1 se používaly konektory typu A, B a C. Nejaktuálnější používaná verze USB 3.2 Gen 2x2 (neboli USB 3.2) vznikla v září roku 2017. Tato verze si ponechala režimy SuperSpeed a SuperSpeed+, ale u konektorů typu C zavedla nové režimy (tzv. SuperSpeed+ USB Dual-lane), které dosahovaly rychlostí až 20 Gbit/s (2.5 GB/s). Proto je tedy jasné, že verze 3.2 začala používat výhradně konektory typu USB Type C. Další slibovanou verzí má být USB4, která je postavena na specifikacích Thunderbolt 3. Specifikace USB4 byly vydány již 29. srpna 2019, ze kterých vyplývá, že by USB4 mělo dosahovat rychlostí až 40 Gbit/s (5 GB/s), což odpovídá rychlosti u Thunderbolt 3. Tato verze by měla být kompatibilní s Thunderbolt 3 a zpětně kompatibilní s USB 3.2 a 2.0. USB4 by mělo spatřit světlo světa na konci 2020. [32], [75], [76], [79], [82]

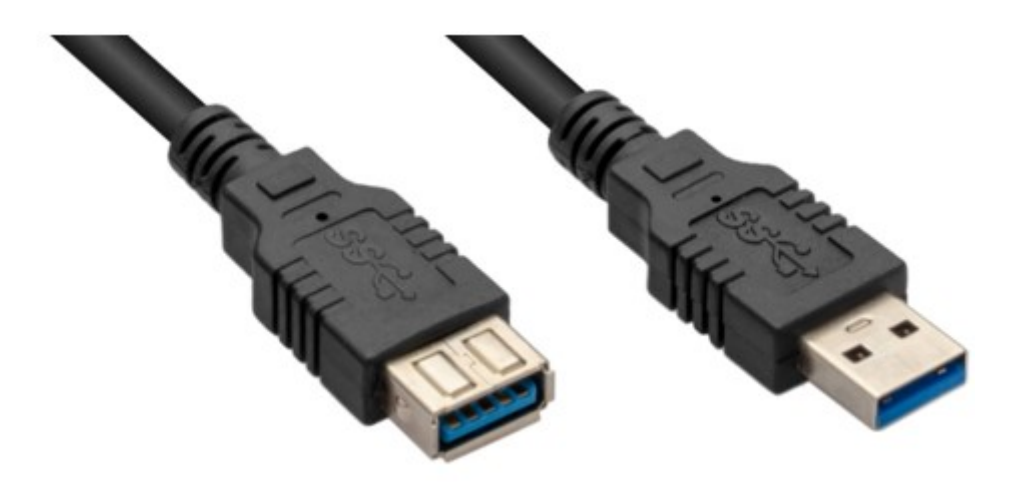

Obrázek 24 - Male a female verze USB 3.0

#### **3.10.2 Specifikace**

Mezi další specifikace a vlastnosti, které je třeba zmínit, je například to, že na USB může být teoreticky naráz připojeno maximálně 127 zařízení. U verzí 1.0 - 2.0 byl kabel tvořen 4 vodiči (2 datové a 2 napájecí), kdežto od USB 3.0 se kabel skládá z 9 vodičů. Maximální voltáž u napájení může být 5-20V. Počet pinů se od typu také liší. Typ A a B u verzí 2.0 má piny pouze 4. Mini-A/B a Micro-A/B mají pinů 5 kvůli tomu, že se jedná o tzv. On-the-Go konektory. Tyto konektory tento pátý pin používají k určení, kdo je host a kdo je slave. Zbylé 4 piny mají stejné použití jako u typu A a B (tedy 1 napájecí, 2 datové a 1 pro uzemnění). USB 3.0 A a B mají pinů 9, ale USB 3.0 Micro-B má pinů 10. Co se týká USB Type C, ten má pinů 24. USB 2.0 podporuje maximální proud 0.5A, USB 3.0 proud 0.9A a USB C má maximální proud 3A. USB jako takové má v sobě zabudované mechanismy pro určení chyb a zotavení z nich, společně s hlášením o vlastních chybách, potvrzení příjmu a řízení toku dat. Toto potvrzování příjmu, řízení toku dat a hlášení chyb mají na starosti tzv. handshaking pakety, které jsou vysvětleny níže. Mezi další vylepšení, které USB dovoluje, je možnost tzv. power delivery, což je technologie dovolující rychlé nabíjení například u telefonů či tabletů. Této funkce se využívá hlavně u iPhonů, ale najdeme ji i u jiných výrobců. Power delivery je kompatibilní s USB Type C konektory. USB s PD dovoluje až 100W nabíjení (pro srovnání normální nabíječka zvládá maximálně 5 W), i když tento maximální výkon ještě mnoho zařízení nepodporuje. Je samozřejmostí, že aby bylo možné nabíjet dané zařízení pomocí technologie power delivery, je nutné, aby dané zařízení i nabíječka tuto technologii podporovalo. Díky této technologie je možné nabít mobil na 100% za velmi krátkou dobu. [2], [32], [76], [101]

#### **3.10.3 Architektura**

USB během vývoje také měnila svoji architekturu. Aktuální USB 3.2 toho sdílí hodně podobného s USB 2.0. Celý systém je vícevrstvý a je ve tvaru hvězdice s centrálním ovládáním. U hardwarové složky je v 1. vrstvě pouze hostitelský řadič a zbylé rozbočovače, které mají na starosti konektivitu a další připojovací body mezi zařízeními, jsou v nižších vrstvách. Již zmíněný hostitelský řadič spojuje sběrnici s centrem počítače připojeným do kořenového rozbočovače. Jako další zde můžeme najít periferní zařízení, které se označují jako funkce USB (plní tedy další užitečné funkce, jako například webkamera, která má i vbudovaný mikrofon), a samotné kabely USB, které propojují zařízení s rozbočovači. V softwarové složce můžeme najít ovladač USB, který má na starosti všechna zařízení USB včetně jejich konfigurace, distribucí šířky pásma, rozvodu napájecího napětí a soupisu. Jako další je zde ovladač hostitelského řadiče (Host Controller Driver – HCD), kde jeho úkolem je převádět vstupně-výstupní požadavky na datové struktury kvůli uskutečňování fyzických transakcí, ke komunikaci se systémovou paměti a k přístupu k registrům. Poslední softwarovou složkou je tzv. klientský software, což je samotný ovladač zařízení USB, který má na starosti poskytovat aplikacím přístup k zařízení. [2], [32], [72], [81]

Tato architektura dovoluje několik typů přenosů a datových toků. U USB rozlišujeme 4 takové datové toky mezi hostitelem a periferiemi:

- Izochronní přenos Jedná se o přenos dat v reálném čase, kde je garantováno doručení dat během daného časového intervalu. Tento přenos je realizován přes vyhrazenou část šířky sběrnice, která se může využít až na 90% u USB 3.2. Může dojít k poškození dat či k neplatným paketům. V případě výskytu této situace se tyto data nebo pakety znovu neposílají.
- Přerušení Jde o takové zprávy, které se musí provést s minimálním zpožděním do předem určeného intervalu. Toto doručení je garantované. Jedná se o takové případy, jako je například kliknutí myši nebo zmáčknutí klávesy na klávesnici. V případě, že by došlo k nějaké chybě, se tato zpráva odešle znovu ale se zpožděním.
- Hromadné přenosy zpráv Jsou to takové zprávy, které nemají požadavky na termíny doručení a jejich rychlost. Mají tedy nejnižší prioritu a lze je případně pozastavit. Mohou využít celou šířku pásma a doručení je u nich garantováno. Pokud by došlo k nějaké chybě, data se pošlou znovu. Tohoto přenosu se využívá při výměně dat u tiskáren, scannerů apod. nebo u zařízení pro ukládání dat.

• Řídící přenosy – Jedná se o takové přenosy, které mají za cíl nakonfigurovat dané zařízení při jeho prvním připojení ke sběrnici a k jeho dalšímu řízení. Tyto přenosy jsou garantovány a vyžadují i potvrzení od zařízení, zdali řídící příkaz úspěšně provedlo. [2], [32], [72]

Příklady některých typů konektorů a slotů u USB je na obrázku níže. Lze také vidět zavedení označování USB 3.0 pomocí modré barvy.

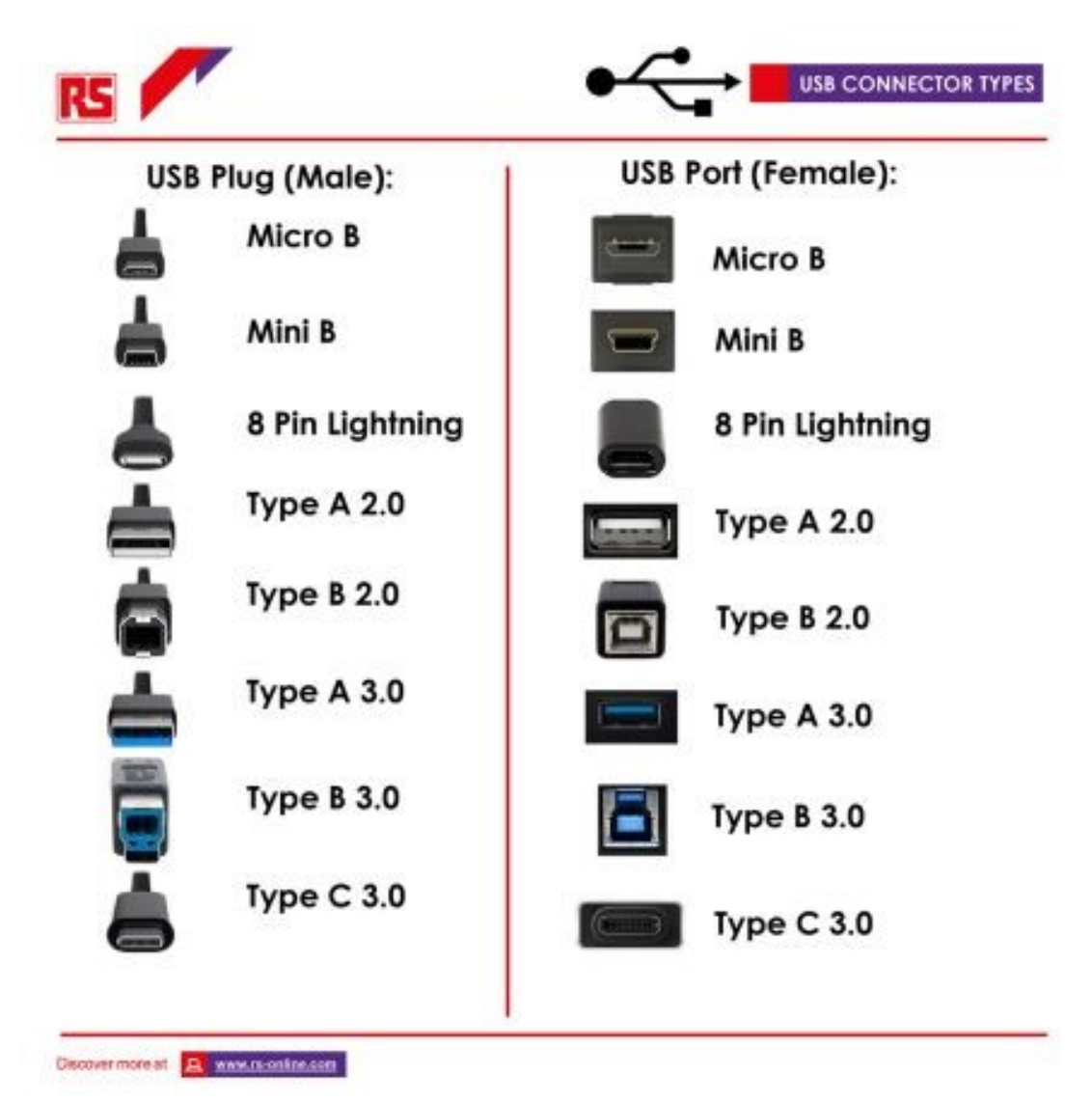

Obrázek 25 – Konektory a porty u USB [77]

#### **3.10.4 Přenos paketů po sběrnici**

Celá tato sběrnice je tvořena s navzájem propojených uzlů, které dohromady tvoří stromovou strukturu, kde v centru všeho vznikl tzv. kořenový uzel (nazýván také jako host). Přes tento uzel se řídí veškerý přenos dat, tedy tento uzel má na starosti adresování ostatních zařízení a inicializaci přenosu dat. Jelikož je celý přenos dat řízen přes jeden centralizovaný uzel, není nutné zavádět další arbitry, což výrazně zjednodušuje tento proces. Jednou z nevýhod je, že u ostatních zařízení, které jsou připojené na sběrnici, se musí aktivně zjišťovat jejich stav, jelikož není jiný způsob jak zjišťovat stav ostatních zařízení. Díky tomuto se také nevyužije dostatečně přenosové pásmo. Kvůli této rychlosti může být použití USB v situacích, kde potřebujeme rychlé reakce v určitém intervalu, nevhodné. [27]

USB se skládá ze dvou datových a dvou napájecích vodičů, proto je tedy jasné, že samotné řízení přenosu dat je nutné řešit na jiné úrovni. Při přenosu dat jsou přenášena samotná data společně s dalšími příkazy, díky kterým kořenový uzel řídí komunikaci s ostatními zařízeními, které mu nazpět posílají informace o jejich připravenosti (jak pro příjem, tak vysílání dat) nebo o stavu přenosu dat. [27]

Jestliže chce kořenový uzel komunikovat s nějakým zařízením, vyšle k němu tzv. token paket, za kterým následuje datový paket, a na konci je tzv. handshake paket. Handshake paket má na starosti úspěšný přenos dat nebo indikaci vzniklé chyby během přenosu. Jestliže by se na sběrnici vyskytoval zapojený rozbočovač (hub), jeho prací by bylo nasměrovat poslané pakety na ten uzel, na který byla data posílána. Na začátku každého paketu je tzv. synchronizační byte, který má hodnotu 00000001. Na konci každého paketu je sekvence EOP (End of Packet). Po odeslání tohoto paketu se zařízení dá do stavu "idle", kdy zařízení vlastně nic nedělá a čeká na další pokyny. Ukončení přenosu jednoho paketu a stav idle lze vidět na obrázku níže. [27]

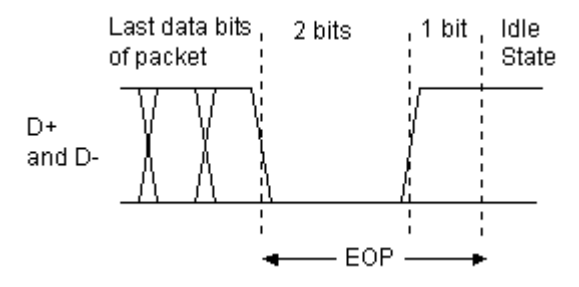

Obrázek  $26 - EOP$  a stav "idle" [28]

Jak již bylo zmíněno výše, první paket, které zařízení vyšle, se jmenuje token paket. Tento paket má na starosti adresování a určuje, kam se daný paket bude posílat (zdali směrem ke kořenovému uzlu nebo naopak). Token paket má vždy následující strukturu, kde celková délka je vždy 24 bitů (do této délky se nepočítají synchronizační byty): [27]

| Označení         | Počet bitů     | Význam                                 |
|------------------|----------------|----------------------------------------|
| Sync             | 8/32           | synchronizační sekvence                |
| <b>PID</b>       | 8              | identifikace typu paketu               |
| <b>ADDR</b>      | 7              | adresa zařízení 1-127                  |
| <b>ENDP</b>      | $\overline{4}$ | koncový bod v rámci zvoleného zařízení |
| CRC <sub>5</sub> | 5              | kontrolní součet                       |
| <b>EOP</b>       |                | konec paketu                           |

Tabulka 5 - Složení token paketu [27]

PID je 4bitové číslo, které je v jeho 8 bitech zapsané dvakrát (jednou normálně, jednou inverzně). Jedná se o identifikaci typu paketu. Díky číslu PID je umožněna snadnější detekce chyb při přenosu. PID může nabývat tří hodnot, které charakterizují, co se děje při přenosu dat. Tyto hodnoty jsou popsány v tabulce níže. Jelikož má adresa přirazených 7 bitů, znamená to, že se může adresovat až 127 zařízení na jeden segment USB. [27]

#### Tabulka 6 - Bitové hodnoty PID [27]

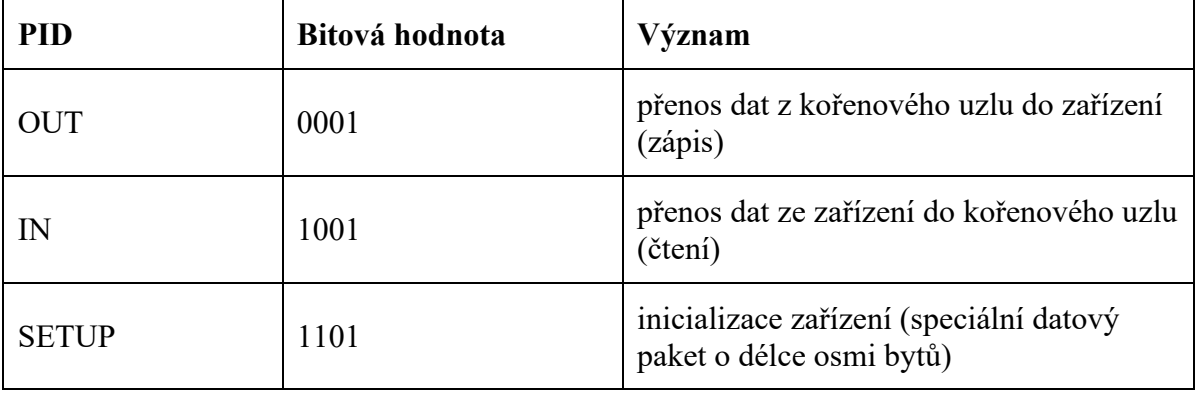

Jak již bylo zmíněno výše, samotný přenos po sběrnici je řízen pomocí několika paketů. Začáteční a konečné pakety a token pakety již byly představeny. Mezi další pakety, které jsou po sběrnici přenášeny, patří datové pakety. Tyto datové pakety jsou vyslány po token paketu buďto z kořenového uzlu do adresovaného zařízení nebo naopak. I tyto pakety začínají synchronizačním bajtem, po kterém následuje identifikátor paketu. Poté následují samotná data, kde na konci je vložen kontrolní součet a konec paketu (EOP). Přenášená data mohou nabývat několika typů. Data označovaná jako DATA0 a DATA1 jsou určeny pro zařízení, které pracují pomalou nebo normální rychlostí. U těchto dat je délka datového toku u normální rychlosti 0-1023 bajtů a u pomalé rychlosti pouze 8 bajtů. DATA2 a MDATA přišly s verzí USB 2.0 a dovolují přenášet data v blocích o velikostí až jeden kB. Přehledné složení datového paketu je v tabulce níže. [27]

| Označení                | Počet bitů | Význam                   |
|-------------------------|------------|--------------------------|
| Sync                    | 8/32       | synchronizační sekvence  |
| PID                     | 8          | identifikace typu paketu |
| DATA0/DATA1/DATA2/MDATA | max. 8192  | přenášená data           |
| CRC16                   | 16         | kontrolní součet         |
| EOP                     |            | konec paketu             |

Tabulka 7 - Složení datového paketu [27]

U izochronního přenosu se používá pro synchronizaci tzv. Start of Frame (SOF) paket. Formát u tohoto paketu je podobný jako u token paketu s tím rozdílem, že místo adresy zařízení a čísla koncového bodu se posílá 11bitová hodnota počítadla. Tento paket se vysílá u zařízení každou milisekundu. Hodnota na počítadle se zvyšuje do maximální hodnoty 2047. Při dosažení této hodnoty se začíná od nuly. Ona hodnota, která se posílá, se označuje frame#. Formát SOF paketu je opět přehledněji rozepsán v tabulce níže. [27]

Tabulka 8 - Složení SOF paketu [27]

| Označení         | Počet bitů | Význam                     |
|------------------|------------|----------------------------|
| Sync             | 8/32       | synchronizační sekvence    |
| <b>PID</b>       | 8          | identifikace typu paketu   |
| frame#           | 11         | aktuální hodnota počítadla |
| CRC <sub>5</sub> | 5          | kontrolní součet           |
| EOP              |            | konec paketu               |

Již dříve zmíněnými pakety jsou handshake pakety, které mají za úkol úspěšný přenos dat a případnou indikaci vzniknuté chyby. Díky těmto paketům zařízení oznamuje svůj aktuální stav. Tento paket je poslán ihned po příjmu datového paketu nebo odvysílání datového paketu směrem ke kořenovému uzlu. Při posílání tohoto paketu může dojít ke dvěma stavům:

- ACK Neboli acknowledged. Jde o stav, kdy došlo k potvrzení příjmu nebo vysílání.
- NAK- Neboli not acknowledged. Což je stav, kdy se příjem nebo vysílání nezdařilo. Nejedná se však o trvalou chybu.

Pokud by došlo k trvalé chybě, zařízení vrátí stav STALL. Pokud dochází k přenosu dat po blocích v tzv. rozdělených transakcích, používá se označení stavů NYET (not responsible yet) a ERR. Přehledná tabulka s významy těchto stavů a jejich identifikátory a samotný formát handshake paketů je opět níže. [27]

| <b>PID</b>   | Bitová hodnota | Význam                                            |
|--------------|----------------|---------------------------------------------------|
| <b>ACK</b>   | 0010           | datový paket byl v pořádku přečten                |
| <b>NAK</b>   | 1010           | zařízení nemohlo data přijmout či odvysílat       |
| <b>STALL</b> | 1110           | zařízení je ve stavu trvalé chyby a čeká na reset |
| <b>NYET</b>  | 0110           | rozdělená transakce nebyla ještě dokončena        |
| <b>ERR</b>   | 1100           | rozdělená transakce nebyla dokonce kvůli chybě    |

Tabulka 9 - Významy a identifikátory stavů u handshake paketů [27]

Tabulka 10 - Složení handshake paketu [27]

| Označení   | Počet bitů | Význam                   |
|------------|------------|--------------------------|
| Sync       | 8/32       | synchronizační sekvence  |
| <b>PID</b> | 8          | identifikace typu paketu |
| EOP        |            | konec paketu             |

#### **3.11 Thunderbolt**

Thunderbolt byl vyvinut firmou Intel ve spolupráci s Apple v roce 2011. Původní název pro toho rozhraní byl Light Peak. Light Peak proto, že původně tato technologie využívala optických kabelů, poté ale přešli na měděné. V tuto dobu bylo už nějakou tu chvíli na trhu USB 3.0, které bylo schopné přenosových rychlostí až 5 Gbps. Thunderbolt dokázal rychlosti zdvojnásobit. Jejich cíl při vyvíjení tohoto rozhraní bylo, aby vytvořili rychlé a spolehlivé rozhraní pro připojování periférií k počítači, což se jim také povedlo a Thunderbolt nahradil v hodně věcech již dříve zmíněný FireWire. Nabíjení zařízení, přenos dat nebo například přehrávání videí je díky Thunderboltu rychlejší. Pro lepší rozlišení kabelu je u konce vždy značka blesku, což dává jasně najevo, že se jedná o Thunderbolt. Toto rozhraní také obsahuje integraci PCIe a DisplayPort. [33], [64], [65], [66], [67], [80]

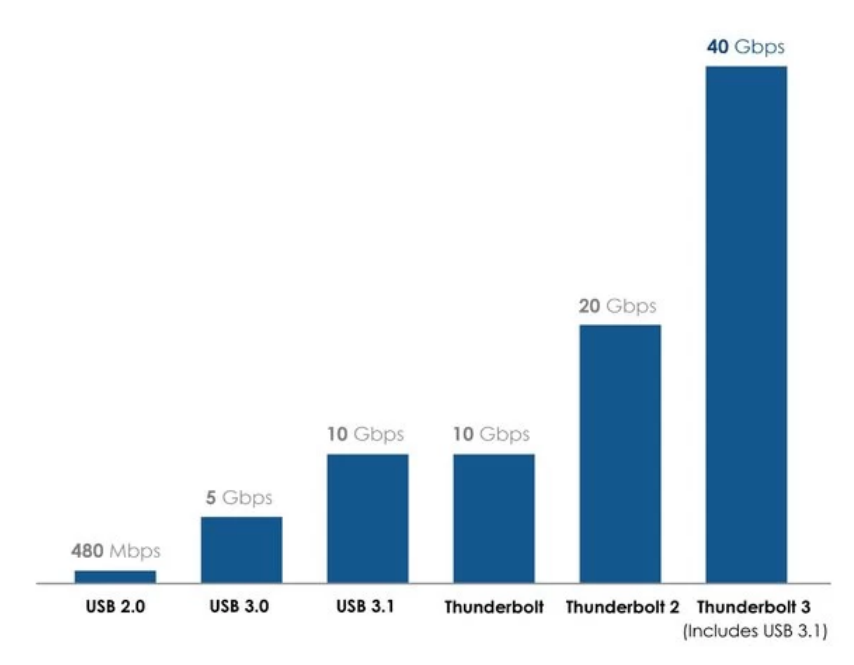

Obrázek 27 – Rychlosti Thunderbolt ve srovnání s USB [65]

#### **3.11.1 Vývoj**

První verze Thunderbolt měla víceméně totožnou rychlost s USB 3.1 (10 Gbps). S další verzí Thunderbolt 2 z roku 2013 se rychlost zdvojnásobila na 20 Gbps (jelikož využívala 2 kanály) a přišla podpora 4K rozlišení a s příchodem Thunderbolt 3 v roce 2015, což je aktuální verze, se rychlost opět zvýšila na 40 Gbps. Tato verze má stejný konektor jako USB Type C kvůli jednoduchosti a praktičnosti. První verze měla konektor typu Mini DisplayPort, ale po příchodu USB Type C přešli na tento typ konektoru kvůli již řečeným důvodům. Thunderbolt 3 dokáže také připojit 4K monitory, podporuje DisplayPort, HDMI,

nabíjení zařízení až 100W a až 10 Gbit/s Ethernet připojení. Také je zpětně kompatibilní s předchozí verzí Thunderbolt 2.0. [33], [64], [65], [66], [67]

Thunderbolt se aktuálně využívá hlavně u produktů od Applu (převážně MacBook Pro), ale s příchodem Thunderbolt 3 a konektoru USB Type C se rozšířil i dál. Do té doby byl Thunderbolt využíván výhradně jen u Applu. Nyní Thunderboltu 3 lze najít v noteboocích od Asus, Acer, Dell nebo třeba HP. Díky tomu, že v tomto rozhraní je již zabudovaný PCIe a DisplayPort, je možné jednoduše připojit grafické karty, monitory a jiná další zařízení. Thunderbolt podporuje až 6 zařízení na jednom portu připojené buď díky daisy-chain nebo pomocí rozbočovačů. [33], [64], [65], [66], [67]

Vývoj na Thunderboltu nyní stále pokračuje a chystá se další verze Thunderbolt 4, která má přijít někdy v roce 2020 s příchodem nových procesorů od Intelu. Intel zatím neslíbil nic velkého, co by se mělo změnit s příchodem této verze, a zatím to i vypadá, že Thunderbolt 4 bude mít stejnou přenosovou rychlost jako jeho předešlá verze, a to 40 Gbps. Tato verze Thunderboltu bude plně podporovat nově vycházející USB 4. Dá se tedy mluvit o sjednocení Thunderboltu s USB 4. [66]

#### **3.11.2 Další specifikace**

Jednou s nevýhod oproti USB je cena, jelikož architektura Thunderbolt je o něco složitější, ale zase nabízí o něco víc než USB. Je ale možné využít tzv. Thunderbolt Dock, který umožňuje připojení několika zařízení do jednoho Docku, jako jsou například čtečky karet, displej a audio zařízení nebo typické USB flash disky. Dock může sloužit také jako nabíječka. [68]

Intel také prvně v roce 2017 a poté v roce 2019 upravil svoje licencování tak, že i ostatní vývojáři mohou Thunderbolt využít ve svých zařízeních a čipech s vidinou, že se tato technologie rozšíří více mezi ostatní zařízení a přejde s čistě USB na Thunderbolt. [66]

Důležité je také vzpomenout, že i když je možné připojit zařízení s USB Type C konektorem do Thunderbolt 3 portu, neznamená to, že bude možné využít všech funkcí, které Thunderbolt nabízí. To stejné platí pro případ, když bychom Thunderbolt 3 konektor chtěli připojit do USB Type C portu. Ani v tomto případě nemusí být možné využít všechny podporované funkce. [65]

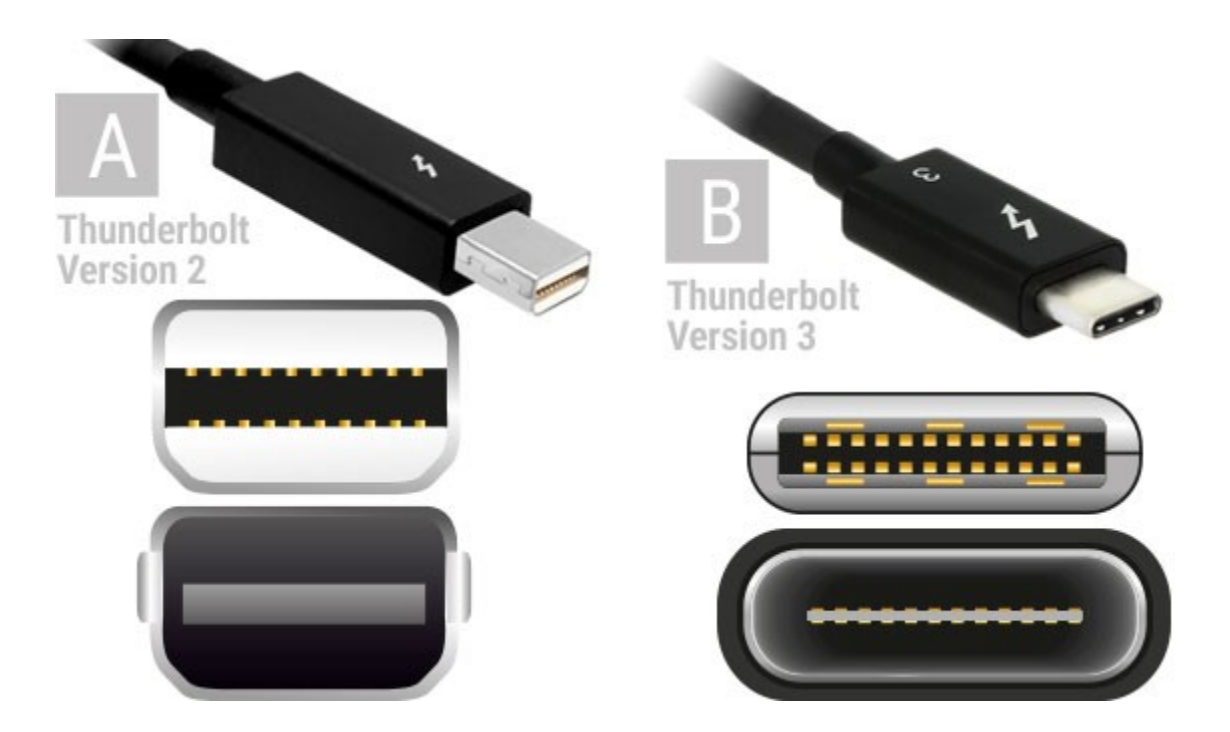

Obrázek 28 – Thunderbolt verze 2 a 3 porovnání (konektor a slot) [68]

# **4 PŘEHLEDNÉ SROVNÁNÍ ZMÍNĚNÝCH SBĚRNIC**

V tabulce níže jsou přehledně srovnány všechny již dříve zmíněné komunikační sběrnice společně s jejich parametry. Údaje o parametrech jsou vždy od její nejvyšší verze. V případě aktuálně stále vyvíjené sběrnice, je udáván parametr aktuálně nejvíce využívané verze. Všechny uvedené údaje jsou převzaté z minulých kapitol a jsou zde zpracované do tabulky kvůli přehlednosti.

| Sběrnice                      | Typ přenosu | Maximální rychlost<br>[MB/s] | Šířka<br>[bit]           | Rok vydání  |
|-------------------------------|-------------|------------------------------|--------------------------|-------------|
| <b>ISA</b>                    | Paralelní   | 8                            | 8/16                     | 1981        |
| <b>SCSI (SPI)</b>             | Paralelní   | 640                          | 8/16                     | 1986        |
| <b>SCSI</b> (SAS)             | Sériový     | 2800                         |                          | 2004        |
| <b>VL Bus</b>                 | Paralelní   | $100 - 200$                  | 32                       | 1992        |
| <b>PCI</b>                    | Paralelní   | 532                          | 32/64                    | 1992        |
| PCI-E $(4.0, 1x)$             | Sériový     | 1969                         | $\blacksquare$           | 2003        |
| <b>AGP</b>                    | Paralelní   | 2132                         | 32                       | 1996        |
| <b>ATA</b>                    | Paralelní   | 133                          | 16                       | 1986        |
| <b>SATA</b>                   | Sériový     | 600                          | $\blacksquare$           | 2000        |
| <b>IEEE1394</b><br>(FireWire) | Sériový     | $187,5 - 392,5$              |                          | 1986 - 1995 |
| Thunderbolt(3.0)              | Sériový     | 5000                         | $\overline{\phantom{0}}$ | 2011        |
| <b>USB 2.0</b>                | Sériový     | 60                           | $\overline{a}$           | 2000        |
| <b>USB 3.2</b>                | Sériový     | 2500                         | $\overline{a}$           | 2017        |

Tabulka 11 - Srovnání sběrnic

# **II. PRAKTICKÁ ČÁST**

# **5 KOMUNIKACE USB V POČÍTAČI**

Tato část práce se zabývá prací v softwaru Device Monitoring Studio [99] a USBDeview [100], ve kterých lze zjistit, jakým způsobem USB zařízení komunikují v počítači a jak jsou konfigurovány. Je zde rozebíráno, jaké pakety pro komunikaci posílají periferie, jako jsou klávesnice a myš, a také, jak funguje identifikace těchto zařízení v počítači. Odkaz ke stažení těchto dvou programů je níže.

# **5.1 Device Monitoring Studio**

Tento software slouží k monitorování a analýze dat, které posílají různá zařízení připojené v počítači. Nabízí funkce jako monitorování a analýzu dat, které posílají sériové porty, USB zařízení nebo jiné síťově připojené zařízení. Také zvládá tyto data analyzovat pomocí různých grafů, filtrů apod. Existuje několik verzí tohoto softwaru, kde každá verze obsahuje různé funkce a je také jinak peněžně oceněná. Na práci s tímto softwarem stačila jeho free verze, která dovoluje monitorování posílaných paketů z různých USB zařízení.

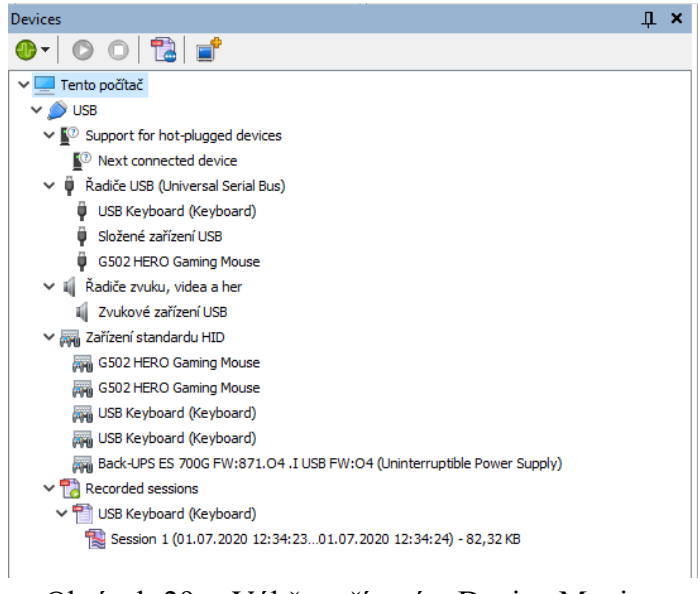

Obrázek 29 – Výběr zařízení v Device Monito-

ring Studio

Aby bylo možné začít monitorovat dané zařízení, je prvně nutné zvolit, které zařízení chceme monitorovat a jaké data chceme znát. Pro účely této práce byl zvolen tzv. Paket view, který dovoloval monitorování posílaných paketů při pohybu myši/stisknutí tlačítka apod.

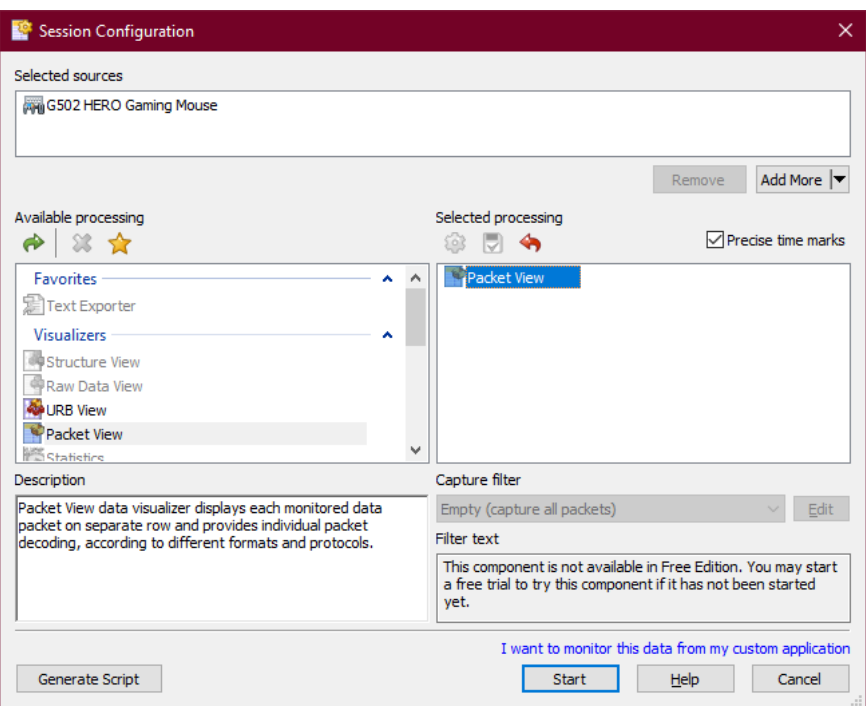

Obrázek 30 – Nastavení session pro monitorování paketů

#### **5.1.1 Analýza posílaných paketů u USB klávesnice**

Paket posílaný klávesnicí při stisku má 8 bajtů, i když některé bajty nemusí být vůbec využívány. Mají následující formát:

| <b>Offset</b>    | <b>Velikost</b> | <b>Popis</b>                                     |
|------------------|-----------------|--------------------------------------------------|
| $\boldsymbol{0}$ | Bajt            | Modifikátor stisku klávesnice (Shift, Ctrl atd.) |
| 1                | Bajt            | Vyhrazené místo                                  |
| 2                | Bajt            | Zmáčknutí klávesy #1                             |
| 3                | Bajt            | Zmáčknutí klávesy #2                             |
| 4                | Bajt            | Zmáčknutí klávesy #3                             |
| 5                | Bajt            | Zmáčknutí klávesy #4                             |
| 6                | Bajt            | Zmáčknutí klávesy #5                             |
| 7                | Bajt            | Zmáčknutí klávesy #6                             |

Tabulka 12 - Formát paketu při stisku klávesnice [87]

Při stisku jedné klávesy se vždy odešlou dva pakety. Jeden se samotnou hodnotou (tedy jaká klávesa byla stisknuta) a poté nulový paket jako identifikace, že klávesa již není stisknuta. Je také samozřejmostí, že se společně s těmito pakety odešle zpráva o přerušení.

Pokud tedy stiskneme jen modifikátor Left Shift, odešle se paket ve formátu: 02 00 00 00 00 00 00 00 a poté 00 00 00 00 00 00 00 00. Při stisku kláves se posílají pakety ve formátu 00 00 \*\* 00 00 00 00 00, kde \*\* je identifikátor dané klávesy (v šestnáctkové soustavě). Pro abecedu jsou ID následující (informace byly získány vkládáním specifických kláves do již zmíněného softwaru):

| ID             | Písmeno      | ID             | Písmeno                   |
|----------------|--------------|----------------|---------------------------|
| 04             | $\mathbf{A}$ | 11             | ${\bf N}$                 |
| 05             | $\, {\bf B}$ | 12             | $\mathbf O$               |
| 06             | $\mathbf C$  | 13             | ${\bf P}$                 |
| 07             | ${\bf D}$    | 14             | ${\bf Q}$                 |
| 08             | ${\bf E}$    | 15             | $\mathbf R$               |
| 09             | $\mathbf F$  | 16             | ${\bf S}$                 |
| $0\mathrm{A}$  | ${\bf G}$    | $17$           | $\mathbf T$               |
| 0B             | $H_{\rm}$    | 18             | $\mathbf U$               |
| 0 <sub>C</sub> | $\mathbf I$  | 19             | $\boldsymbol{\mathrm{V}}$ |
| 0D             | $\bf J$      | 1A             | W                         |
| 0E             | $\rm K$      | $1\mathrm{B}$  | $\mathbf X$               |
| $0\mathrm{F}$  | $\mathbf L$  | 1 <sub>C</sub> | $\mathbf Y$               |
| 10             | $\mathbf M$  | 1D             | $\boldsymbol{Z}$          |

Tabulka 13 - Identifikátory kláves abecedy

Podle tabulky č. 13 lze tedy také vyvodit, že pokud stiskneme naráz několik kláves, začnou

se využívat i ostatní bajty v odesílaném paketu. Zde je ukázka zmáčknutí kláves A, B a C naráz.

000959: Bulk or Interrupt Transfer (UP), 2020-07-27 13:55:33,5050743 +0,2402574. Pipe Handle: 0x747286b0 (Endpoint Address: 0x81) Get 0x8 bytes from the device

00 00 04 05 06 00 00 00

Obrázek 31 – Paket při stisknutí kláves A, B a C naráz

#### **5.1.2 Analýza posílaných paketů u USB myši**

Při posílání informace o pohybu myši se využívá paketu, který se skládá z 3 bajtů, zbytek bajtů se využívá na posílané informace, které jsou specifické pro dané zařízení (tedy každá myš tyto bajty posílá v jiné formě, záleží na výrobci). Standardně by měl posílaný paket vypadat následovně: [87]

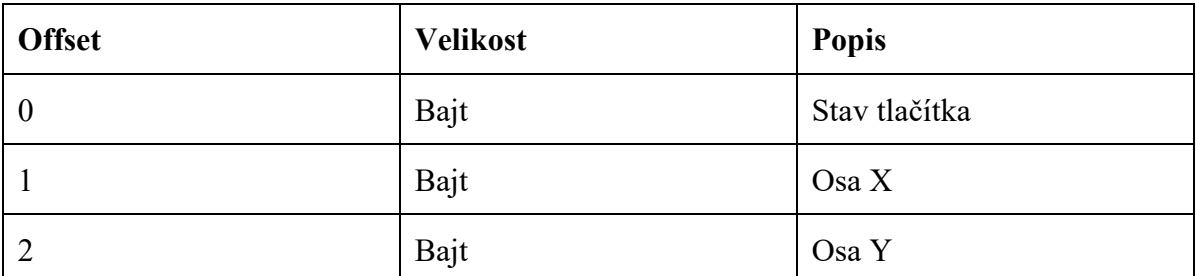

Tabulka 14 - Formát paketu při stisku a pohybu myši [87]

Při stisku specifických tlačítek se také posílá paket. U testované myši, která je určena k běžné práci na počítači, byly tyto pakety následující:

> 000371: Bulk or Interrupt Transfer (UP), 2020-07-Pipe Handle: 0x7475ccb0 (Endpoint Address: 0x81) Get 0x8 bytes from the device 01 00 00 00 00 00 00 00

Obrázek 32 – Paket při stisknutí levého tlačítka

000373: Bulk or Interrupt Transfer (UP), 2020-07-Pipe Handle: 0x7475ccb0 (Endpoint Address: 0x81) Get 0x8 bytes from the device 00 00 00 00 00 00 00 00

Obrázek 33 – Paket při uvolnění tlačítka

000375: Bulk or Interrupt Transfer (UP), 2020-07 Pipe Handle: 0x7475ccb0 (Endpoint Address: 0x81) Get 0x8 bytes from the device

02 00 00 00 00 00 00 00

Obrázek 34 – Paket při stisknutí pravého tlačítka

000383: Bulk or Interrupt Transfer (UP), 2020-07-Pipe Handle: 0x7475ccb0 (Endpoint Address: 0x81) Get 0x8 bytes from the device 03 00 00 00 00 00 00 00

Obrázek 35 – Paket při stisknutí levého a pravé-

ho tlačítka

037963: Bulk or Interrupt Transfer (UP), 2020-07-Pipe Handle: 0x7475ccb0 (Endpoint Address: 0x81) Get 0x8 bytes from the device 04 00 00 00 00 00 00 00 Obrázek 36 – Paket při stisknutí scroll kolečka 063465: Bulk or Interrupt Transfer (UP), 2020-07 Pipe Handle: 0x7475ccb0 (Endpoint Address: 0x81) Get 0x8 bytes from the device 01 00 01 00 00 00 00 00 Obrázek 37 – Paket při stisknutí levého tlačítka a posunutí 047385: Bulk or Interrupt Transfer (UP), 2020-07-Pipe Handle: 0x7475ccb0 (Endpoint Address: 0x81) Get 0x8 bytes from the device 00 00 00 00 00 00 FF 00 Obrázek 38 – Paket při scrollu nahoru047387: Bulk or Interrupt Transfer (UP), 2020-07 Pipe Handle: 0x7475ccb0 (Endpoint Address: 0x81) Get 0x8 bytes from the device 00 00 00 00 00 00 01 00

Obrázek 39 – Paket při scrollu dolů

Z těchto screenshotů se dá tedy dobře vyčíst, že při stisknutém tlačítku je první bajt nastaven na hodnotu odpovídající danému tlačítku a při puštení tlačítka se odešle paket s prvním bajtem 00. ID těchto tlačítek jsou seřazené v řadě za sebou, kde 01 je levý klik, 02 pravý, 03 pravý + levý a scroll tlačítko má ID 04. Pokud má myš ještě další tlačítka, jsou tyto ID v daných paketech různé, protože se liší od výrobce. Je ale zvykem, že tyto další tlačítka pokračují v ID 05, 06, 07… Pokud dojde při stisknutí tlačítka i k nějakému pohybu, nastavují se různé hodnoty druhého a třetího bajtu (záleží, po jaké ose se myš pohybuje).

#### **5.2 USBDeview**

Tento program slouží k zjištění informací ohledně připojených nebo již dříve připojených USB zařízení v daném systému. Těmi informace jsou například: jméno daného zařízení nebo jeho popis, sériové číslo, čas a datum, kdy bylo dané USB zařízení připojeno a spousta dalších. Jako další vlastnost tohoto programu je, že je schopný odinstalovat všechny dříve nebo aktuálně připojené zařízení nebo je povolit či zakázat. Tento software je freeware, jedná se tedy o bezplatný software, který lze dále distribuovat.

Jedná se o jednoduchý program, který v tabulkách rozepisuje informace o daných USB zařízeních a vypadá následovně:

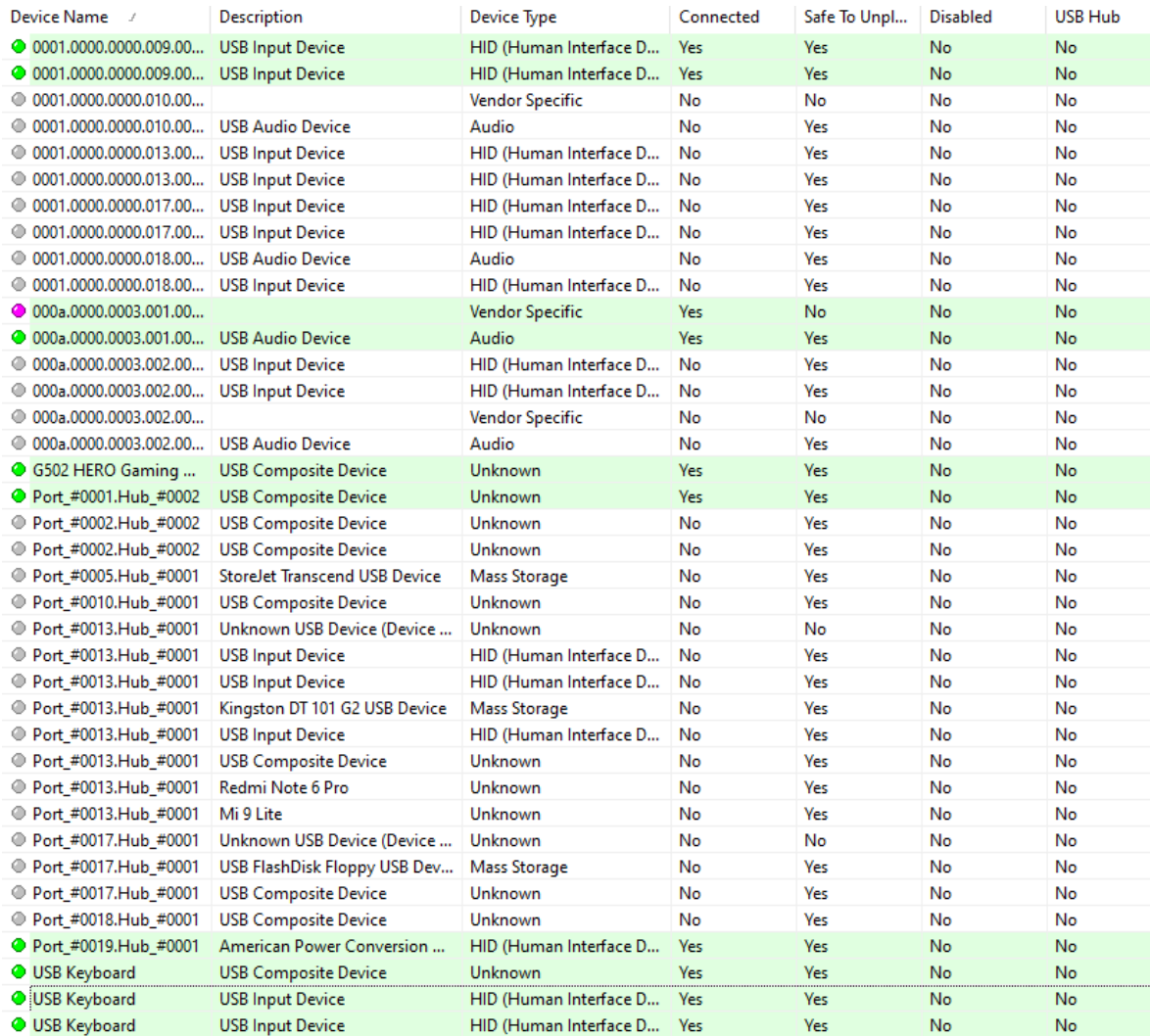

#### Obrázek 40 – Ukázka programu USBDeview (1. část)

Z obrázku lze vyčíst, že hned první sloupec zobrazuje samotná zařízení s jejich jmény. V případě, že je dané zařízení aktuálně zapojené, svítí zeleně a vypisuje v samotném jméně nebo poznámce, o jaké USB zařízení se jedná. Lze tedy vyčíst, že u tohoto systému byly zapojeny myš (G502 HERO Gaming), klávesnice (USB Keyboard), UPS (American Power Conversion) a další USB zařízení, které se ale nehlásí pod specifickým jménem.

Šedě jsou vidět zařízení, které někdy v minulosti k tomuto systému byly připojeny. Nachází se tam takové zařízení jako mobily (Mi 9 Lite, Redmi Note 6 Pro), flash disky (Kingston...) nebo externí harddisky, u kterých je u typu zařízení napsáno, že se jedná o "Mass Storage", tedy o větší úložiště. Periferie jako myš nebo klávesnice mají u sebe napsaný typ HID, neboli Human Interface Device. Jedná se tedy o zařízení, díky kterému člověk může

komunikovat se systémem. U již odpojených zařízení je také udávána informace o tom, v jakém portu a hubu bylo dané USB zařízení připojené. Z předešlého obrázku lze tedy vidět nejvíce využívané porty #0013 a #0017, které jsou předními USB porty. Je tedy logické, že jsou do nich USB zařízení nejvíce připojovány. Huby se v tom systému nacházejí dva, hlavním hubem je hub #0001, na které se připojuje většina všech zařízení. K hubu #0002 je připojeno jedno zařízení, které je označeno jako "USB Composite Device". Jedná se o takové zařízení, které je schopno provádět více než jednu funkci. V tomto případě se jedná o webkameru, která má v sobě vbudovaný i mikrofon. Klávesnice a myši se také považují za USB Composite Device. [88]

| <b>Drive Letter</b> | <b>Serial Number</b> | <b>Created Date</b> | Last Plug/Unplug    | VendorID | ProductID        | Firmware Revis |
|---------------------|----------------------|---------------------|---------------------|----------|------------------|----------------|
|                     |                      | 16.07.2020 10:44:07 | 29.06.2020 15:46:22 | 046d     | c08b             | 27.00          |
|                     |                      | 16.07.2020 10:44:07 | 29.06.2020 15:46:22 | 046d     | c08 <sub>b</sub> | 27.00          |
|                     |                      | 12.06.2019 3:22:40  | 12.06.2019 3:22:40  | 093a     | 2626             | 1.00           |
|                     |                      | 12.12.2019 11:15:51 | 12.06.2019 3:22:56  | 093a     | 2626             | 1.00           |
|                     |                      | 28.07.2020 1:10:51  | 28.07.2020 1:10:51  | 1a81     | 1006             | 0.01           |
|                     |                      | 28.07.2020 1:10:51  | 28.07.2020 1:10:51  | 1a81     | 1006             | 0.01           |
|                     |                      | 25.01.2020 17:32:56 | 25.01.2020 17:32:56 | 258a     | 1007             | 1.00           |
|                     |                      | 25.01.2020 17:32:56 | 25.01.2020 17:32:56 | 258a     | 1007             | 1.00           |
|                     |                      | 21.01.2020 19:28:05 | 21.01.2020 19:05:09 | 054c     | 09cc             | 1.00           |
|                     |                      | 21.01.2020 19:28:05 | 21.01.2020 19:28:05 | 054c     | 09cc             | 1.00           |
|                     |                      | 07.02.2020 20:05:28 | 07.02.2020 20:05:28 | 093a     | 2626             | 1.00           |
|                     |                      | 28.07.2020 23:30:13 | 02.07.2020 16:14:37 | 093a     | 2626             | 1.00           |
|                     |                      | 12.12.2019 11:15:51 | 12.12.2019 11:15:51 | 04d9     | 1503             | 4.03           |
|                     |                      | 12.12.2019 11:15:51 | 12.12.2019 11:15:51 | 04d9     | 1503             | 4.03           |
|                     |                      | 26.12.2019 18:04:44 | 26.12.2019 18:04:44 | 093a     | 2626             | 1.00           |
|                     |                      | 19.01.2020 2:19:09  | 26.12.2019 18:04:44 | 093a     | 2626             | 1.00           |
| F.                  | 001CC0EC34F1BB       | 28.07.2020 23:09:11 | 25.09.2019 20:40:01 | 0951     | 1642             | 1.00           |
|                     | 076F38653733         | 16.07.2020 10:44:07 | 12.06.2019 3:22:56  | 046d     | c08 <sub>b</sub> | 27.00          |
|                     |                      | 28.07.2020 23:30:13 | 07.02.2020 20:05:28 | 093a     | 2626             | 1.00           |
|                     |                      | 12.12.2019 11:15:50 | 12.06.2019 3:22:56  | 04d9     | 1503             | 4.03           |
|                     |                      | 19.01.2020 2:19:09  | 26.12.2019 18:04:43 | 093a     | 2626             | 1.00           |
|                     | 83TSTGS              | 08.07.2020 13:48:24 | 10.02.2020 18:14:29 | 174c     | 5106             | 80.00          |
|                     |                      | 12.12.2019 11:15:51 | 12.06.2019 3:22:56  | 093a     | 2626             | 1.00           |
|                     |                      | 15.01.2020 22:39:12 | 15.01.2020 22:36:06 | 0fce     | d18e             | 0.00           |
|                     |                      | 20.01.2020 14:55:25 | 20.01.2020 14:55:25 | 045e     | 00e1             | 0.07           |
|                     |                      | 17.07.2020 12:04:51 | 17.07.2020 12:04:51 | 0000     | 0002             | 0.00           |
|                     | XU200000ADAD3932     | 19.07.2020 23:59:36 | 19.07.2020 23:59:13 | 0483     | 5750             | 2.00           |
|                     | ce39dfb8             | 20.07.2020 10:08:55 | 17.07.2020 18:50:30 | 2717     | ff40             | 4.09           |
|                     | 8eaad73d             | 26.07.2020 16:30:50 | 18.06.2019 11:15:01 | 2717     | ff40             | 4.04           |
|                     |                      | 28.07.2020 1:10:51  | 20.01.2020 15:15:52 | 1a81     | 1006             | 0.01           |
|                     |                      | 13.11.2019 18:37:09 | 13.11.2019 18:37:09 | 0000     | 0002             | 0.00           |
|                     |                      | 25.01.2020 17:32:56 | 25.01.2020 17:32:56 | 258a     | 1007             | 1.00           |
| A:                  | USB000000001         | 08.06.2020 11:27:05 | 08.06.2020 11:27:05 | 0c76     | 0007             | 1.00           |
|                     |                      | 21.01.2020 19:28:05 | 21.01.2020 19:05:09 | 054c     | 09cc             | 1.00           |
|                     | 5B1829T77936         | 28.07.2020 23:07:11 | 12.06.2019 3:22:56  | 051d     | 0002             | 1.06           |
|                     |                      | 16.07.2020 10:44:07 | 26.12.2019 18:04:44 | 04d9     | 1503             | 4.03           |
|                     |                      | 16.07.2020 10:44:07 | 29.06.2020 15:46:22 | 04d9     | 1503             | 4.03           |
|                     |                      | 16.07.2020 10:44:07 | 29.06.2020 15:46:22 | 04d9     | 1503             | 4.03           |

Obrázek 41 - Ukázka programu USBDeview (2. část)

Mezi další informace, které se o USB zařízeních připojovaných do systému vede, patří například, zdali jsou možné bezpečné odebrat nebo jestli jsou zakázané, či využívají nějakého dalšího USB Hubu. Pokud se jedná o zařízení, které má nějaké úložiště, je o něm uložena informace, jakým označením se identifikuje v systému (běžné jsou F:, G: atd.) Jako další se uvádí u některých zařízení jejich sériové číslo, datum prvního připojení daného zařízení do systému a jeho poslední zapojení nebo odpojení.

Jako další se udává VendorID (VID) a ProductID (PID). Jedná se o unikátní čísla, pro dané zařízení. Díky kombinaci VID a PID je možné dané zařízení správně identifikovat v systému a vyhledat pro něco správný ovladač. Tyto čísla jsou o velikosti 2bajtů (16bitů). Aby danému zařízení bylo přiděleno VID, musí si o něho požádat za příplatek u USB-IF, což je společnost, která tyto identifikátory spravuje. Je také možné si VID a PID pořídit od třetí strany. Cena se pohybuje od \$2000-4000. Cenu \$2000 lze využít tehdy, pokud si nenárokujeme používat logo USB. PID číslo si každý vlastník vytváří sám podle toho, jaké potřebuje k jeho zařízení ovladače a aby nedocházelo ke kolizím. [89]

Další informací je "Firmware revision". Firmware je software dělaný přímo pro dané zařízení, který zabezpečuje, aby vše fungovalo bez problémů a zařízení dělalo to, co má. Toto firmware revision udává, jakou revizi firmwaru používá, a která je pro něho nejvhodnější. [90], [91]

USB Class je identifikátor, který je udělován každému zařízení. Tento identifikátor je definován přímo USB organizací. Výpis nejpoužívanějších identifikátorů je v tabulce níže. [92]

USB Subclass se používá na větší specifikování daného zařízení. Tyto identifikátory se mohou pohybovat od 0-255, kde například Subclass u HID zařízení označená jako 1 se používá u bootovacích rozhraní a 2-255 je rezervován na využití u specifických vývojářů. [93]

Co se týká protokolů, fungují podobně jako Subclassy. Mohou také nabývat hodnot 0-255, kde u HID zařízení je 1 klávesnice a 2 identifikátor pro myš. 3-255 jsou opět rezervovány. [93]

| Třída           | Identifikace | <b>Popis</b>                                         |
|-----------------|--------------|------------------------------------------------------|
| 00 <sub>h</sub> | Zařízení     | Informace o této třídě určuje<br>deskriptor rozhraní |
| 01h             | Rozhraní     | Audio                                                |
| 03h             | Rozhraní     | HID (Human Interface Device)                         |
| 07h             | Rozhraní     | Tiskárna                                             |
| 08h             | Rozhraní     | Úložiště                                             |
| 09h             | Zařízení     | Hub                                                  |
| 10 <sub>h</sub> | Rozhraní     | Audio/video zařízení                                 |
| FFh             | Oboje        | Libovolná třída                                      |

Tabulka 15 - Identifikátory USB Class [92]

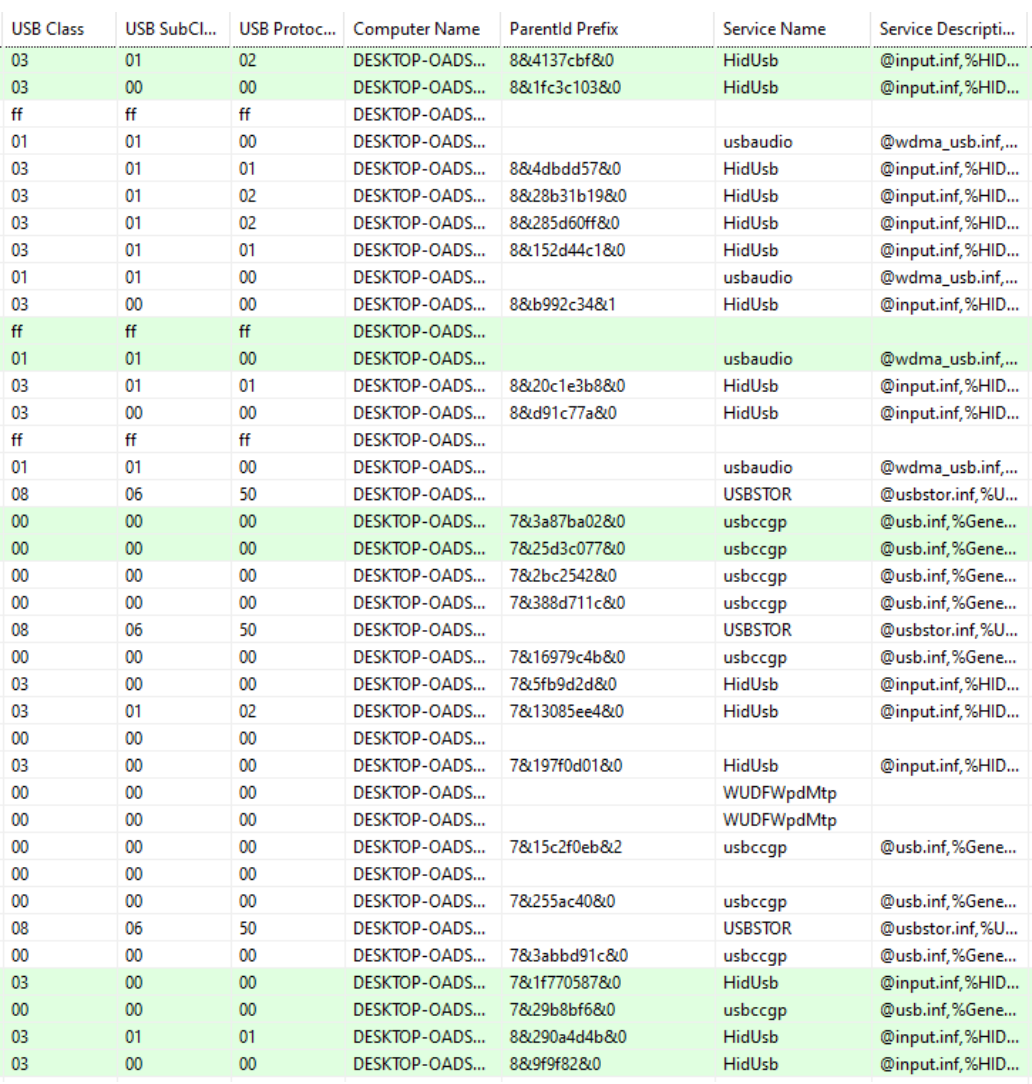

Obrázek 42 - Ukázka programu USBDeview (3. část)

Další informací je jméno počítače, ke kterému jsou zařízení připojené. Poté se také udává ParentID Prefix, což je vlastně další identifikátor pro dané zařízení, díky kterému bychom o něm mohli dohledat další informace. Service Name upřesňuje, o jaké zařízení se jedná. Používá se jmen jako HidUsb (tedy HID zařízení), usbaudio (audio zařízení), usbccgp (tzv. USB generic parent driver), což je vlastně řadič u zařízení, který využívá vícero rozhraní pro jedno zařízení. Příkladem může být klávesnice, která může využívat jedno rozhraní pro samotné klávesy a druhé pro speciální makrovatelná tlačítka apod. Tento řadič poté všechny tyto rozhraní rozděluje na samostatná zařízení. Dalším označením může být USBSTOR, což je označení pro zařízení, které funguje jako úložiště. Ihned poté se udává údaj označovaný jako Service Description, což je vlastně ještě další upřesnění již zmíněného Service name. [94]

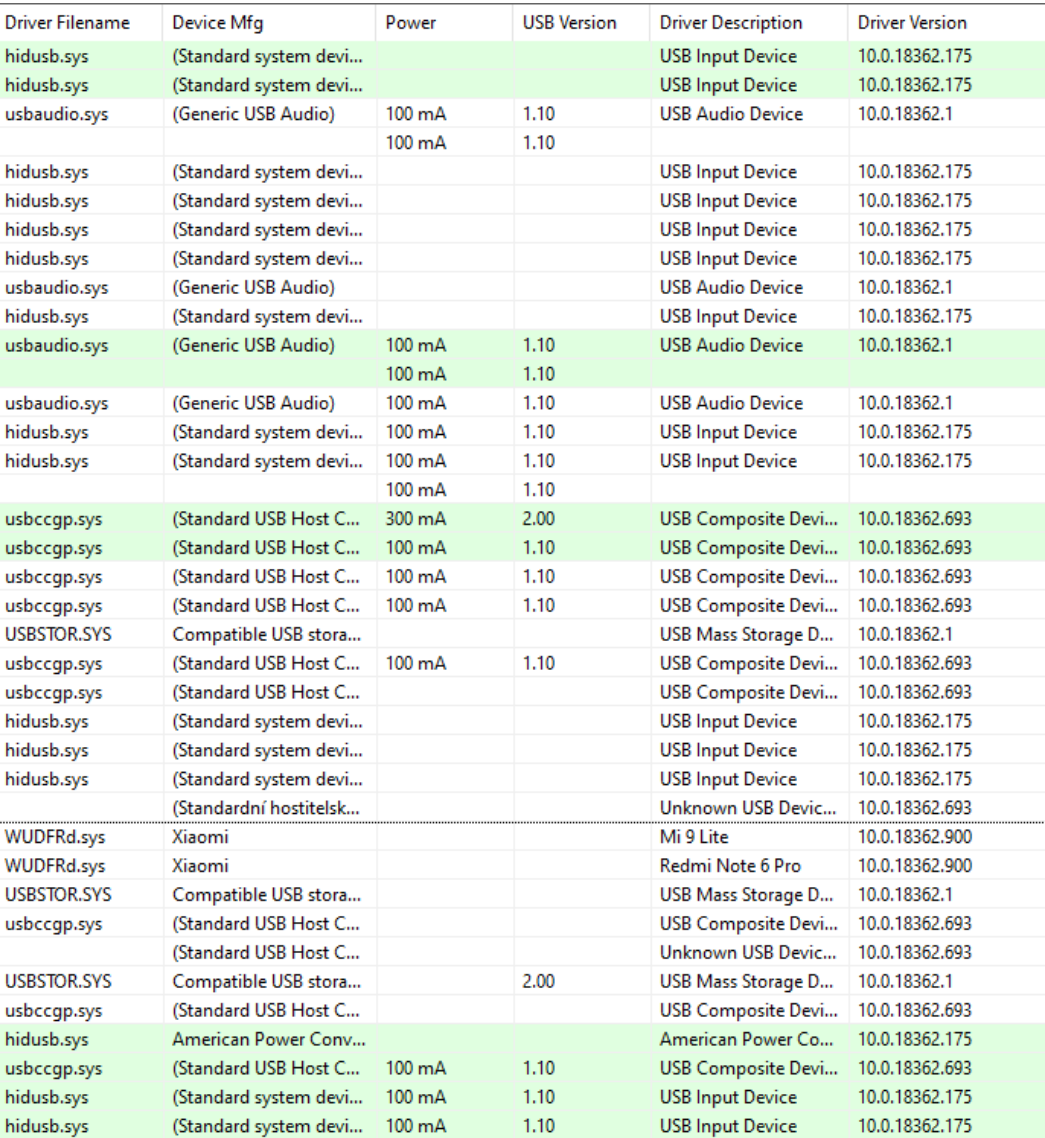

Obrázek 43 - Ukázka programu USBDeview (4. část)

Dalším uváděným údajem je Driver Filename. Tento údaj uvádí název driveru používaného u zařízení. Poté následuje Device Mfg, kde je obsažena informace o tom, k čemu nebo kdo vyrobil dané zařízení. Z obrázku č. 43 lze vidět, že je zde uvedena třeba firma Xiaomi. Jako další údaj je maximální využití proudu daného zařízení v ampérech. Dále se uvádí verze používaného USB, popis driveru a jeho verze.

| <b>Driver InfSection</b> | Driver InfPath | Instance ID   | Capabilities              |
|--------------------------|----------------|---------------|---------------------------|
| HID Inst.NT              | input.inf      | USB\VID 046D& | <b>SurpriseRemovalOK</b>  |
| HID_Inst.NT              | input.inf      | USB\VID_046D& | <b>SurpriseRemovalOK</b>  |
| <b>USBAudio</b>          | wdma_usb.inf   | USB\VID_093A& | SilentInstall, SurpriseRe |
|                          |                | USB\VID 093A& |                           |
| HID_Inst.NT              | input.inf      | USB\VID_1A81& | SurpriseRemovalOK         |
| HID Inst.NT              | input.inf      | USB\VID_1A81& | SurpriseRemovalOK         |
| HID_Inst.NT              | input.inf      | USB\VID_258A& | <b>SurpriseRemovalOK</b>  |
| HID_Inst.NT              | input.inf      | USB\VID 258A& | SurpriseRemovalOK         |
| <b>USBAudio</b>          | wdma usb.inf   | USB\VID 054C& | SilentInstall, SurpriseRe |
| HID_Inst.NT              | input.inf      | USB\VID_054C& | <b>SurpriseRemovalOK</b>  |
| <b>USBAudio</b>          | wdma_usb.inf   | USB\VID_093A& | SilentInstall, SurpriseRe |
|                          |                | USB\VID_093A& |                           |
| <b>USBAudio</b>          | wdma_usb.inf   | USB\VID_093A& | SilentInstall, SurpriseRe |
| HID Inst.NT              | input.inf      | USB\VID_04D9& | <b>SurpriseRemovalOK</b>  |
| HID Inst.NT              | input.inf      | USB\VID_04D9& | <b>SurpriseRemovalOK</b>  |
|                          |                | USB\VID 093A& |                           |
| Composite.Dev.NT         | usb.inf        | USB\VID_046D& | Removable, UniquelD, S    |
| Composite.Dev.NT         | usb.inf        | USB\VID_093A& | Removable, SurpriseRe     |
| Composite.Dev.NT         | usb.inf        | USB\VID 04D9& | Removable, SurpriseRe     |
| Composite.Dev.NT         | usb.inf        | USB\VID_093A& | Removable, SurpriseRe     |
| <b>USBSTOR_BULK.NT</b>   | usbstor.inf    | USB\VID_174C& | Removable, UniqueID, S    |
| Composite.Dev.NT         | usb.inf        | USB\VID_093A& | Removable, SurpriseRe     |
| Composite.Dev.NT         | usb.inf        | USB\VID_1A81& | Removable, SurpriseRe     |
| HID Inst.NT              | input.inf      | USB\VID_0FCE& | Removable, SurpriseRe     |
| HID_Inst.NT              | input.inf      | USB\VID_045E& | Removable, SurpriseRe     |
| HID Inst.NT              | input.inf      | USB\VID 0483& | Removable, UniquelD, S    |
| BADDEVICE.Dev.NT         | usb.inf        | USB\VID_0000& | Removable, SilentInstall, |
| MTP                      | wpdmtp.inf     | USB\VID_2717& | Removable, UniquelD, S    |
| <b>MTP</b>               | wpdmtp.inf     | USB\VID_2717& | Removable, UniquelD, S    |
| <b>USBSTOR BULK.NT</b>   | usbstor.inf    | USB\VID_0C76& | Removable, UniquelD, S    |
| Composite.Dev.NT         | usb.inf        | USB\VID_258A& | Removable, SurpriseRe     |
| BADDEVICE.Dev.NT         | usb.inf        | USB\VID_0000& | Removable, SilentInstall, |
| <b>USBSTOR_BULK.NT</b>   | usbstor.inf    | USB\VID_0951& | Removable, UniquelD, S    |
| Composite.Dev.NT         | usb.inf        | USB\VID 054C& | Removable, SurpriseRe     |
| HID Inst.NT              | input.inf      | USB\VID_051D& | Removable, UniquelD, S    |
| Composite.Dev.NT         | usb.inf        | USB\VID_04D9& | Removable, SurpriseRe     |
| HID Inst.NT              | input.inf      | USB\VID 04D9& | <b>SurpriseRemovaIOK</b>  |
| HID Inst.NT              | input.inf      | USB\VID 04D9& | SurpriseRemovalOK         |

Obrázek 44 - Ukázka programu USBDeview (5. část)

Mezi jedny z posledních údajů se uvádí Driver InfSection a Driver InfPath. INF soubor je takový soubor, který obsahuje v textové podobě informace ohledně instalace softwarů a driverů u zařízení. Tyto dva údaje tedy udávají sekci a cestu k danému INF souboru. Dalším údajem je Instance ID, což je unikátní identifikátor pro zařízení v systému. Instance ID se skládá z device ID (již dříve zmíněný PID a VID) a samotného instance ID. [95], [96]

Posledním údajem je tzv. Capabilities, což jsou v překladu něco jako vlastnosti daného zařízení. Může zde být upřesněno například, zdali lze dané zařízení odebrat, nebo jestli lze dané zařízení odpojit od počítače bez varování (tedy bez použití správce zařízení nebo bezpečného odebírání hardwaru). Dalšími vlastnostmi může být SilentInstall, což je nainstalování softwaru pro zařízení bez zasáhnutí uživatele nebo zdali má zařízení unikátní ID. [97], [98]

# **ZÁVĚR**

Cílem této práce bylo uvést čtenáře do světa komunikačních sběrnic, způsobů komunikace, přenosu signálů a informovat ho ohledně specifických sběrnic společně s jejich parametry a vývojem, se záměrem detailněji rozebrat USB sběrnici, jelikož se jedná o jednu z nejpoužívanějších sběrnic aktuálně.

V úvodu teoretické části je obecně popsána problematika komunikačních sběrnic. Jsou zde uvedeny různé typy sběrnic, o kterých se dále tato práce zmiňuje více do podrobnosti v dalších kapitolách. Je zde také nastíněn samotný vývoj sběrnic, kde na začátku byly sběrnice jen několik vodičů propojených do sebe a nyní s postupem času mají sběrnice nespočet nových funkcí a své předchůdce již několikrát předběhly. Nesmí zde také chybět informace o tom, kde vlastně takové komunikační sběrnice můžeme najít, a při jakých dennodenních aktivitách se se sběrnicemi můžeme potkat.

Druhá kapitola pojednává o samotném způsobu komunikace sběrnic, a o jakých přenosech mluvíme, když se chceme bavit o přenosu signálů ve sběrnicích.

Třetí a největší kapitola se zabývá samotnými sběrnicemi. U každé sběrnice se tato práce zmiňuje o obecných informacích (jako jsou výrobce a rok vydání), vývoji společně s verzemi, parametrech a vlastnostech, kterými se lišily od svých předchůdců, a proto je nahradily. Samozřejmě nesmí chybět ukázka vzhledu slotu či konektoru u zmíněných sběrnic. Novější sběrnice jsou detailněji popsány, jelikož se vyskytují všude okolo nás a stále se vyvíjí lepší technologie, kterých se poté využívá. Jak již bylo zmíněno v úvodu, sběrnici USB je věnována v této práci větší pozornost, protože se jedná o nejpoužívanější sběrnici. Proto je u této sběrnice i zmíněno, jak vypadají posílané pakety, které jsou poté dále rozebrány v praktické části.

Praktická část se zaměřuje na sběrnici USB a její funkcionalitu v systému. Pomocí dvou softwarů Device Monitoring Studio a USBDeview, které byly použity po dohodě s vedoucím práce, je nastíněno, jaké packety se posílají při komunikaci USB sběrnice v myši a klávesnici se systémem, a jaké informace jsou o takových zařízeních v systému uchovávány. Tyto informace jsou podrobněji rozepsány a vysvětleny, aby čtenář pochopil, co znamenají, a aby se dozvěděl, jak funguje identifikace a konfigurace zařízení v systému.

# **SEZNAM POUŽITÉ LITERATURY**

- [1] Sběrnice v domácích a osobních počítačích. *Root.cz* [online]. 2008 [cit. 2020-01- 03]. Dostupné z: [https://www.root.cz/clanky/sbernice-v-domacich-a-osobnich](https://www.root.cz/clanky/sbernice-v-domacich-a-osobnich-pocitacich/)[pocitacich/](https://www.root.cz/clanky/sbernice-v-domacich-a-osobnich-pocitacich/)
- [2] GOOK, Michael. Hardwarová rozhraní: průvodce programátora. Brno: Computer Press, 2006. Hardware (Computer Press). ISBN 80-251-1019-2
- [3] AliExpress computer motherboard original I/O shield back plate for Gigabyte. In: *AliExpress* [online]. [cit. 2020-01-9]. Dostupné z: https://ae01.alicdn.com/kf/HTB1s\_cAHFXXXXbrXXXXq6xXFXXXM/computer -motherboard-original-I-O-shield-back-plate-for-Gigabyte-970A-D3-970A-D3P-970A-UD3P.jpg
- [4] Bus (computing). *In: Wikipedia: the free encyclopedia* [online]. San Francisco (CA): Wikimedia Foundation, 2020 [cit. 2020-01-09]. Dostupné z: https://en.wikipedia.org/wiki/Bus\_(computing)
- [5] Sběrnice. *IS Mendelu.cz* [online]. [cit. 2020-01-10]. Dostupné z: https://is.mendelu.cz/eknihovna/opory/zobraz\_cast.pl?cast=9947
- [6] Co je to Řídicí sběrnice? IT Slovník. *IT Slovník.cz* [online]. [cit. 2020-01-10]. Dostupné z: https://it-slovnik.cz/pojem/ridici-sbernice
- [7] What is a Bus? *Computer Hope* [online]. 2018 [cit. 2020-01-9]. Dostupné z: https://www.computerhope.com/jargon/b/bus.htm
- [8] Sběrnice. *Docplayer.cz* [online]. 2016 [cit. 2020-01-26]. Dostupné z: https://docplayer.cz/756778-Sbernice-parametry-sbernic-a-prenosova-rychlosturcuje-max-pocet-bitu-prenesenych-za-1-sekundu-b-s.html
- [9] What is USB (Universal Serial Bus)? *Computer Hope* [online]. 2019 [cit. 2020- 01-9]. Dostupné z: <https://www.computerhope.com/jargon/u/usb.htm>
- [10] Bus. *Gunkies.org* [online]. 2019 [cit. 2020-01-18]. Dostupné z: <http://gunkies.org/wiki/Bus>
- [11] Daisy Chain. *EArchiv.cz* [online]. 1992 [cit. 2020-01-18]. Dostupné z: https://www.earchiv.cz/a92/a222c120.php3
- [12] Plug and Play. *TechTerms* [online]. [cit. 2020-01-20]. Dostupné z: https://techterms.com/definition/plugandplay
- [13] Plug-and-play. In: *Wikipedia: the free encyclopedia* [online]. San Francisco (CA): Wikimedia Foundation, 2020 [cit. 2020-01-20]. Dostupné z: https://cs.wikipedia.org/wiki/Plug-and-play
- [14] Jumper (počítač). In: *Wikipedia: the free encyclopedia* [online]. San Francisco (CA): Wikimedia Foundation, 2020 [cit. 2020-01-28]. Dostupné z: https://cs.wikipedia.org/wiki/Jumper (po%C4%8D%C3%ADta%C4%8D)
- [15] Breakthrough cpu-to-device interconnect. *Computeexpresslink* [online]. 2019 [cit. 2020-01-28]. Dostupné z: <https://www.computeexpresslink.org/>
- [16] Centralized daisy chain bus arbitration. In: *Youtube* [online]. 2019 [cit. 2020-01- 30]. Dostupné z: <https://i.ytimg.com/vi/HPNtCa-bUKc/hqdefault.jpg>
- [17] VLČEK, Jiří. Přenos dat [online]. 2003 [cit. 2020-01-30]. Dostupné z: [https://www.tzb-](https://www.tzb-info.cz/docu/texty/0001/000102_mereni_a_sber_dat_pomoci_pc.pdf)

[info.cz/docu/texty/0001/000102\\_mereni\\_a\\_sber\\_dat\\_pomoci\\_pc.pdf](https://www.tzb-info.cz/docu/texty/0001/000102_mereni_a_sber_dat_pomoci_pc.pdf)

- [18] PETERKA, Jiří. Synchronní, asynchronní a arytmický přenos: *eArchiv.cz* [online]. 1996 [cit. 2020-01-30]. Dostupné z: https://www.earchiv.cz/a96/a650k150.php3
- [19] PETERKA, Jiří. Představa asynchronního přenosu. In: *EArchiv.cz* [online]. 1996 [cit. 2020-01-31]. Dostupné z: <https://www.earchiv.cz/a96/gifs/p650k151.gif>
- [20] What are Types of Computer Buses. All Major Seven Subjects. In: *All Major Seven Subjects* [online]. 2019 [cit. 2020-01-31]. Dostupné z: https://am7s.com/wp-content/uploads/2019/07/types-of-computer-buses-Copy.png
- [21] PETERKA, Jiří. Synchronní přenos znaků. In: EArchiv.cz [online]. 1991 [cit. 2020-01-31]. Dostupné z: <https://www.earchiv.cz/a91/gifs/p140c112.gif>
- [22] Asynchronous serial communication. In: *Wikipedia: the free encyclopedia* [online]. San Francisco (CA): Wikimedia Foundation, 2020 [cit. 2020-02-01]. Dostupné z: https://en.wikipedia.org/wiki/Asynchronous\_serial\_communication
- [23] Co je to Paritní bit? IT Slovník. *IT Slovník.cz* [online]. [cit. 2020-02-01]. Dostupné z: https://it-slovnik.cz/pojem/paritni-bit
- [24] Asynchronous serial communication. In: *Wikipedia* [online]. 2019 [cit. 2020-02- 02]. Dostupné z: https://upload.wikimedia.org/wikipedia/commons/4/47/Puerto\_serie\_Rs232.png
- [25] Sériová komunikace. In: *Wikipedia: the free encyclopedia* [online]. San Francisco (CA): Wikimedia Foundation, 2020 [cit. 2020-02-02]. Dostupné z: https://cs.wikipedia.org/wiki/S%C3%A9riov%C3%A1\_komunikace#S%C3%A9r iov%C3%A1\_sb%C4%9Brnice
- [26] Serial communication. In: *Wikipedia* [online]. [cit. 2020-02-04]. Dostupné z: https://upload.wikimedia.org/wikipedia/commons/thumb/a/a6/Parallel\_and\_Serial \_Transmission.gif/300px-Parallel\_and\_Serial\_Transmission.gif
- [27] Přenos dat po universální sériové sběrnici. *Root.cz* [online]. 2009 [cit. 2020-02- 26]. Dostupné z: [https://www.root.cz/clanky/prenos-dat-po-universalni-seriove](https://www.root.cz/clanky/prenos-dat-po-universalni-seriove-sbernici/#k02)[sbernici/#k02](https://www.root.cz/clanky/prenos-dat-po-universalni-seriove-sbernici/#k02)
- [28] Konec paketu (EOP) a přechod do režimu idle. In: *Root.cz* [online]. 2009 [cit. 2020-02-26]. Dostupné z: [https://i.iinfo.cz/urs/pc\\_47\\_05-12331000756436.png](https://i.iinfo.cz/urs/pc_47_05-12331000756436.png)
- [29] ŠNOREK, Miroslav. *Standardní rozhraní PC*. Praha: Grada, 1992. ISBN 8085424800
- [30] MUELLER, Scott. *Upgrading and Repairing PCs.* 21st Edition. Pearson Education, Inc. / Que Publishing. ISBN 978-0-7897-5000-6
- [31] PCI-SIG. *Specifications Library* [online]. PCI-SIG, 2019 [cit. 2019-11-11]. Dostupné z: <https://pcisig.com/specifications>
- [32] USB Implementers Forum. *Document Library* [online]. USB-IF, 2019 [cit. 2019- 11-11]. Dostupné z: <https://www.usb.org/documents>
- [33] INTEL CORPORATION. *Thunderbolt* [online]. 2019 [cit. 2019-11-11]. Dostupné z: <https://thunderbolttechnology.net/>
- [34] Sony Vaio VGN-FE Series schematic, MS51 MBX-152. In: *Laptop Schematic* [online]. [cit. 2020-03-04]. Dostupné z: https://lh3.googleusercontent.com/proxy/PMNpbevzUJfS6EXxf0B6ZjtGDsZtGW iphi0zDBb-Zrsq3Php0RyXEfZZoVxYP19dYT0vrfmTy9yIj0KkK2I\_8sYIoqItbvESXQeuGi-

ba\_18tEPd90W3APHvsboczKOZuqObhnkCstk0-tDMsxnkIA

[35] NORTH AND SOUTH BRIDGES OF A MOTHERBOARD: EXPLAINED. *Tech.78* [online]. 2019 [cit. 2020-03-04]. Dostupné z: https://srgtech78.wordpress.com/2019/01/25/north-and-south-bridges-of-amotherboard-explained/

- [36] SIO. *Computer Hope* [online]. 2019 [cit. 2020-03-04]. Dostupné z: https://www.computerhope.com/jargon/s/sio.htm
- [37] What Is a "Chipset", and Why Should I Care? *How-To Geek* [online]. 2017 [cit. 2020-03-04]. Dostupné z: [https://www.howtogeek.com/287206/what-is-a-chipset](https://www.howtogeek.com/287206/what-is-a-chipset-and-why-should-i-care/)[and-why-should-i-care/](https://www.howtogeek.com/287206/what-is-a-chipset-and-why-should-i-care/)
- [38] Block diagram of the MSI Z390 ACE motherboard. In: *AnandTech* [online]. 2018 [cit. 2020-03-05]. Dostupné z: https://images.anandtech.com/doci/13604/MSI%20MEG%20Z390%20ACE%20B lock%20Diagram.JPG
- [39] The Why and How of Differential Signaling. *All About Circuits* [online]. 2016 [cit. 2020-03-05]. Dostupné z: [https://www.allaboutcircuits.com/technical](https://www.allaboutcircuits.com/technical-articles/the-why-and-how-of-differential-signaling/)[articles/the-why-and-how-of-differential-signaling/](https://www.allaboutcircuits.com/technical-articles/the-why-and-how-of-differential-signaling/)
- [40] Interrupts. *Geeksforgeeks* [online]. [cit. 2020-03-07]. Dostupné z: https://www.geeksforgeeks.org/interrupts/
- [41] On a PC, what is an Interrupt Request number? *Indiana University* [online]. 2018 [cit. 2020-03-07]. Dostupné z: <https://kb.iu.edu/d/ailq>
- [42] Industry Standard Architecture (ISA). *BrainBell* [online]. [cit. 2020-03-07]. Dostupné z: https://www.brainbell.com/tutors/A+/Hardware/Industry\_Standard\_Architecture\_I SA.htm
- [43] What is ISA? *Computer Hope* [online]. [cit. 2020-03-07]. Dostupné z: https://www.computerhope.com/jargon/i/isa.htm
- [44] Industry Standard Architecture. In: *Wikipedia: the free encyclopedia* [online]. San Francisco (CA): Wikimedia Foundation, 2020 [cit. 2020-03-07]. Dostupné z: https://en.wikipedia.org/wiki/Industry\_Standard\_Architecture
- [45] TechRepublic Tutorial: How to identify bus slots in your older system. In: *TechRepublic* [online]. 2003 [cit. 2020-03-07]. Dostupné z: https://www.techrepublic.com/article/techrepublic-tutorial-how-to-identify-busslots-in-your-older-system/
- [46] Information technology ATA/ATAPI Command Set 3. *T13.org* [online]. 2013 [cit. 2020-03-21]. Dostupné z: [http://www.t13.org/Documents/UploadedDocuments/docs2013/d2161r5-](http://www.t13.org/Documents/UploadedDocuments/docs2013/d2161r5-ATAATAPI_Command_Set_-_3.pdf) [ATAATAPI\\_Command\\_Set\\_-\\_3.pdf](http://www.t13.org/Documents/UploadedDocuments/docs2013/d2161r5-ATAATAPI_Command_Set_-_3.pdf)
- [47] Parallel vs. Serial ATA. *Directron.com* [online]. 2003 [cit. 2020-03-21]. Dostupné z: https://web.archive.org/web/20030801081711/http://www.directron.com/patasata. html
- [48] Parallel ATA. In: *Wikipedia: the free encyclopedia* [online]. San Francisco (CA): Wikimedia Foundation, 2020 [cit. 2020-03-21]. Dostupné z: https://en.wikipedia.org/wiki/Parallel\_ATA
- [49] FISHER, Tim. Parallel ATA (PATA). *Lifewire.com* [online]. 2019 [cit. 2020-03- 21]. Dostupné z: <https://www.lifewire.com/parallel-ata-pata-2625957>
- [50] How SCSI Works. *HowStuffWorks.com* [online]. [cit. 2020-03-21]. Dostupné z: <https://computer.howstuffworks.com/scsi.htm>
- [51] SCSI: Yesterday's High-End Disk Interface Lives on in SAS. *Arrow.com* [online]. 2018 [cit. 2020-03-21]. Dostupné z: https://www.arrow.com/en/research-and-events/articles/scsi-yesterdays-high-enddisk-interface-lives-on-in-sas
- [52] Information technology SCSI Architecture Model 6 (SAM-6). *T10.org* [online]. 2019 [cit. 2020-03-21]. Dostupné z: [https://www.t10.org/cgi](https://www.t10.org/cgi-bin/ac.pl)[bin/ac.pl](https://www.t10.org/cgi-bin/ac.pl)
- [53] Small Computer Systems Interface (SCSI). In: *SCSI Solutions* [online]. 2019 [cit. 2020-03-21]. Dostupné z: [https://www.scsi.solutions/uploads/SCSI-](https://www.scsi.solutions/uploads/SCSI-Connectors.jpg)[Connectors.jpg](https://www.scsi.solutions/uploads/SCSI-Connectors.jpg)
- [54] CASEY, Mark. What Is Peripheral Component Interconnect (PCI)? *Lifewire.com* [online]. 2020 [cit. 2020-03-21]. Dostupné z: https://www.lifewire.com/what-is-pci-2640242
- [55] Conventional PCI. In: *Wikipedia* [online]. [cit. 2020-03-22]. Dostupné z: https://upload.wikimedia.org/wikipedia/commons/6/67/PCI\_Slots\_Digon3.JPG
- [56] SATA. *Britannica.com* [online]. [cit. 2020-03-23]. Dostupné z: https://www.britannica.com/technology/SATA
- [57] What is SATA? Here's everything you need to know about it. *DigitalTrends.com* [online]. [cit. 2020-03-23]. Dostupné z: https://www.digitaltrends.com/computing/what-is-sata/
- [58] Serial ATA. In: *Wikipedia: the free encyclopedia* [online]. San Francisco (CA): Wikimedia Foundation, 2020 [cit. 2020-03-23]. Dostupné z: https://en.wikipedia.org/wiki/Serial\_ATA
- [59] FISHER, Tim. What Is FireWire? *Lifewire.com* [online]. 2019 [cit. 2020-03-24]. Dostupné z: <https://www.lifewire.com/what-is-firewire-2625918>
- [60] ČERNÝ, Michal. Rozhraní Firewire: ohnivý drát na ústupu. *Cnews.cz* [online]. 2011 [cit. 2020-03-24]. Dostupné z: [https://www.cnews.cz/rozhrani-firewire](https://www.cnews.cz/rozhrani-firewire-ohnivy-drat-na-ustupu/)[ohnivy-drat-na-ustupu/](https://www.cnews.cz/rozhrani-firewire-ohnivy-drat-na-ustupu/)
- [61] FireWire™ Reference Tutorial. 1394 TRADE ASSOCIATION [online]. [cit. 2020-03-24]. Dostupné z: <http://www.1394ta.org/press/whitepapers/?C=M;O=A>
- [62] MESSMER, H., DEMBOWSKI, K. Velká kniha hardware: architektura, funkce, programování. 1. vyd. Brno: CP Books, 2005, 1224 s. ISBN 80-251-0416-8
- [63] Pengertian Port FireWire. *Pinterest* [online]. [cit. 2020-03-24]. Dostupné z: https://i.pinimg.com/originals/35/94/5e/35945e9b7e6c1cd1f5dfcfe541513fa7.gif
- [64] What is Thunderbolt 3? Here's everything you need to know. *DigitalTrends.com* [online]. 2020 [cit. 2020-03-25]. Dostupné z: https://www.digitaltrends.com/computing/what-is-thunderbolt/
- [65] Thunderbolt 3 explained: Taking USB-C ports to the next level. *Pocketlint.com* [online]. 2020 [cit. 2020-03-25]. Dostupné z: [https://www.pocket](https://www.pocket-lint.com/laptops/news/139323-thunderbolt-3-explained-the-one-port-to-rule-them-all)[lint.com/laptops/news/139323-thunderbolt-3-explained-the-one-port-to-rule-them](https://www.pocket-lint.com/laptops/news/139323-thunderbolt-3-explained-the-one-port-to-rule-them-all)[all](https://www.pocket-lint.com/laptops/news/139323-thunderbolt-3-explained-the-one-port-to-rule-them-all)
- [66] Thunderbolt 4 arrives in 2020, but USB will remain the king of PC ports. *Cnet.com* [online]. 2020 [cit. 2020-03-25]. Dostupné z: https://www.cnet.com/news/thunderbolt-4-arrives-in-pcs-this-year-but-it-wont-beany-faster/
- [67] Thunderbolt (interface). In: *Wikipedia: the free encyclopedia* [online]. San Francisco (CA): Wikimedia Foundation, 2020 [cit. 2020-03-25]. Dostupné z: https://en.wikipedia.org/wiki/Thunderbolt\_(interface)
- [68] Thunderbolt™ The technology in context with USB. In: *Delock.com* [online]. [cit. 2020-03-25]. Dostupné z: https://www.delock.com/infothek/Thunderbolt/images/teaser\_zwei.jpg
- [69] What is PCI Express? Do PCIe lanes, slots, and versions matter? *DigitalCitizen.com* [online]. 2020 [cit. 2020-03-26]. Dostupné z: https://www.digitalcitizen.life/pci-express-pcie
- [70] FISHER, Tim. What Is PCIe? *Lifewire.com* [online]. 2020 [cit. 2020-03-26]. Dostupné z: <https://www.lifewire.com/pci-express-pcie-2625962>
- [71] PCI EXPRESS 3.1 JITTER REQUIREMENTS. *Silicon Labs* [online]. 2015 [cit. 2020-03-31]. Dostupné z: [https://www.silabs.com/documents/public/application](https://www.silabs.com/documents/public/application-notes/AN562.pdf)[notes/AN562.pdf](https://www.silabs.com/documents/public/application-notes/AN562.pdf)
- [72] PCI Express. In: *Wikipedia: the free encyclopedia* [online]. San Francisco (CA): Wikimedia Foundation, 2020 [cit. 2020-03-27]. Dostupné z: https://en.wikipedia.org/wiki/PCI\_Express
- [73] HyperTransport. In: *Wikipedia: the free encyclopedia* [online]. San Francisco (CA): Wikimedia Foundation, 2020 [cit. 2020-03-28]. Dostupné z: https://en.wikipedia.org/wiki/HyperTransport
- [74] JOHNSON, Joel. The unlikely origins of USB, the port that changed everything. *FastCompany.com* [online]. 2019 [cit. 2020-03-29]. Dostupné z: https://www.fastcompany.com/3060705/an-oral-history-of-the-usb
- [75] FISHER, Tim. USB: Everything You Need to Know. *Lifewire.com* [online]. 2020 [cit. 2020-03-29]. Dostupné z: https://www.lifewire.com/universal-serial-bus-usb-2626039
- [76] USB. In: *Wikipedia: the free encyclopedia* [online]. San Francisco (CA): Wikimedia Foundation, 2020 [cit. 2020-03-30]. Dostupné z: https://en.wikipedia.org/wiki/USB
- [77] RS Components The Ultimate Guide To USB Cables by StarTech.com. In: *StarTech.com* [online]. [cit. 2020-03-30]. Dostupné z: [https://media.rs](https://media.rs-online.com/t_large/L8950515-01.jpg)[online.com/t\\_large/L8950515-01.jpg](https://media.rs-online.com/t_large/L8950515-01.jpg)
- [78] Pearstone USB 3.0 Type A Male to Type A Female Extension Cable. In: *B&H* [online]. [cit. 2020-03-31]. Dostupné z: https://static.bhphoto.com/images/images2500x2500/1533315833\_836882.jpg
- [79] USB 3.2 explained: Making sense of current and confusing USB standards. In: *Cnet.com* [online]. [cit. 2020-03-31]. Dostupné z: [https://www.cnet.com/how](https://www.cnet.com/how-to/usb-3-2-explained-making-sense-of-current-and-confusing-usb-standard/)[to/usb-3-2-explained-making-sense-of-current-and-confusing-usb-standard/](https://www.cnet.com/how-to/usb-3-2-explained-making-sense-of-current-and-confusing-usb-standard/)
- [80] Intel Light Peak Místo optických kabelů měděné? *PCTuning* [online]. 2010 [cit. 2020-04-12]. Dostupné z: https://pctuning.tyden.cz/index.php?option=com\_content&view=article&id=1960 3&catid=1&Itemid=57
- [81] KLÍR, Tomáš. *Návrh zařízení s rozhraním USB* [online]. Brno, 2011 [cit. 2020- 04-15]. Dostupné z: https://www.vutbr.cz/www\_base/zav\_prace\_soubor\_verejne.php?file\_id=38812. Diplomová práce. Vysoké učení technické v Brně, Fakulta elektrotechniky a komunikačních technologií, Ústav telekomunikací. Vedoucí práce Antonín Hudec.
- [82] AGP Explained. *AnandTech* [online]. 1997 [cit. 2020-04-20]. Dostupné z: https://www.anandtech.com/show/35
- [83] Vše o sběrnici AGP: 1x, 2x, 4x, 8x, 1.0, 2.0, Pro a 3.0 Zdroj: https://www.idnes.cz/technet/pc-mac/vse-o-sbernici-agp-1x-2x-4x-8x-1-0-2-0 pro-a-3-0.A020605\_5070814\_hardware. *IDNES.cz* [online]. 2002 [cit. 2020-04- 20]. Dostupné z: [https://www.idnes.cz/technet/pc-mac/vse-o-sbernici-agp-1x-2x-](https://www.idnes.cz/technet/pc-mac/vse-o-sbernici-agp-1x-2x-4x-8x-1-0-2-0-pro-a-3-0.A020605_5070814_hardware)[4x-8x-1-0-2-0-pro-a-3-0.A020605\\_5070814\\_hardware](https://www.idnes.cz/technet/pc-mac/vse-o-sbernici-agp-1x-2x-4x-8x-1-0-2-0-pro-a-3-0.A020605_5070814_hardware)
- [84] AGP slot. In: *ComputerHope* [online]. 2017 [cit. 2020-04-21]. Dostupné z: https://www.computerhope.com/jargon/a/agp.htm
- [85] Sběrnice VL bus. *Ivt.wz.cz* [online]. [cit. 2020-07-14]. Dostupné z: http://ivt.wz.cz/stauber/VL%20bus.htm
- [86] Lokální sběrnice VESA Local Bus a universální sběrnice PCI. *Ivt.wz.cz* [online]. 2008 [cit. 2020-07-14]. Dostupné z: [https://www.root.cz/clanky/sbernice-vesa](https://www.root.cz/clanky/sbernice-vesa-local-bus-a-universalni-sbernice-pci/)[local-bus-a-universalni-sbernice-pci/](https://www.root.cz/clanky/sbernice-vesa-local-bus-a-universalni-sbernice-pci/)
- [87] USB Human Interface Devices. *OSDev.org* [online]. 2017 [cit. 2020-07-17]. Dostupné z: [https://wiki.osdev.org/USB\\_Human\\_Interface\\_Devices](https://wiki.osdev.org/USB_Human_Interface_Devices)
- [88] What Is a USB Composite Device? Reference.com [online]. [cit. 2020-07-18]. Dostupné z: [https://www.reference.com/world-view/usb-composite-device](https://www.reference.com/world-view/usb-composite-device-e188555ebf3a4922)[e188555ebf3a4922](https://www.reference.com/world-view/usb-composite-device-e188555ebf3a4922)
- [89] Pravidla pro použití Vendor ID a Product ID u USB zařízení*. Ecom.cz* [online]. [cit. 2020-07-18]. Dostupné z: https://www.ecom.cz/files/documents-news/21.pdf
- [90] Simple questions: What is firmware? What does it do? *Digital Citizen* [online]. [cit. 2020-07-18]. Dostupné z: https://www.digitalcitizen.life/simple-questionswhat-firmware-what-does-it-do
- [91] Firmware Revision History. *Lectrosonics.com* [online]. [cit. 2020-07-20]. Dostupné z: [https://www.lectrosonics.com/Support/Firmware-Lookup/firmware](https://www.lectrosonics.com/Support/Firmware-Lookup/firmware-lookup-directory.html)[lookup-directory.html](https://www.lectrosonics.com/Support/Firmware-Lookup/firmware-lookup-directory.html)
- [92] Defined Class Codes. *USB.org* [online]. [cit. 2020-07-20]. Dostupné z: <https://www.usb.org/defined-class-codes>
- [93] Device Class Definition for Human Interface Devices (HID). *USB.org* [online]. 2001 [cit. 2020-07-20]. Dostupné z: [https://www.usb.org/sites/default/files/hid1\\_11.pdf](https://www.usb.org/sites/default/files/hid1_11.pdf)
- [94] USB Generic Parent Driver (Usbccgp.sys). *Microsoft Docs* [online]. 2017 [cit. 2020-07-29]. Dostupné z: [https://docs.microsoft.com/en-us/windows](https://docs.microsoft.com/en-us/windows-hardware/drivers/usbcon/usb-common-class-generic-parent-driver)[hardware/drivers/usbcon/usb-common-class-generic-parent-driver](https://docs.microsoft.com/en-us/windows-hardware/drivers/usbcon/usb-common-class-generic-parent-driver)
- [95] Overview of INF Files. *Microsoft Docs* [online]. 2017 [cit. 2020-07-25]. Dostupné z: [https://docs.microsoft.com/en-us/windows](https://docs.microsoft.com/en-us/windows-hardware/drivers/install/overview-of-inf-files)[hardware/drivers/install/overview-of-inf-files](https://docs.microsoft.com/en-us/windows-hardware/drivers/install/overview-of-inf-files)
- [96] Device Instance ID. *Microsoft Docs* [online]. 2017 [cit. 2020-07-25]. Dostupné z: [https://docs.microsoft.com/en-us/windows-hardware/drivers/install/device](https://docs.microsoft.com/en-us/windows-hardware/drivers/install/device-instance-ids)[instance-ids](https://docs.microsoft.com/en-us/windows-hardware/drivers/install/device-instance-ids)
- [97] Surprise-Removal Sequence. *Microsoft Docs* [online]. 2017 [cit. 2020-07-25]. Dostupné z: [https://docs.microsoft.com/en-us/windows](https://docs.microsoft.com/en-us/windows-hardware/drivers/wdf/surprise-removal-sequence)[hardware/drivers/wdf/surprise-removal-sequence](https://docs.microsoft.com/en-us/windows-hardware/drivers/wdf/surprise-removal-sequence)
- [98] Silent Install. *TechTerms.com* [online]. 2014 [cit. 2020-07-25]. Dostupné z: https://techterms.com/definition/silent\_install
- [99] Ke stažení z: <https://www.hhdsoftware.com/device-monitoring-studio>
- [100] Ke stažení z: [https://www.nirsoft.net/utils/usb\\_devices\\_view.html](https://www.nirsoft.net/utils/usb_devices_view.html)
- [101] USB Power Delivery: standard rychlonabíjení o výkonu až 100 W. Alza.cz [online]. [cit. 2020-07-30]. Dostupné z: https://www.alza.cz/usb-power-delivery

## **SEZNAM POUŽITÝCH SYMBOLŮ A ZKRATEK**

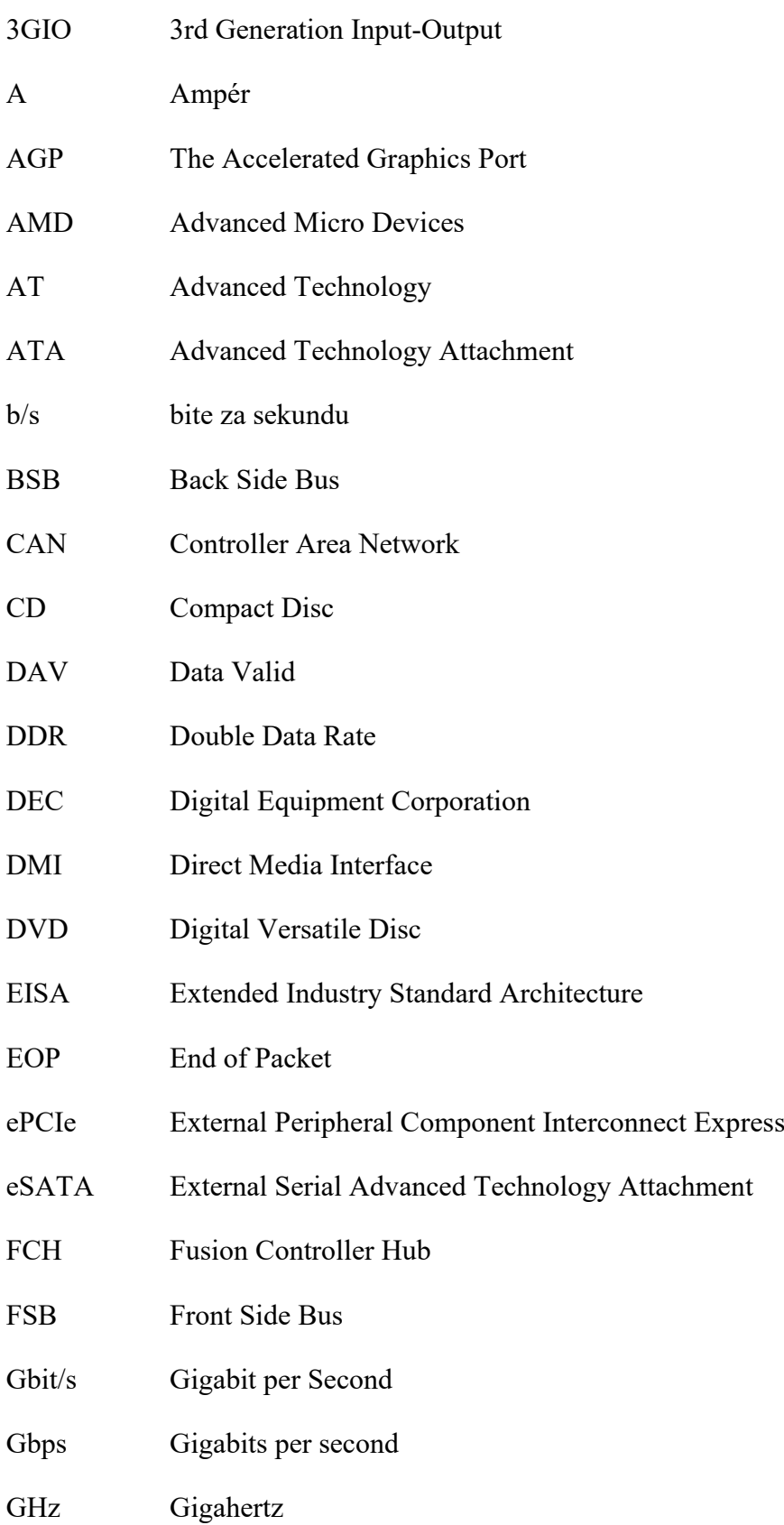

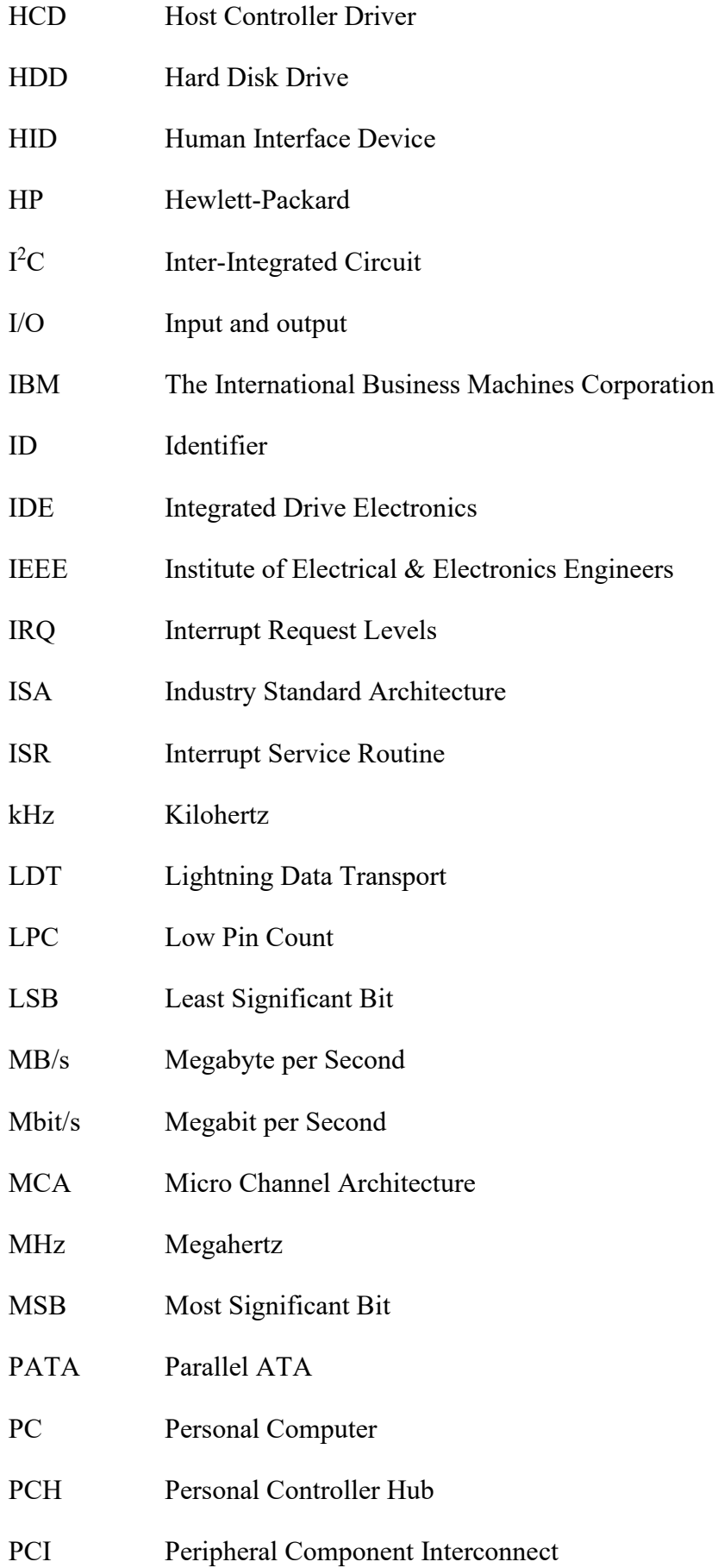

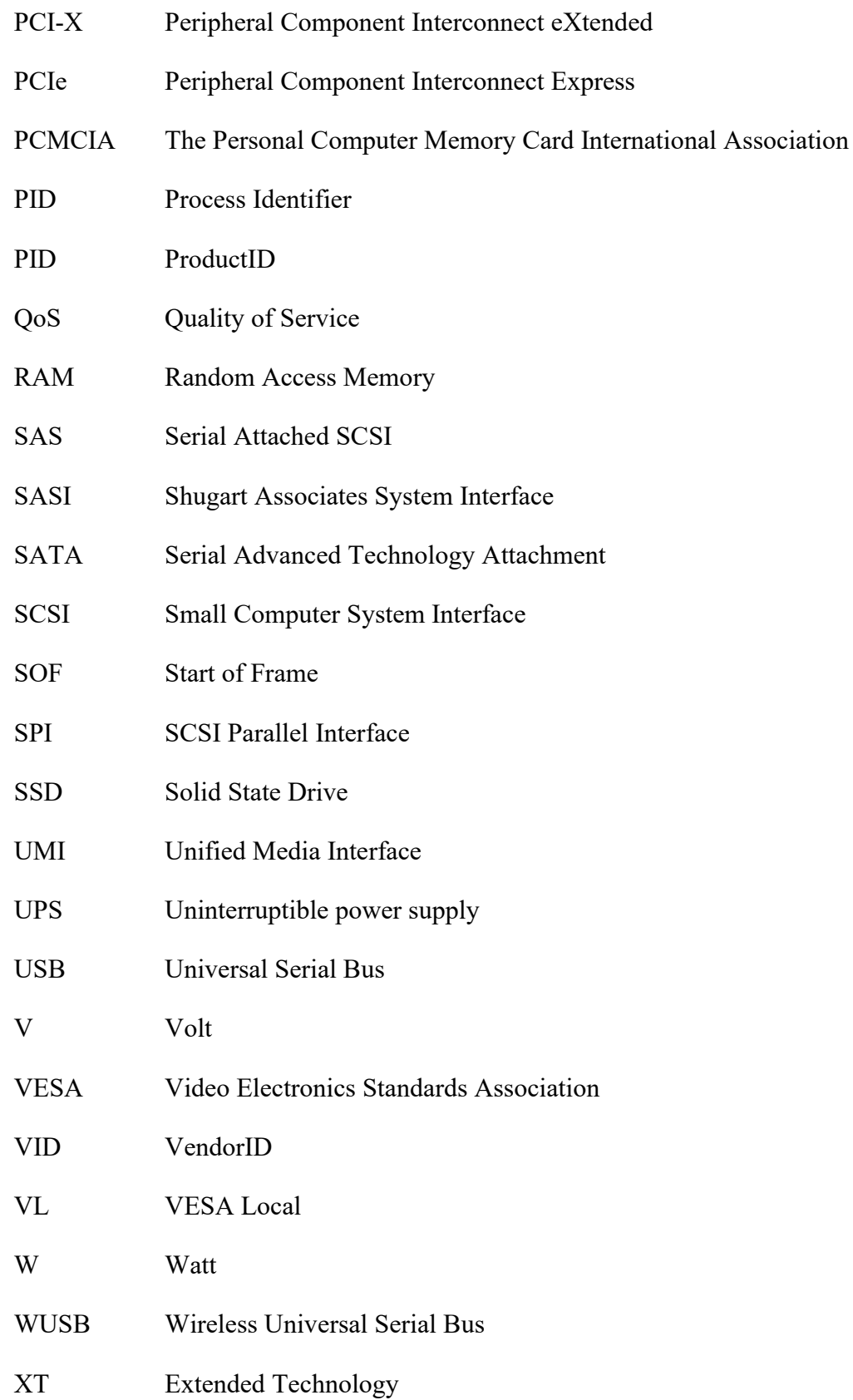

## **SEZNAM OBRÁZKŮ**

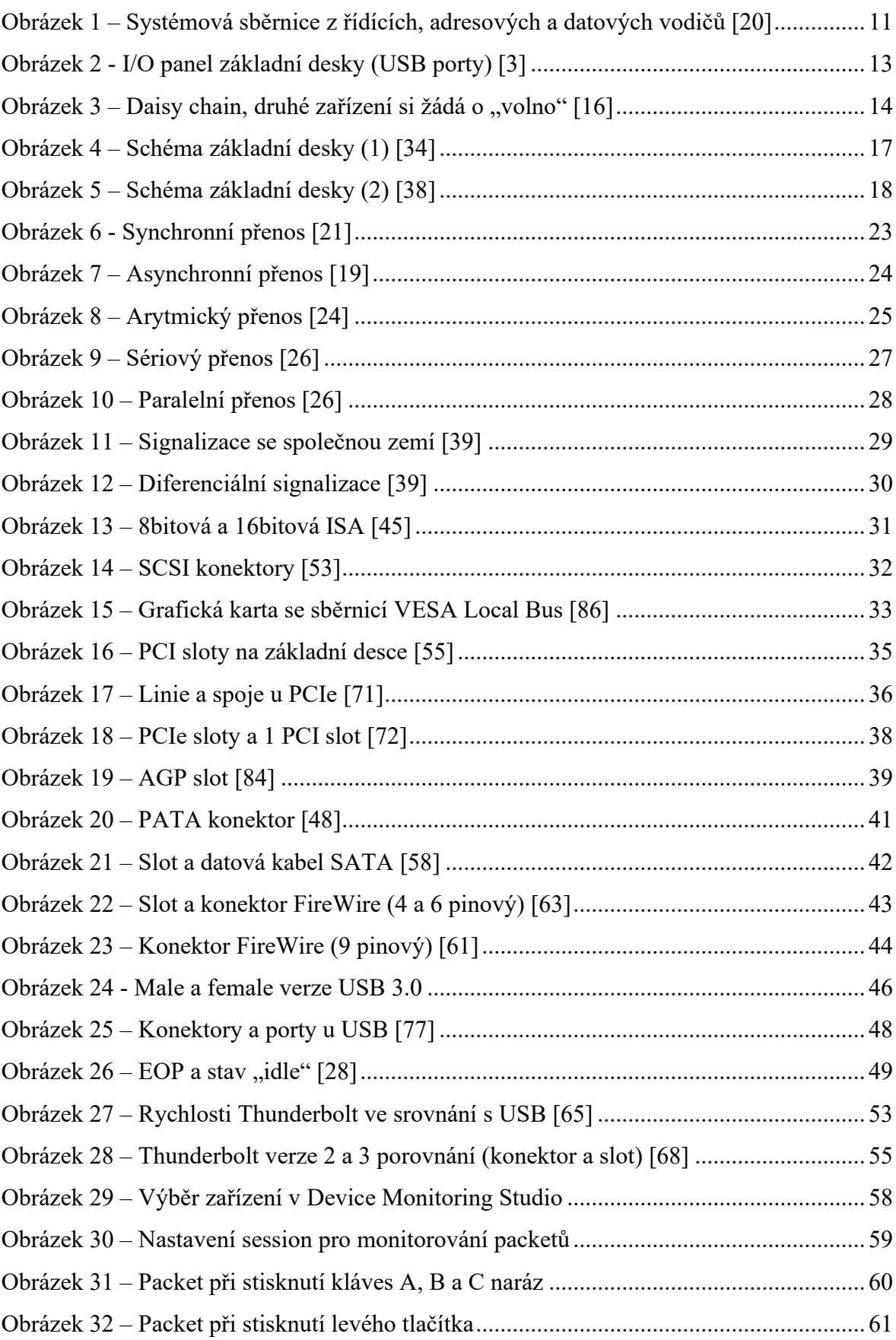

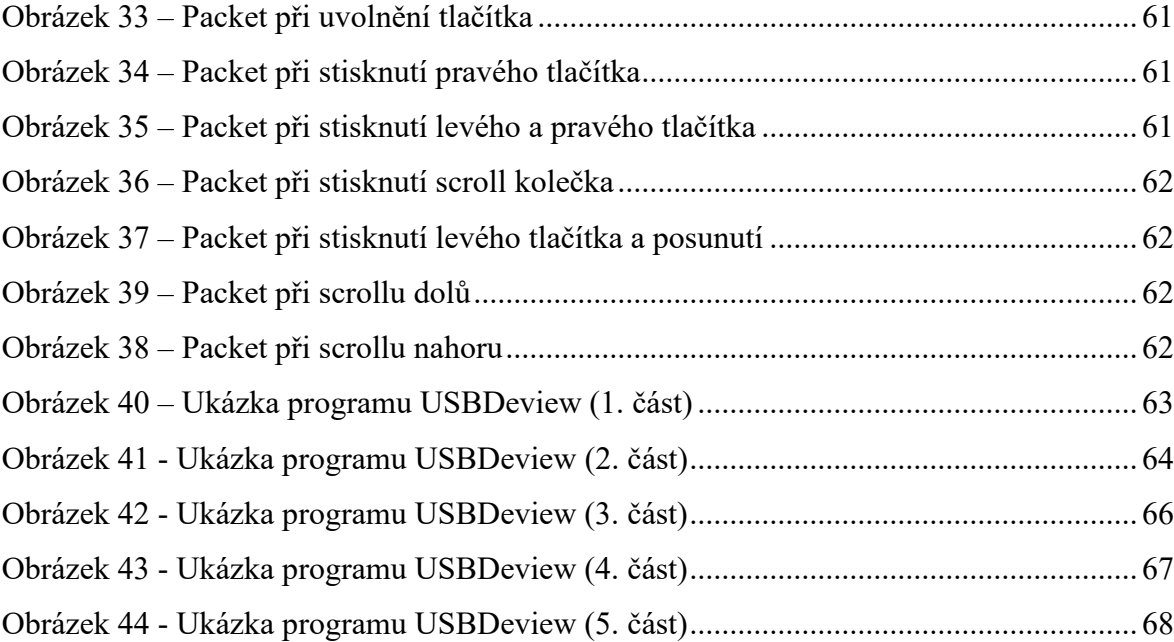

## **SEZNAM TABULEK**

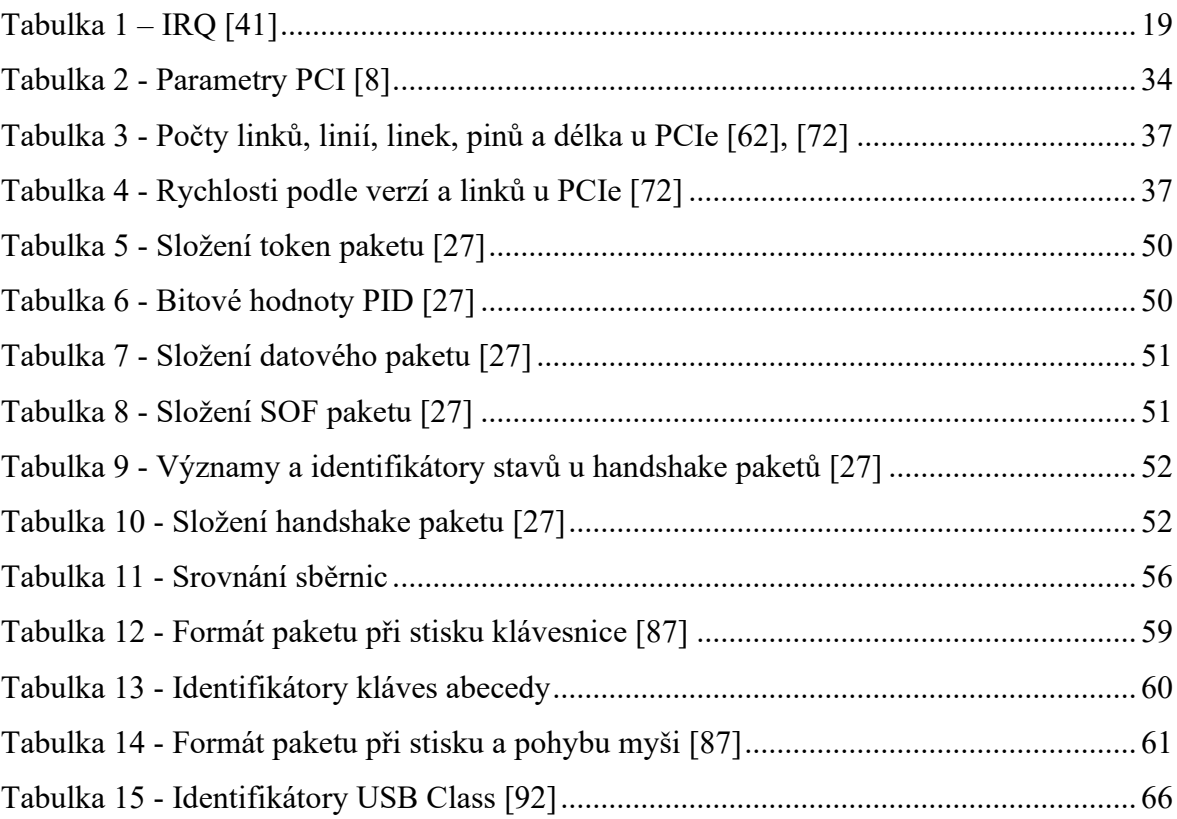